# **คู่มือระบบจดทะเบียนสถานประกอบการเครื่องมือแพทย์**

**(คำขอแก้ไขรายการในใบจดทะเบียนสถานประกอบการเครื่องมือแพทย์ )**

**(แบบ ส.น.4 & แบบ ส.ผ.4)**

**ผ่านเว็บไซต์ Privus.fda.moph.go.th**

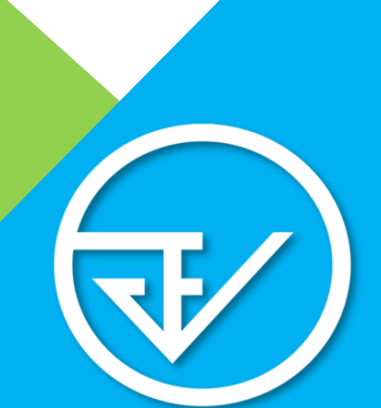

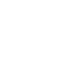

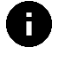

**Browser Google Chrome อัพเดทคู่มือล่าสุดวันที่ 4 มีนาคม 2567**

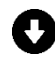

**Adobe acrobat dc Download คู่มือการใช้งานผ่านหน้าเว็บไซต์**

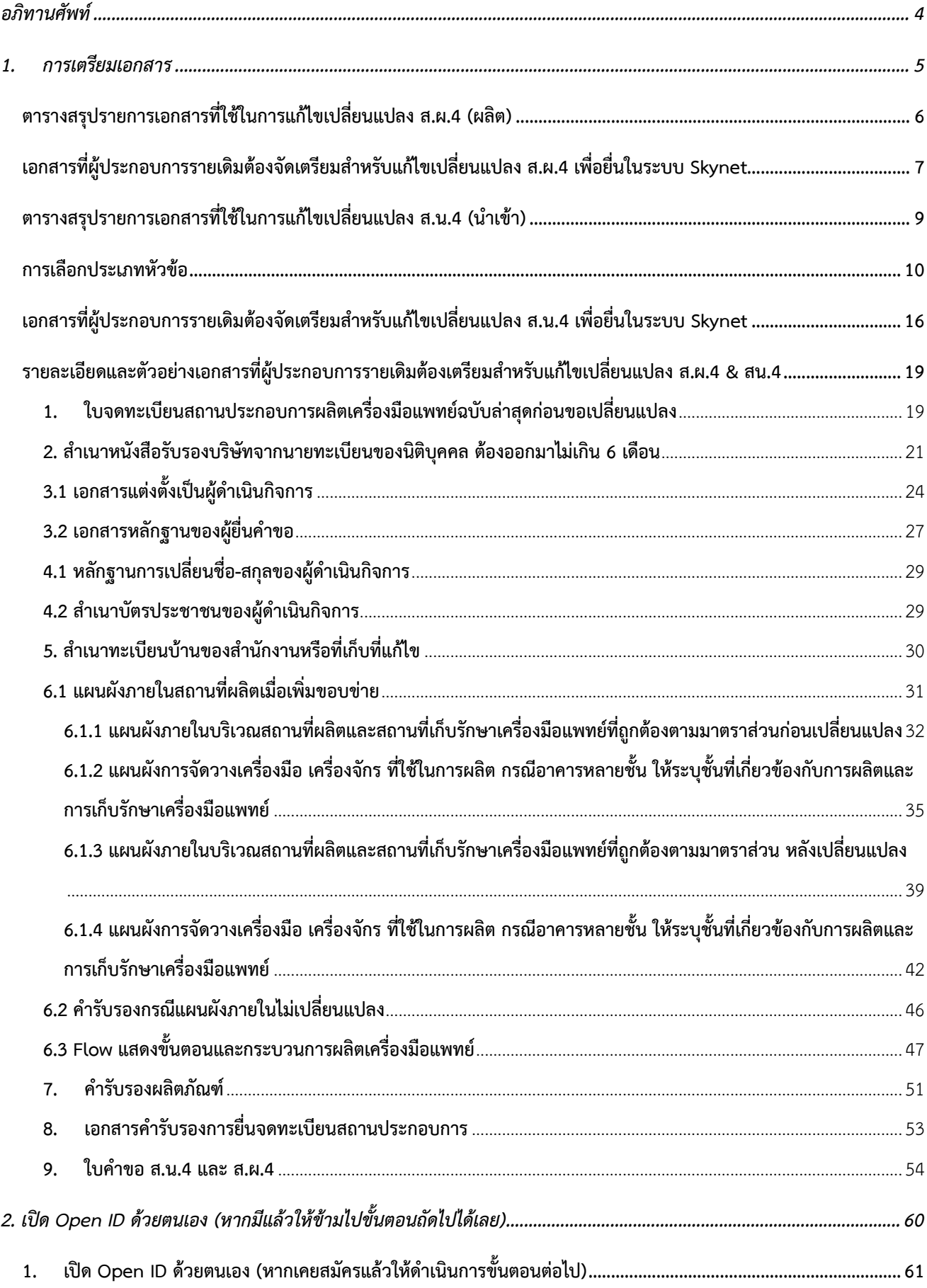

## สารบัญ

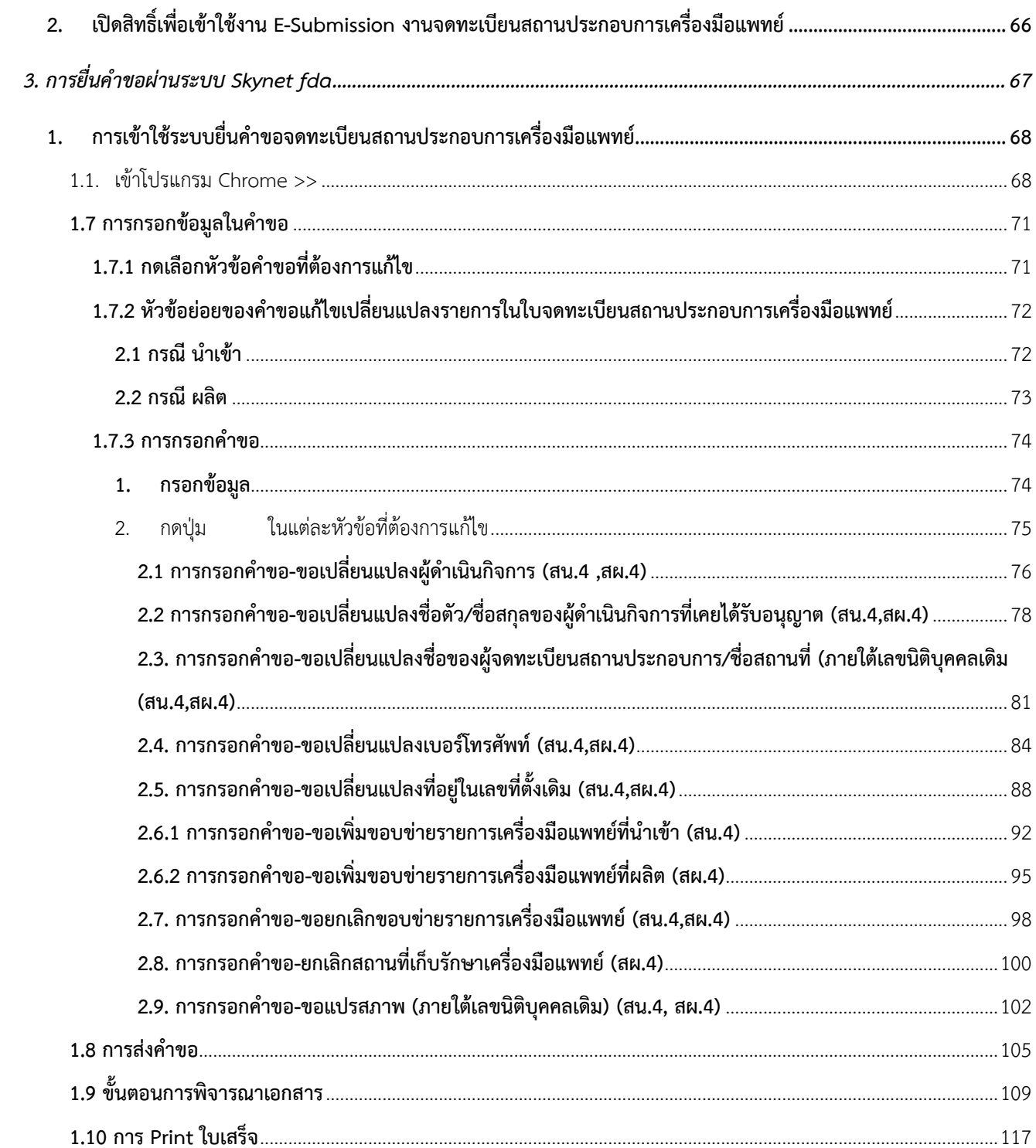

## **อภิทานศัพท์**

<span id="page-3-0"></span>**1. ผู้ประกอบการรายเดิม** หมายถึง ผู้ประกอบการที่**มีใบจดทะเบียนสถานประกอบการเครื่องมือแพทย์/ ใบอนุญาตขายอยู่แล้วประสงค์ที่จะแก้ไขเปลี่ยนแปลง**รายละเอียดรายการภายในใบจดทะเบียนสถานประกอบการ/ ใบอนุญาตขายเครื่องมือแพทย์

**2. ย้าย/เปลี่ยนแปลง** หมายถึง **ย้ายสถานที่**นำเข้าหรือผลิตหรือขาย และสถานที่เก็บเครื่องมือแพทย์จากที่ เดิมที่เคยได้รับอนุญาตไปสถานที่ใหม่ หรือ **เพิ่มสถานที่**เก็บรักษาเครื่องมือแพทย์แห่งใหม่จากที่เคยได้รับอนุญาต รวมถึง**แก้ไขเปลี่ยนแปลงแผนผังภายใน**สถานที่ตั้งเดิมที่เคยได้รับอนุญาต ณ เลขที่ตั้งเดิม

**3. แก้ไขรายการในใบอนุญาต** หมายถึง **แก้ไขหรือเปลี่ยนแปลง**รายการในใบจดทะเบียนสถานประกอบการ ผลิต นำเข้า หรือขาย เครื่องมือแพทย์ ในกรณีต่อไปนี้

**3.1 เปลี่ยนผู้ดำเนินกิจการ (คนใหม่)** : ขอเปลี่ยนผู้ดำเนินกิจการจากคนเดิมเป็นคนใหม่

**3.2 เปลี่ยนชื่อ-นามสกุลผู้ดำเนิน(คนเดิม)** : ขอเปลี่ยนชื่อ หรือ นามสกุลของผู้ดำเนินกิจการคนเดิมที่ ได้รับอนุญาต

**3.3 เปลี่ยนชื่อผู้จดทะเบียน** : ขอเปลี่ยนชื่อผู้จดทะเบียนที่เคยได้รับอนุญาต อาทิเช่น ชื่อบริษัท ภายใต้ เลขนิติบุคคลเดิม

**3.4 เปลี่ยนเบอร์โทรศัพท์**: ขอเปลี่ยนเบอร์โทรศัพท์เดิมที่เคยได้รับอนุญาตเป็นเบอร์ใหม่ หรือเพิ่มเติม เบอร์โทรศัพท์

**3.5 เปลี่ยนที่อยู่ในเลขที่ตั้งเดิม** : ขอเปลี่ยนที่อยู่ อาทิเช่น เลขที่ตั้ง , ชื่อแขวง, รหัสไปรษณีย์ ในเลขที่ตั้ง เดิมที่เคยได้รับอนุญาต

**3.6 เพิ่มขอบข่าย** : ขอเพิ่มขอบข่ายเครื่องมือแพทย์จากรายการเดิมที่ได้รับอนุญาต ในกรณีนำเข้าหาก ต้องการเพิ่มรายการเครื่องมือแพทย์ภายใต้ขอบข่ายเดิมที่ได้รับอนุญาตแล้ว ไม่ต้องดำเนินการเพิ่มขอบข่ายสามารถไป ยื่นขึ้นทะเบียนผลิตภัณฑ์ได้เลย ยกเว้น กรณีผลิตเครื่องมือแพทย์

**3.7 ยกเลิกสถานที่เก็บรักษาเครื่องมือแพทย์**: ขอยกเลิกสถานที่เก็บรักษาเครื่องมือแพทย์เดิมที่เคย ได้รับอนุญาตไว้

**3.8 แปรสภาพ** : เปลี่ยนแปลงเลขนิติ เช่น เปลี่ยนจาก บริษัทจำกัด เป็น บริษัทมหาชนจำกัด

**4. ผู้ดำเนินกิจการ** หมายถึง **บุคคลที่มีชื่อในใบจดทะเบียนสถานประกอบการเครื่องมือแพ**ทย์ มีหน้าที่ในการ ดูแลรับผิดชอบทางกฎหมายเกี่ยวกับการนำเข้า ผลิต เครื่องมือแพทย์ ตามประเภทของใบจดทะเบียนที่ขออนุญาต ซึ่ง กรณีนิติบุคคลต้องเป็นบุคคลที่ได้รับการแต่งตั้งจากกรรมการของบริษัท จะเป็นคนเดียวกับกรรมการของบริษัทหรือไม่ก็ ได้และ กรณีบุคคลธรรมดา ผู้ดำเนินกิจการจะต้องเป็นคนเดียวกับผู้ขอจดทะเบียนพาณิชย์เท่านั้น

**5. ผู้ยื่นคำขอ** หมายถึง **ผู้ที่ได้รับมอบอำนาจ**จากกรรมการของบริษัท (กรณีนิติบุคคล) หรือผู้ขอจดทะเบียน พาณิชย์ (กรณีบุคคลธรรมดา) เพื่อเป็นผู้ที่มีอำนาจ**ในการยื่นเอกสารหรือคำขอแทนเจ้าของกิจการ** แต่ไม่มีอำนาจลง นามแทนเจ้าของกิจการหรือผู้ดำเนินกิจการ

4

# <span id="page-4-0"></span>**1. การเตรียมเอกสาร**

<span id="page-5-0"></span>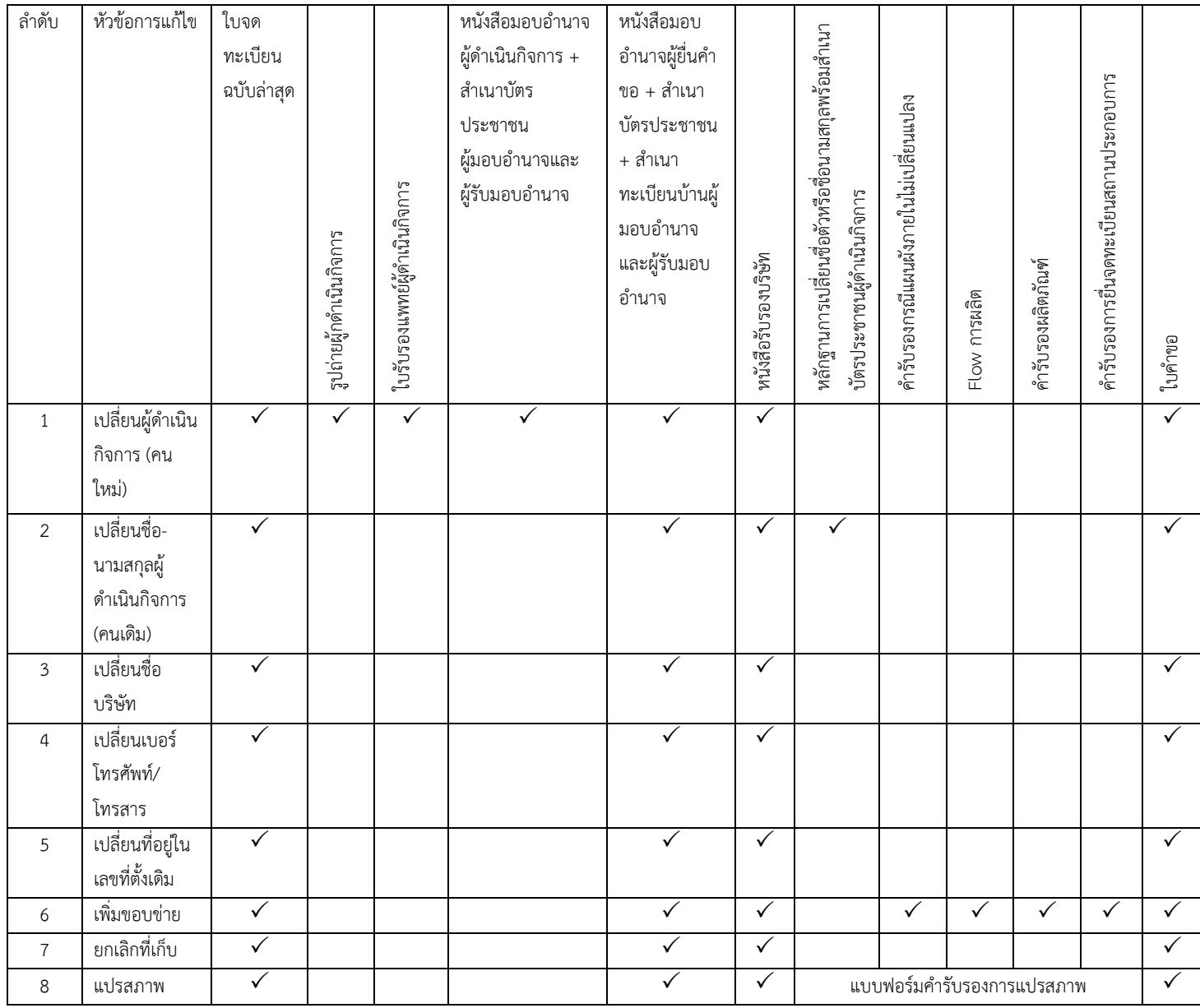

# **ตารางสรุปรายการเอกสารที่ใช้ในการแก้ไขเปลี่ยนแปลง ส.ผ.4 (ผลิต)**

<span id="page-6-0"></span>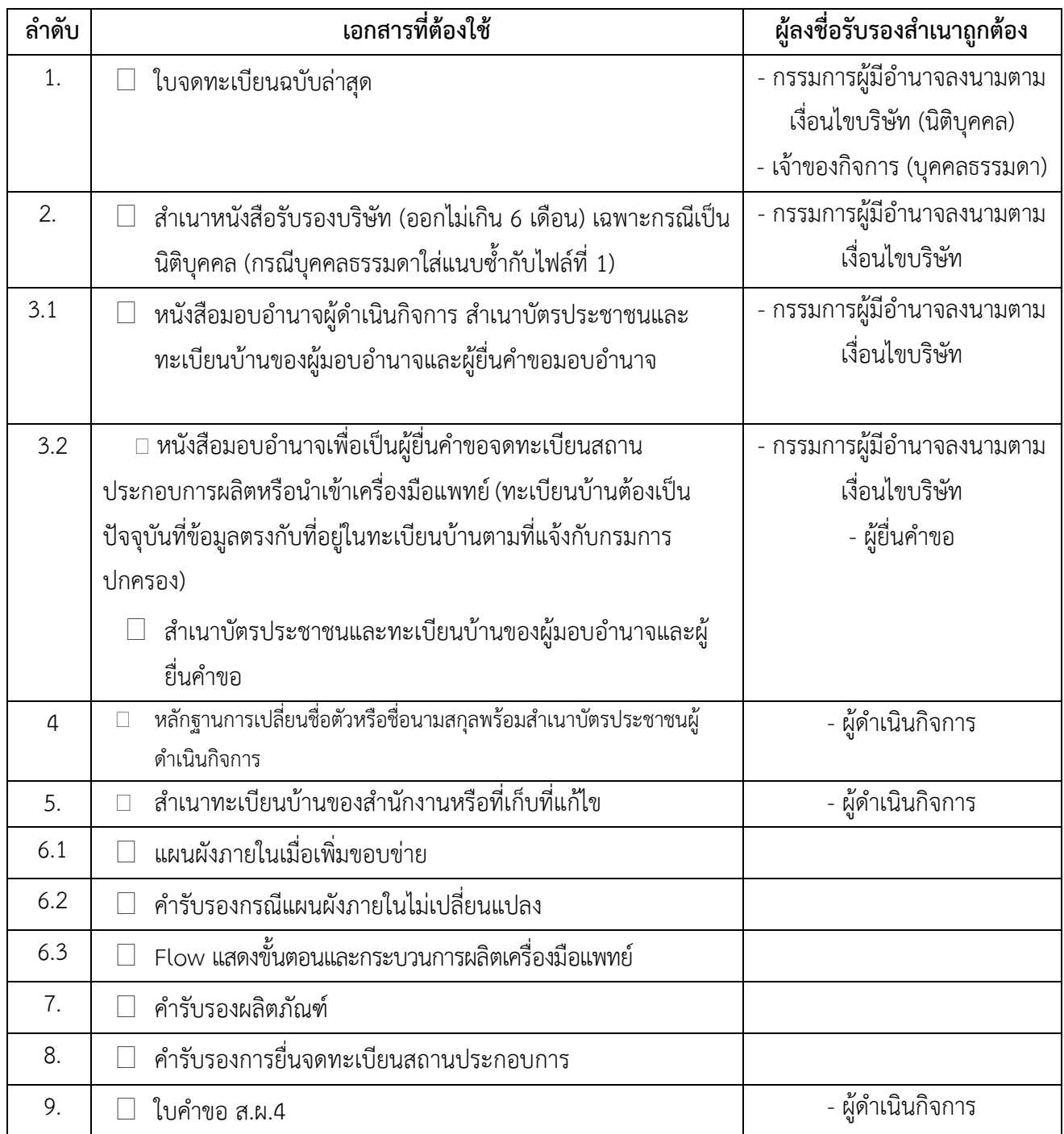

# **เอกสารที่ผู้ประกอบการรายเดิมต้องจัดเตรียมสำหรับแก้ไขเปลี่ยนแปลง ส.ผ.4 เพื่อยื่นในระบบ Skynet**

**หมายเหตุ** ควรสแกนไฟล์แยกเป็นหัวข้อตามรายการด้านบน

#### **อัตราค่าธรรมเนียม**

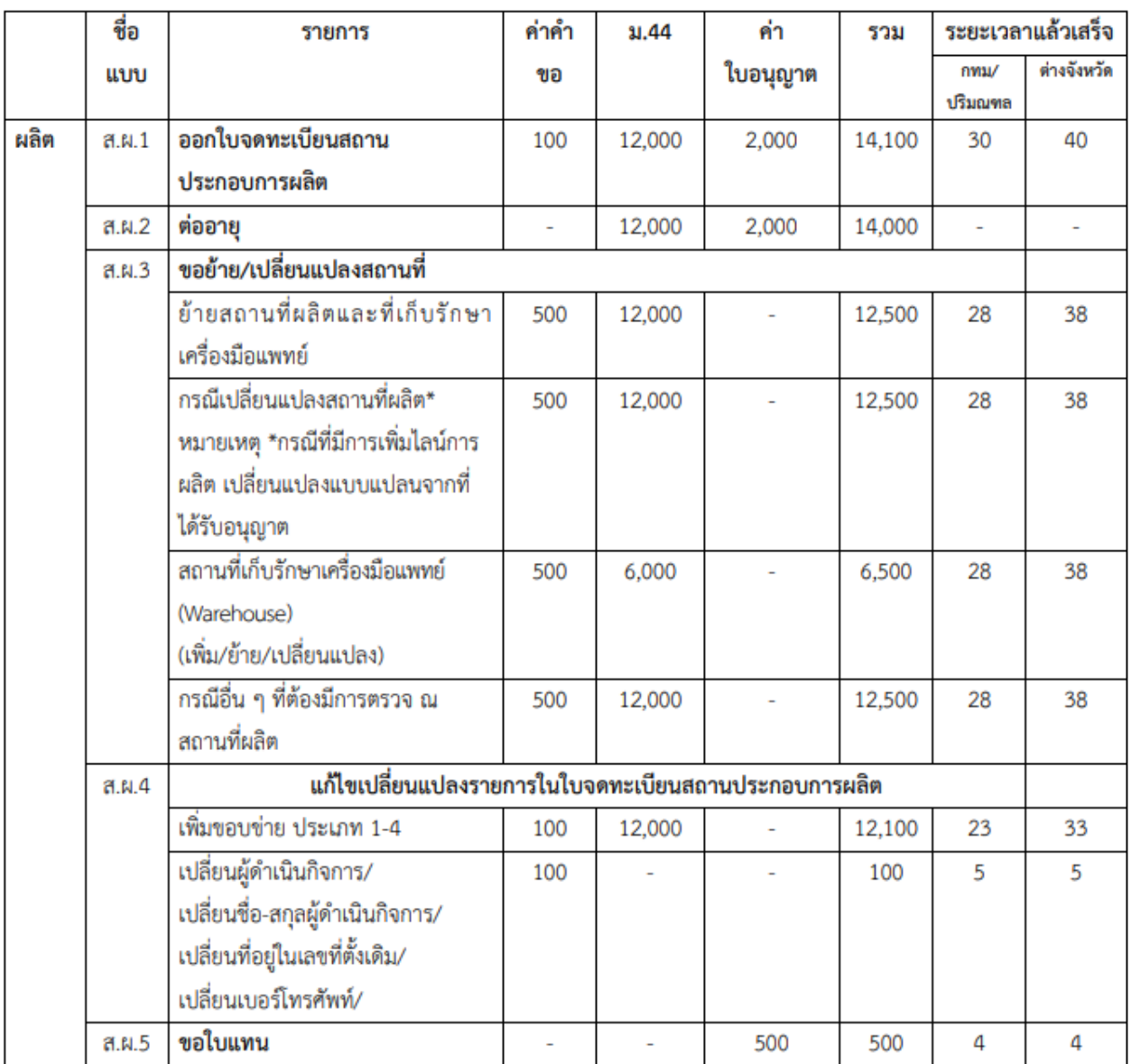

#### ค่าใช้จ่ายในการขอจดทะเบียนสถานประกอบการผลิตเครื่องมือแพทย์

|<br>|หมายเหตุ กรณีมีการแก้ไขเปลี่ยนแปลงหลายคำขอของสถานที่เดียวกัน และคราวเดียว ให้คิดอัตราเหมาจ่าย

เพียงหนึ่งคำขอในอัตราจัดเก็บที่สูงสุดเพียงอัตราเดียว

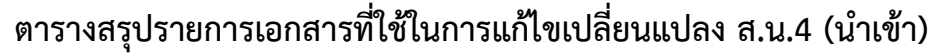

<span id="page-8-0"></span>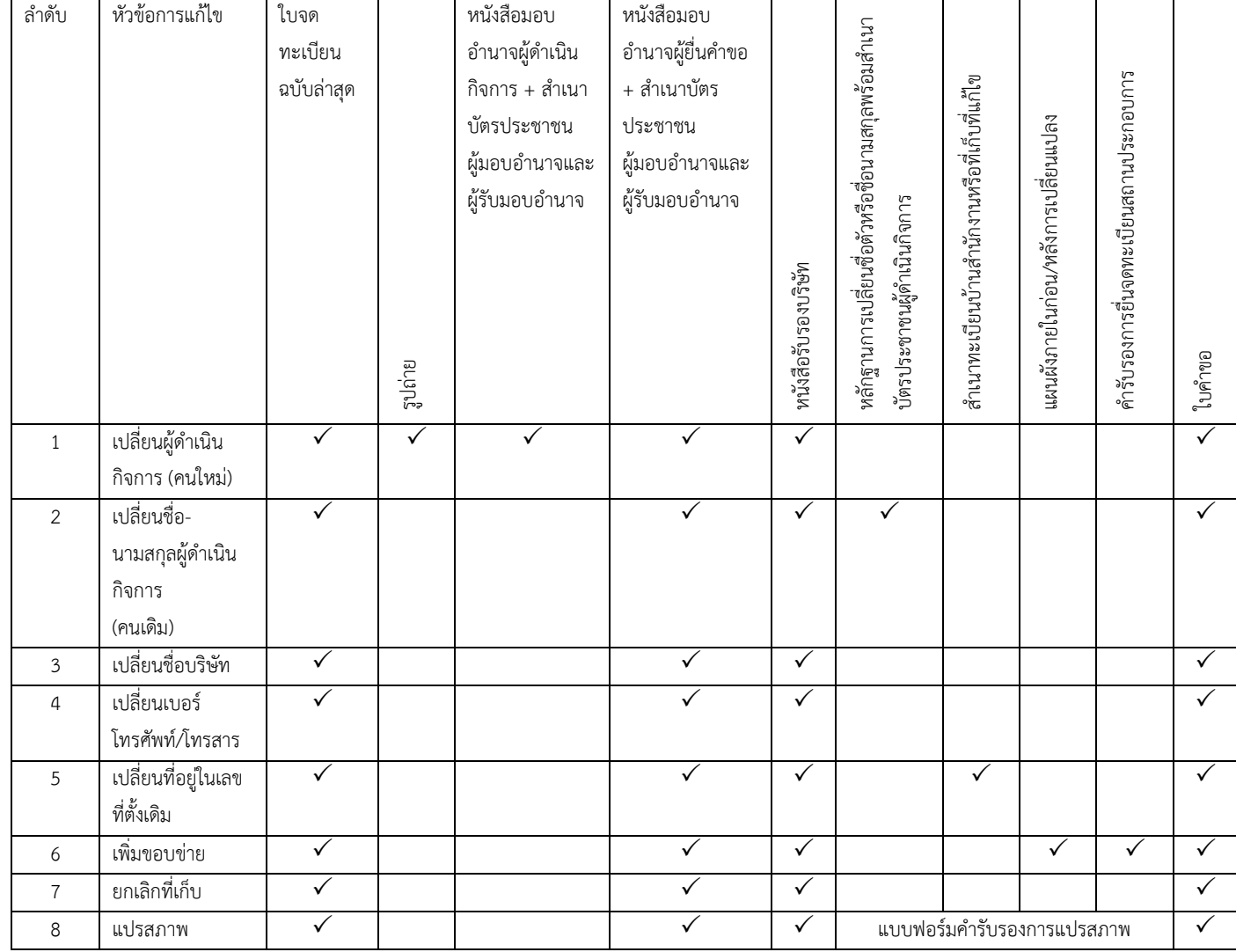

<span id="page-9-0"></span>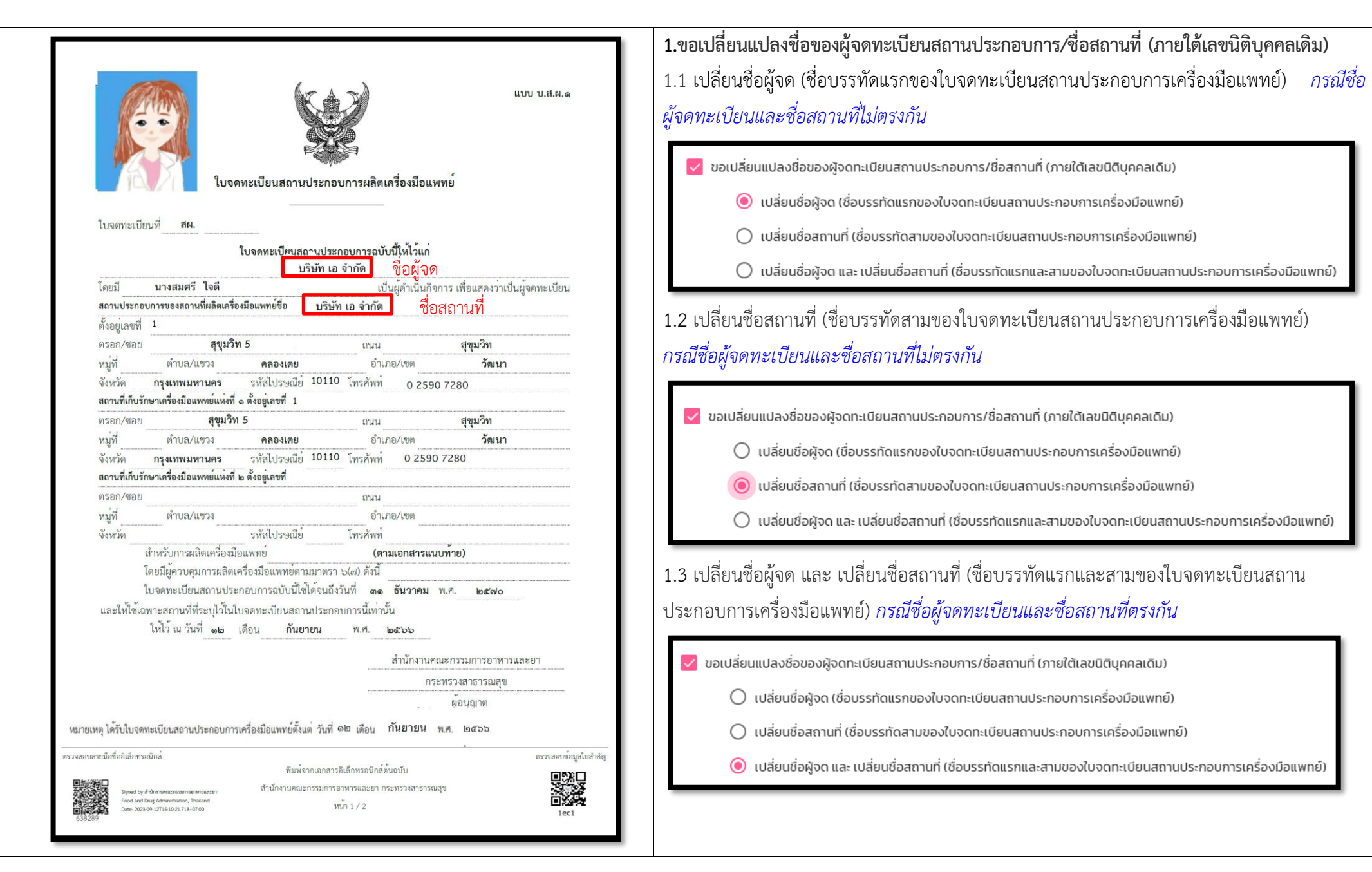

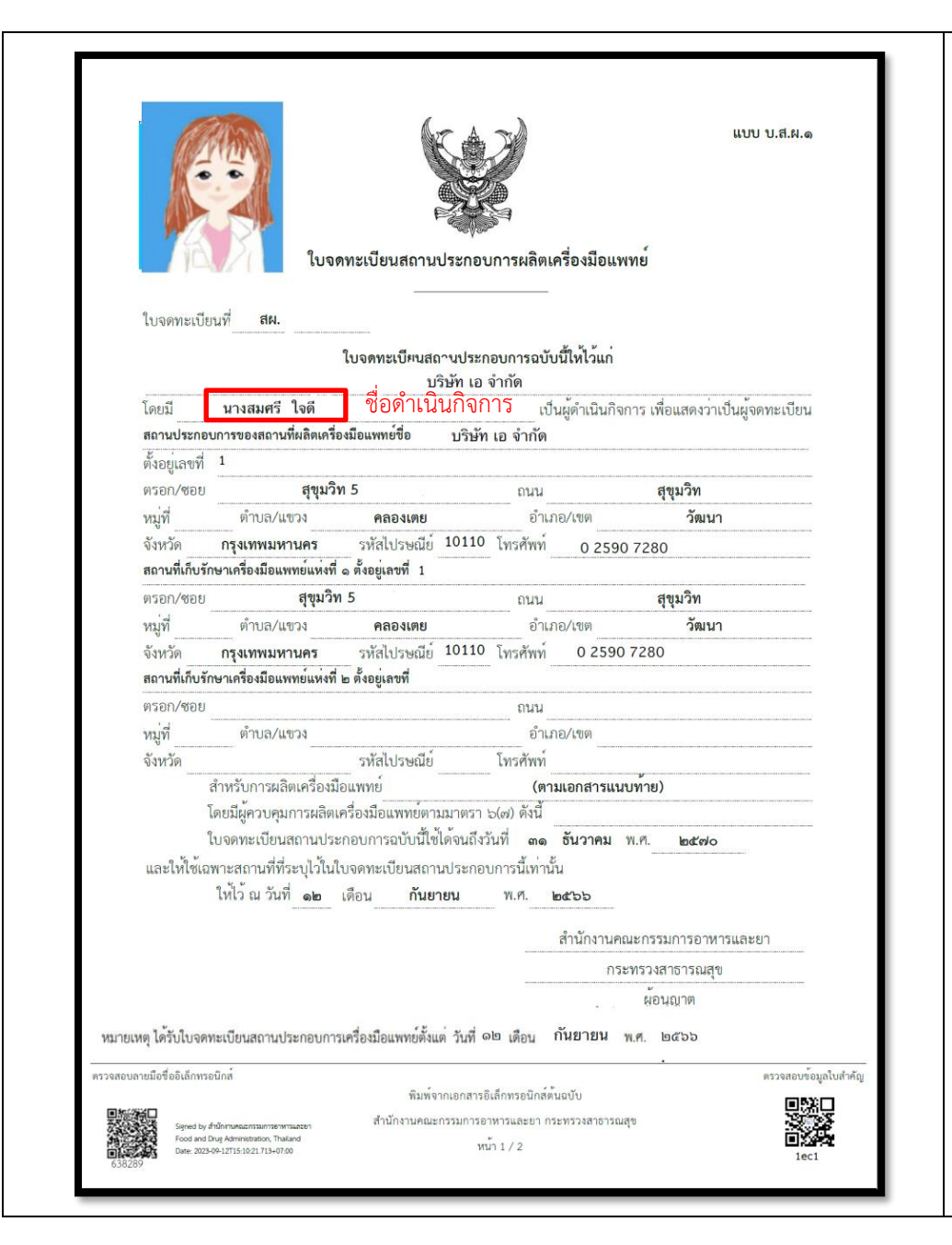

2. ขอเปลี่ยนแปลงเกี่ยวกับผู้ดำเนินกิจการ 2.1 เปลี่ยนผู้ดำเนินกิจการจากคนเดิมเป็นคนใหม่

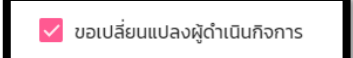

### 2.2 แจ้งเปลี่ยนชื่อ/ชื่อสกุล/คำนำหน้า ของผู้ดำเนินกิจการคนเดิม

- √ ขอเปลี่ยนแปลงชื่อตัว/ชื่อสกุลของผู้ดำเนินกิจการที่เคยได้รับอนุญาต
	- เปลี่ยนชื่อตัว
	- $\bigcirc$  เปลี่ยนชื่อสกุล
	- $\bigcirc$  เปลี่ยนชื่อตัว และ ชื่อสกุล
	- ขอเปลี่ยนคำนำหน้า

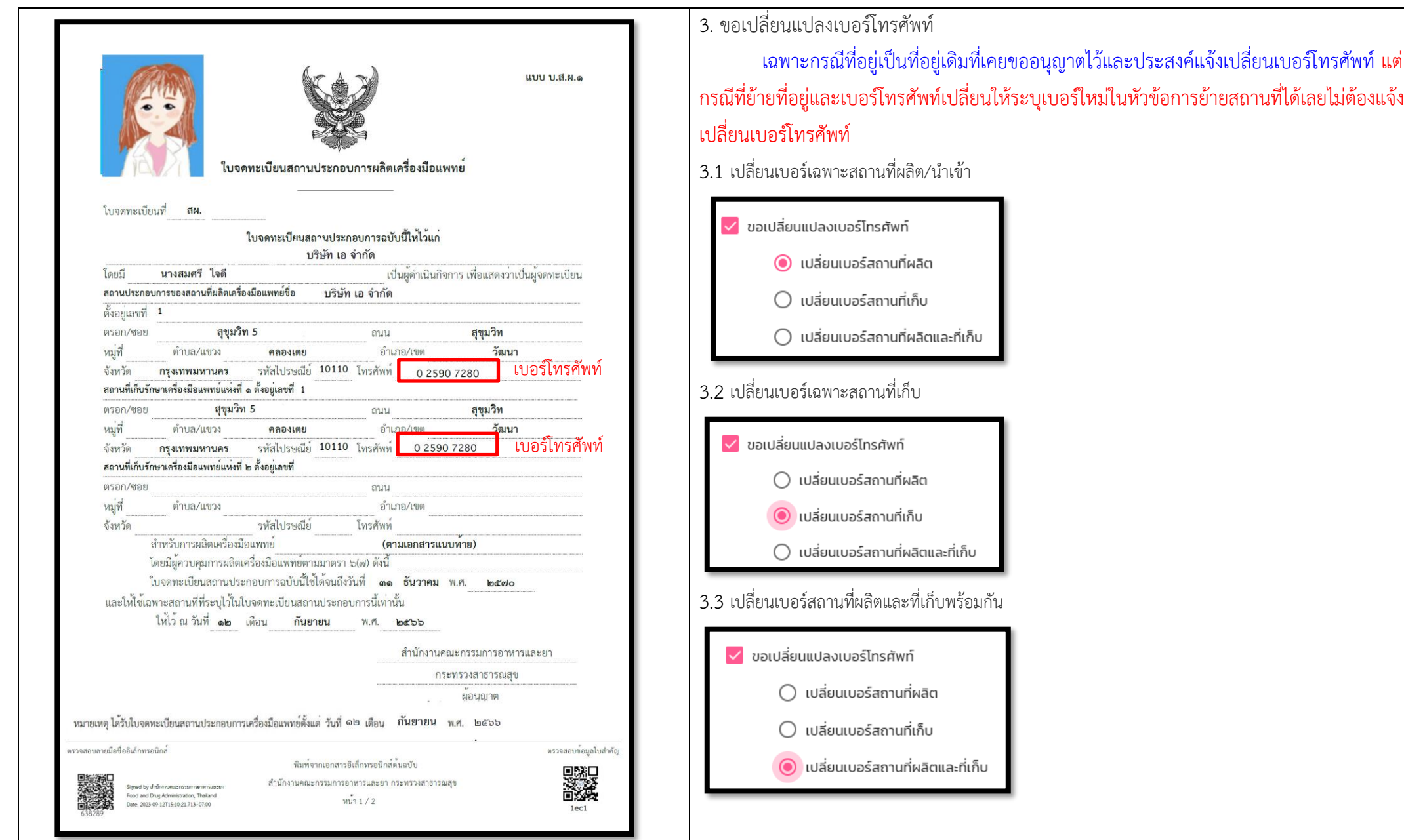

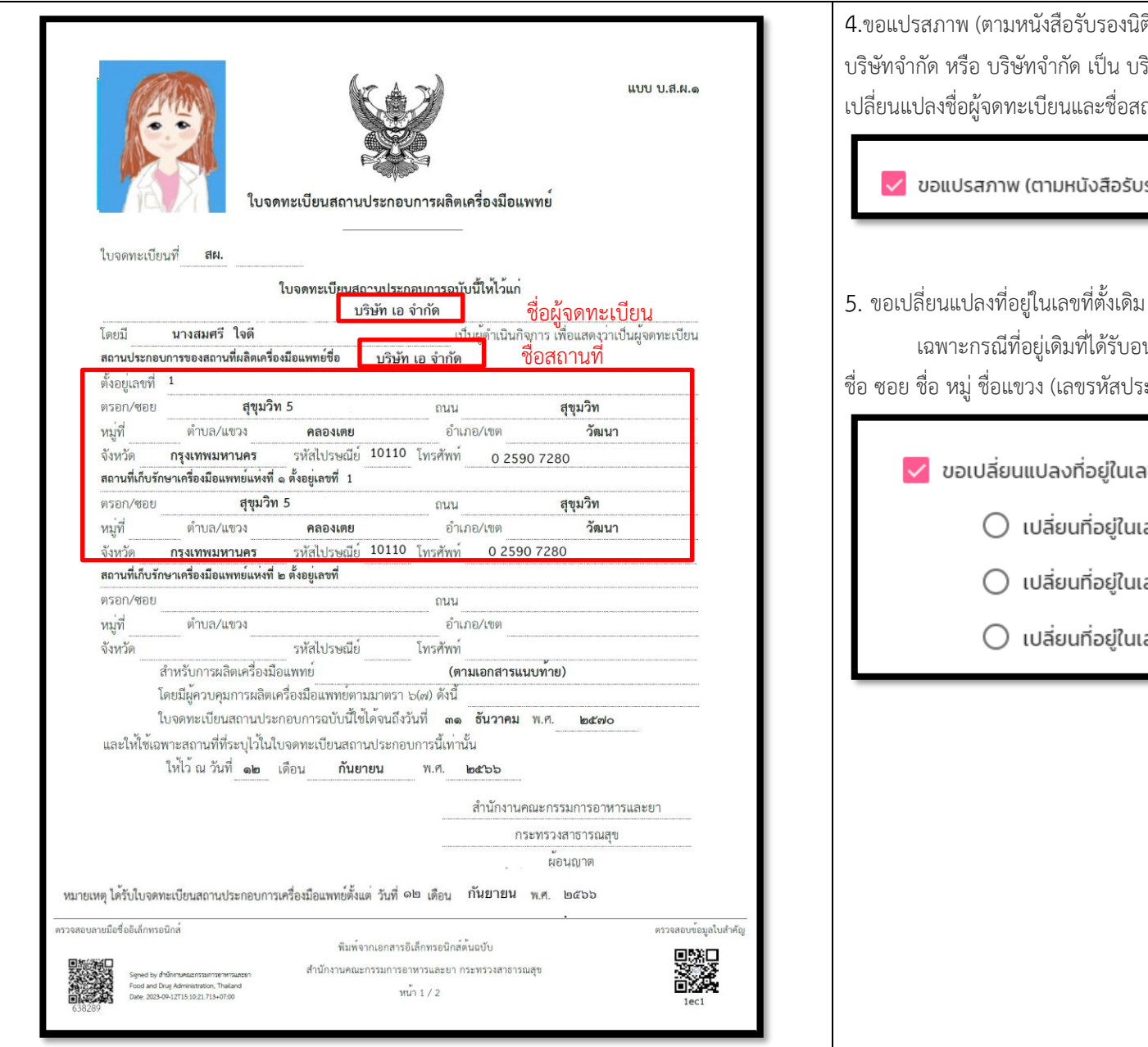

4.ขอแปรสภาพ (ตามหนังสือรับรองนิติบุคคล) เฉพาะนิติบุคคลเดิมมีการแปรสภาพจาก ห้างหุ้นส่วนจำกัด เป็น บริษัทจำกัด หรือ บริษัทจำกัด เป็น บริษัทมหาชนจำกัด ส่งผลให้เลขนิติของบริษัทเปลี่ยนไปด้วย เมื่อขอ เปลี่ยนแปลงชื่อผู้จดทะเบียนและชื่อสถานที่จะเปลี่ยน

ี √ ขอแปรสภาพ (ตามหนังสือรับรองนิติบุคคล)

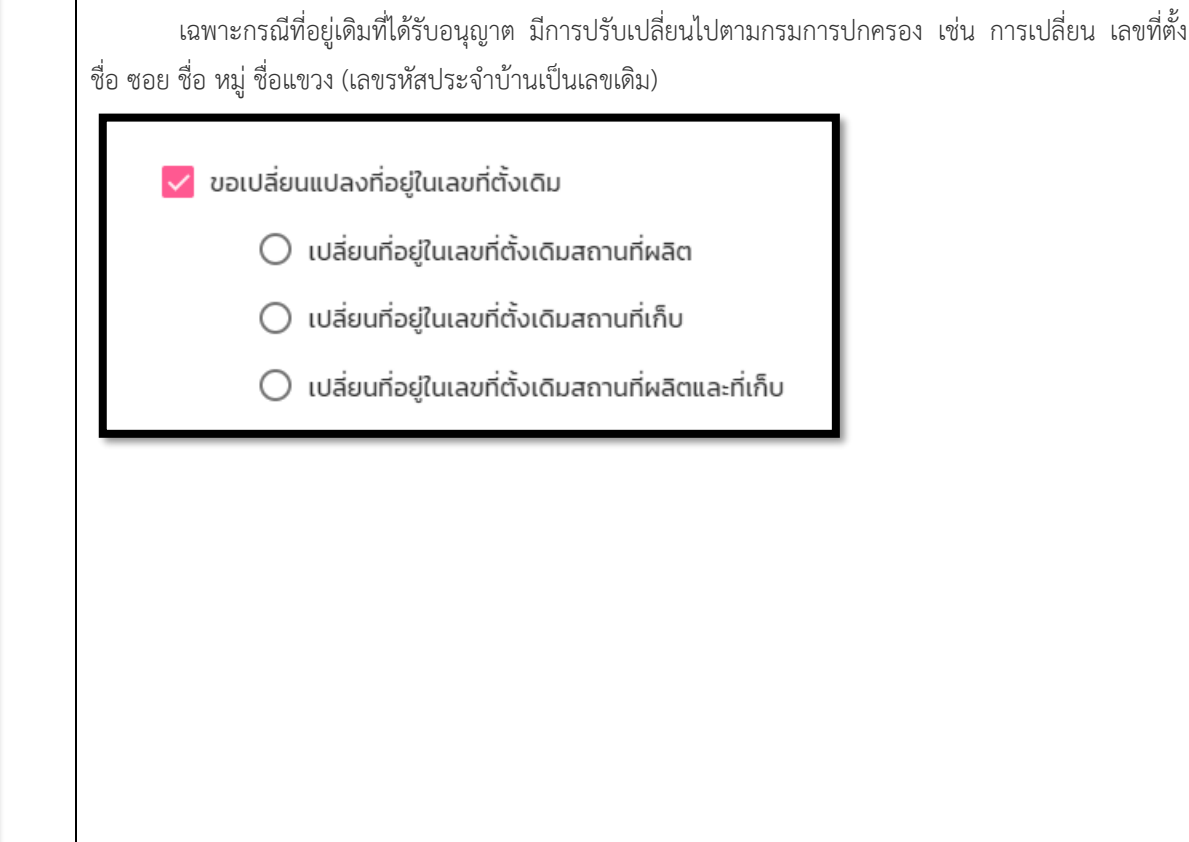

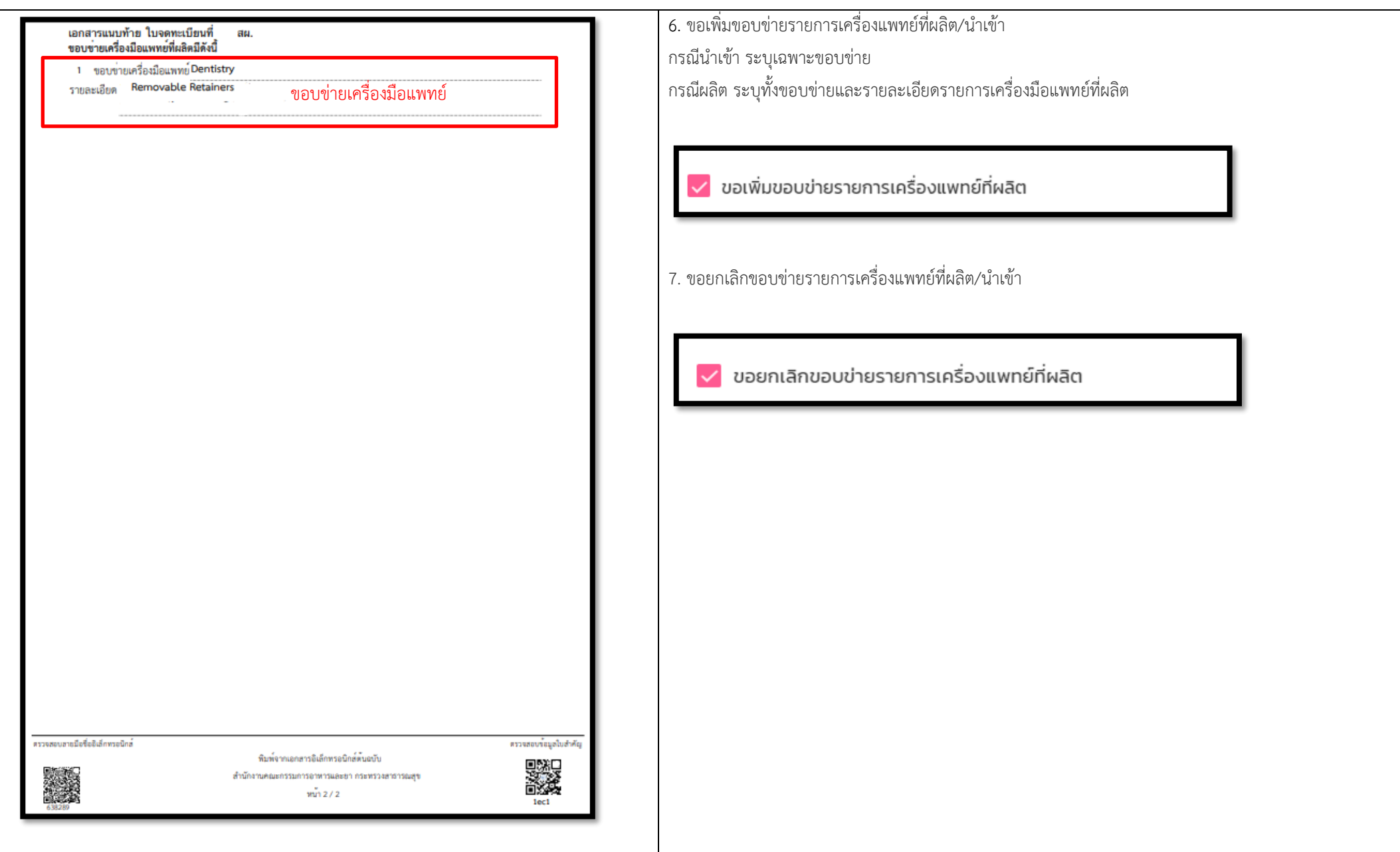

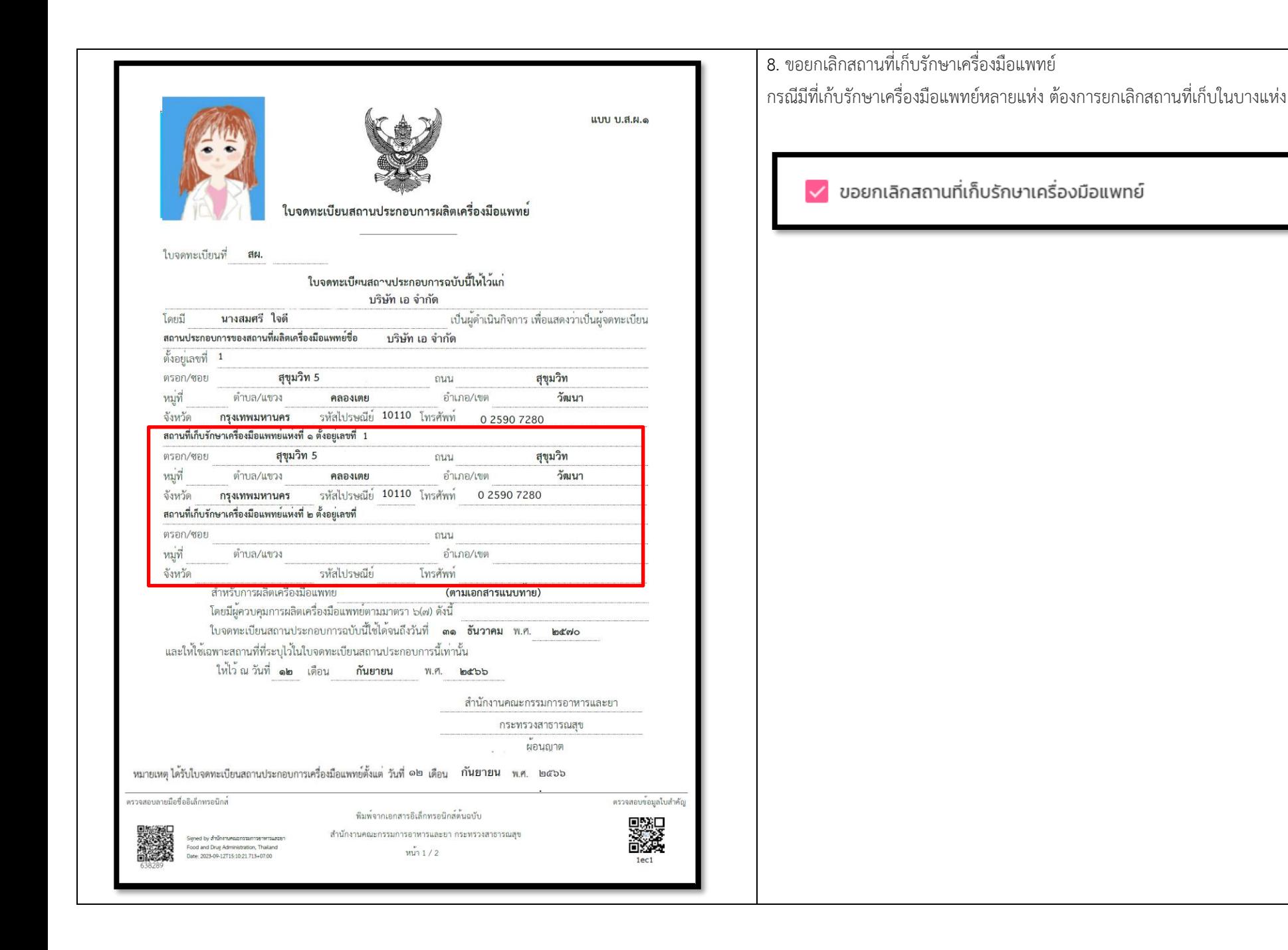

<span id="page-15-0"></span>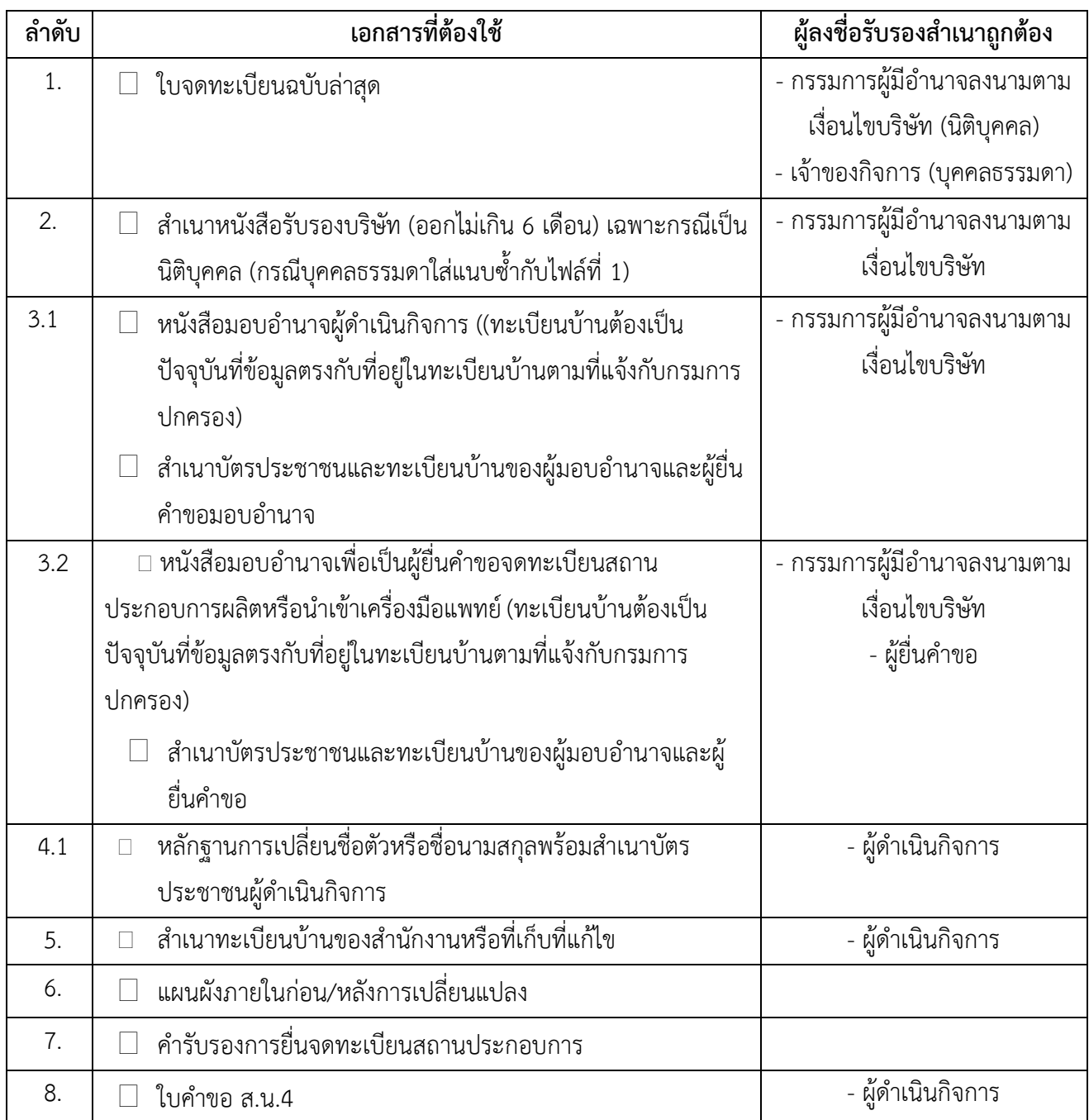

# **เอกสารที่ผู้ประกอบการรายเดิมต้องจัดเตรียมสำหรับแก้ไขเปลี่ยนแปลง ส.น.4 เพื่อยื่นในระบบ Skynet**

**หมายเหตุ** ควรสแกนไฟล์แยกเป็นหัวข้อตามรายการด้านบน

## **อัตราค่าธรรมเนียม**

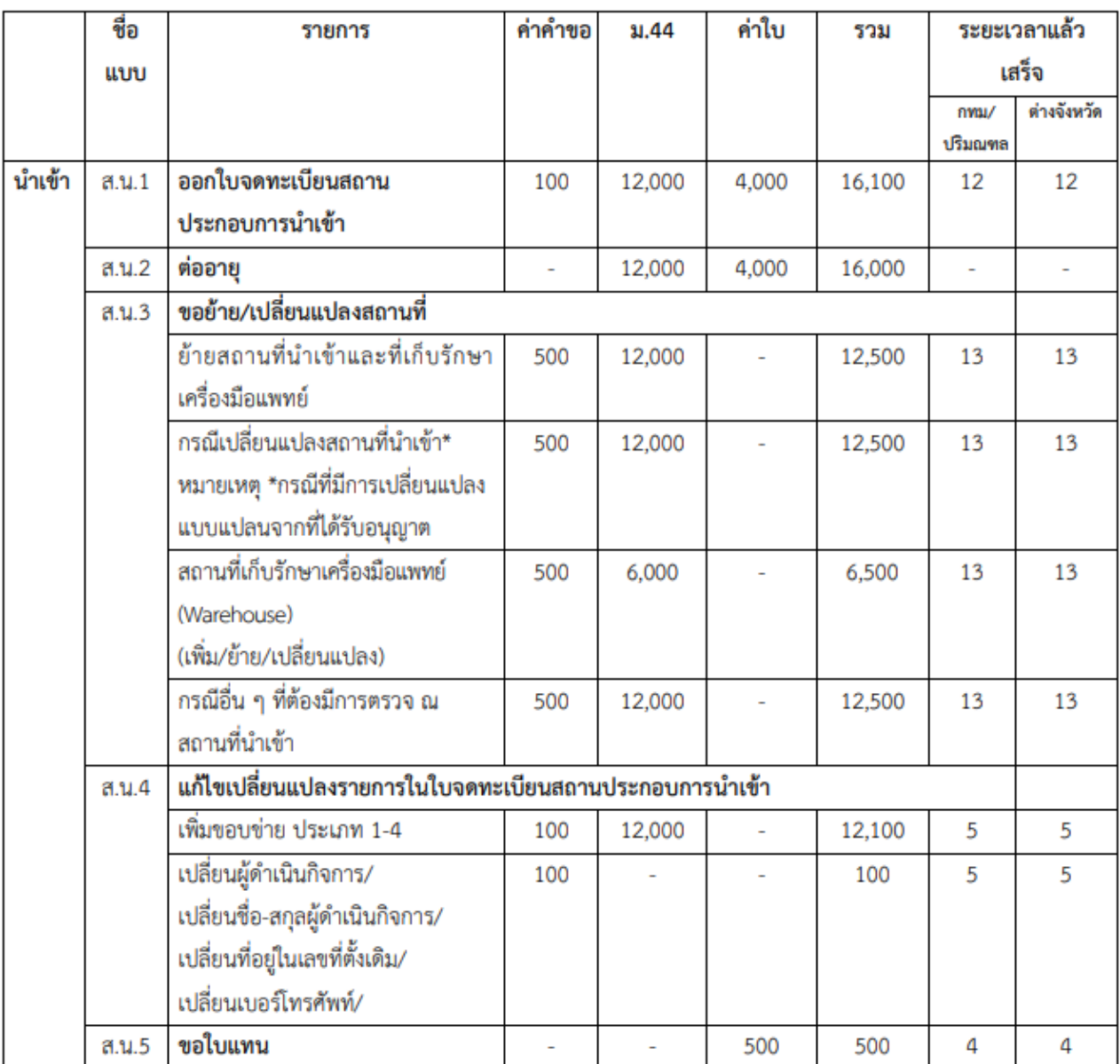

#### ค่าใช้จ่ายในการขอจดทะเบียนสถานประกอบการนำเข้าเครื่องมือแพทย์

์<br>หมายเหตุ กรณีมีการแก้ไขเปลี่ยนแปลงหลายคำขอของสถานที่เดียวกัน และคราวเดียว ให้คิดอัตราเหมาจ่าย เพียงหนึ่งคำขอในอัตราจัดเก็บที่สูงสุดเพียงอัตราเดียว

**1. ใบจดทะเบียนสถานประกอบการผลิตเครื่องมือแพทย์ฉบับล่าสุด ก่อนขอเปลี่ยนแปลง**

## <span id="page-18-0"></span>**รายละเอียดและตัวอย่างเอกสารที่ผู้ประกอบการรายเดิมต้องเตรียมสำหรับแก้ไขเปลี่ยนแปลง ส.ผ.4 & สน.4**

# <span id="page-18-1"></span>**1. ใบจดทะเบียนสถานประกอบการผลิตเครื่องมือแพทย์ฉบับล่าสุดก่อนขอเปลี่ยนแปลง**

ความหมาย ใบจดทะเบียนสถานประกอบการผลิต/นำเข้าเครื่องมือแพทย์ฉบับล่าสุดก่อนขอเปลี่ยนแปลง

**ตัวอย่าง**: ใบจดทะเบียนสถานประกอบการผลิต/นำเข้าเครื่องมือแพทย์ฉบับล่าสุดก่อนขอเปลี่ยนแปลง

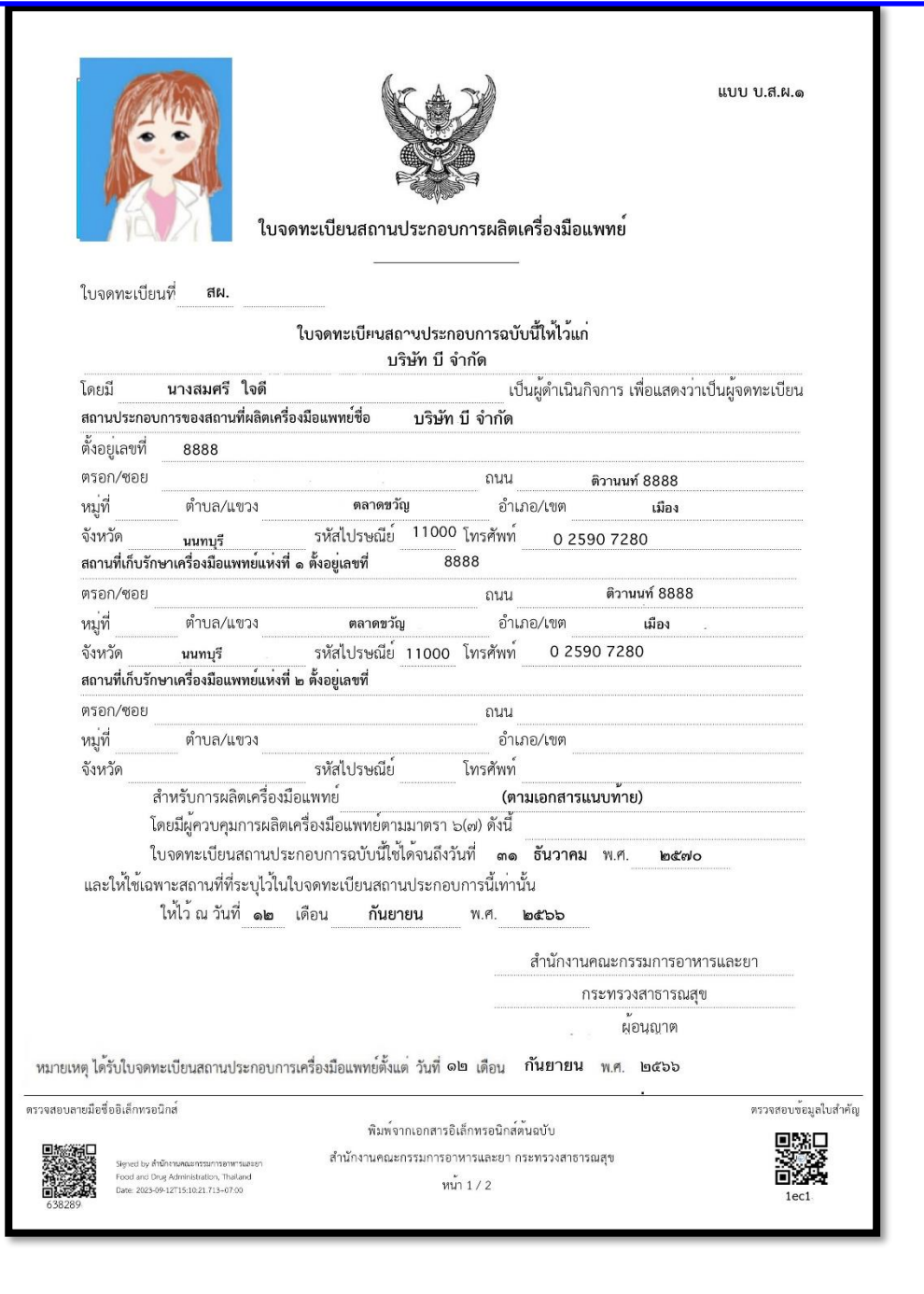

**2. สำเนาหนังสือรับรองบริษัทจากนายทะเบียนของนิติบุคคล**

# <span id="page-20-0"></span>**2. สำเนาหนังสือรับรองบริษัทจากนายทะเบียนของนิติบุคคล ต้องออกมาไม่เกิน 6 เดือน**

#### ความหมาย

หนังสือรับรองจากนายทะเบียนของนิติบุคคล ระบุวัตถุประสงค์เกี่ยวกับการผลิต นำเข้า และขายเครื่องมือ แพทย์ และผู้มีอำนาจลงชื่อแทนนิติบุคคล โดยระบุที่ตั้งตรงตามที่ตั้งในคำขอที่ยื่นจดทะเบียนสถานประกอบการผลิต หรือผลิตเครื่องมือแพทย์

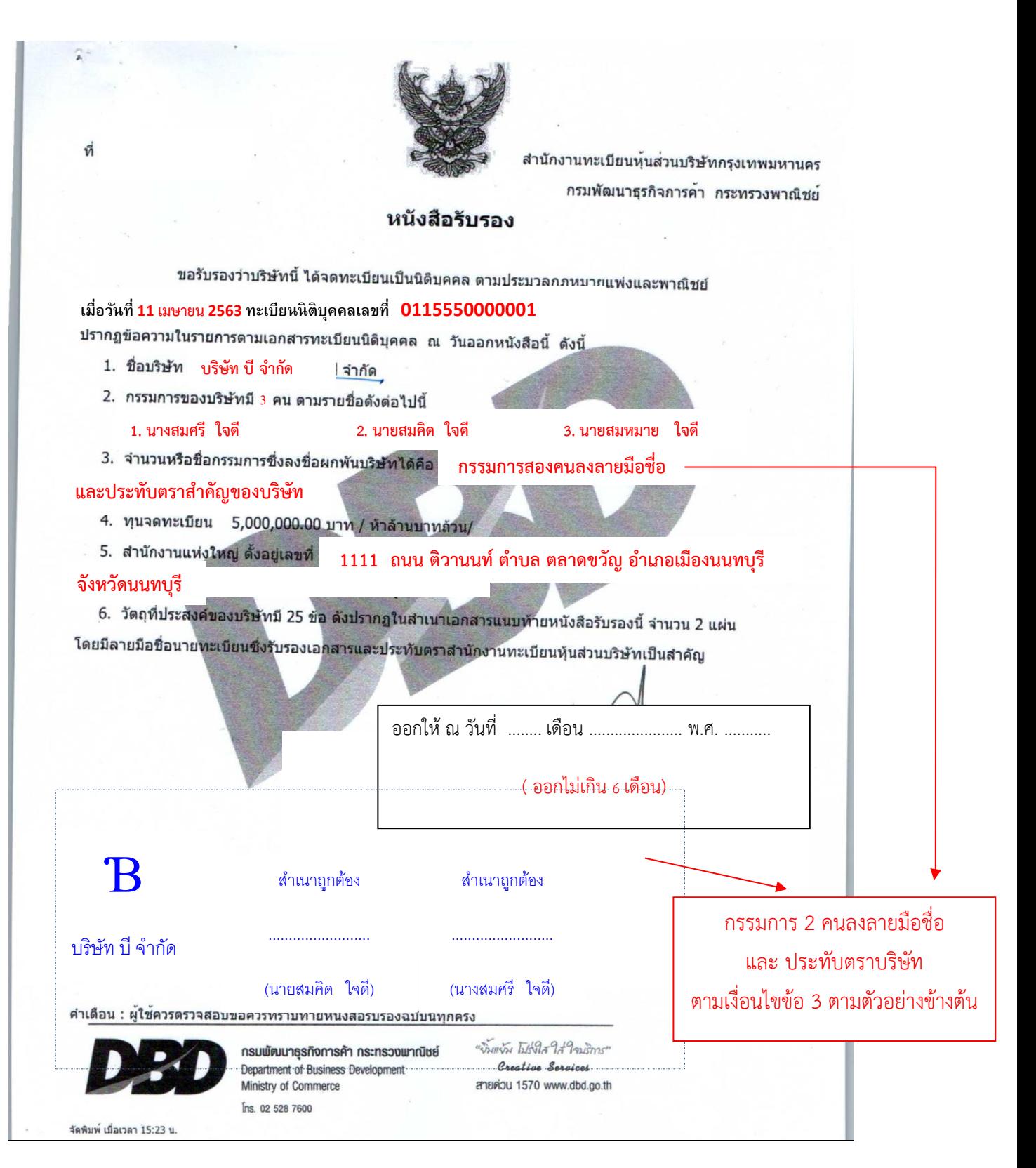

#### <u>ข้อสังเกต</u> กรรมการผู้มีอำนาจลงนามแทนนิติบุคคลต้องตรงตามที่ระบุในหนังสือรับรองนิติบุคคล

(28) ประกอบกิจการค้า สำหรับการประกอบ ผลิต นำเข้า ด่งขอก และจำหน่ายยา เครื่องเรชภัณฑ์ เคมีภัณฑ์ เครื่องมือแพทย์ ชุปกรณ์ทางการแพทย์ เภสัชกรรม และเครื่องมือเครื่องใช้ในทางจิตยาสาสตร์ เพื่อการป้องกันโรค การรักษาโรค สำหรับคนและสัตว์

> วัตถุประสงค์ของบริษัท จะต้องระบุ **"ผลิต เครื่องมือแพทย์"**

**3.1 เอกสารแต่งตั้งเป็นผู้ดำเนินกิจการ (เฉพาะกรณีเปลี่ยนผู้ดำเนินกิจการ)**

# **3.1 เอกสารแต่งตั้งเป็นผู้ดำเนินกิจการ**

<span id="page-23-0"></span>การจัดเตรียมเอกสาร

1. **หนังสือมอบอำนาจแต่งตั้งผู้ดำเนินกิจการ** จากนิติบุคคลเพื่อแต่งตั้งเป็นผู้ดำเนินกิจการ ลงลายมือชื่อตามเงื่อนไข บริษัท พร้อมติดอากรแสตมป์ 30 บาท (มอบอำนาจ 5 ปี)

2. **สำเนาบัตรประชาชน**ของ**ผู้มอบอำนาจ**และ**ผู้รับมอบอำนาจ**เป็นผู้ดำเนินกิจการ

กรณีผู้ดำเนินกิจการเป็นชาวต่างชาติใช้สำเนาหนังสือเดินทาง (Passport) และ ใบอนุญาตทำงาน (Work permit) ที่ระบุว่าทำงานให้กับผู้ขอจดทะเบียนสถานประกอบการ โดยใช้เลขที่ใบอนุญาตทำงาน Work permit No. เช่น ลค/xxxx/2563 ในการกรอกข้อมูลเลขที่ (แทนบัตรประชาชน)

<sup>จ</sup>หมายเหตุ แบบฟอร์มที่มีลายมือชื่อปรากฏ เช่น **หนังสือมอบอำนาจแต่งตั้งผู้ดำเนินกิจการ**ลายละเอียดทั้งหมดจะต้อง อยู่ในหน้ากระดาษเดียวกัน

รายละเอียด /ตัวอย่าง

ตัวอย่าง บริษัท บี จำกัด แต่งตั้งให้นางสมศรี ใจดี เป็นผู้ดำเนินกิจการ

## หนังสือมอบอำนาจแต่งตั้งผู้ดำเนินกิจการ

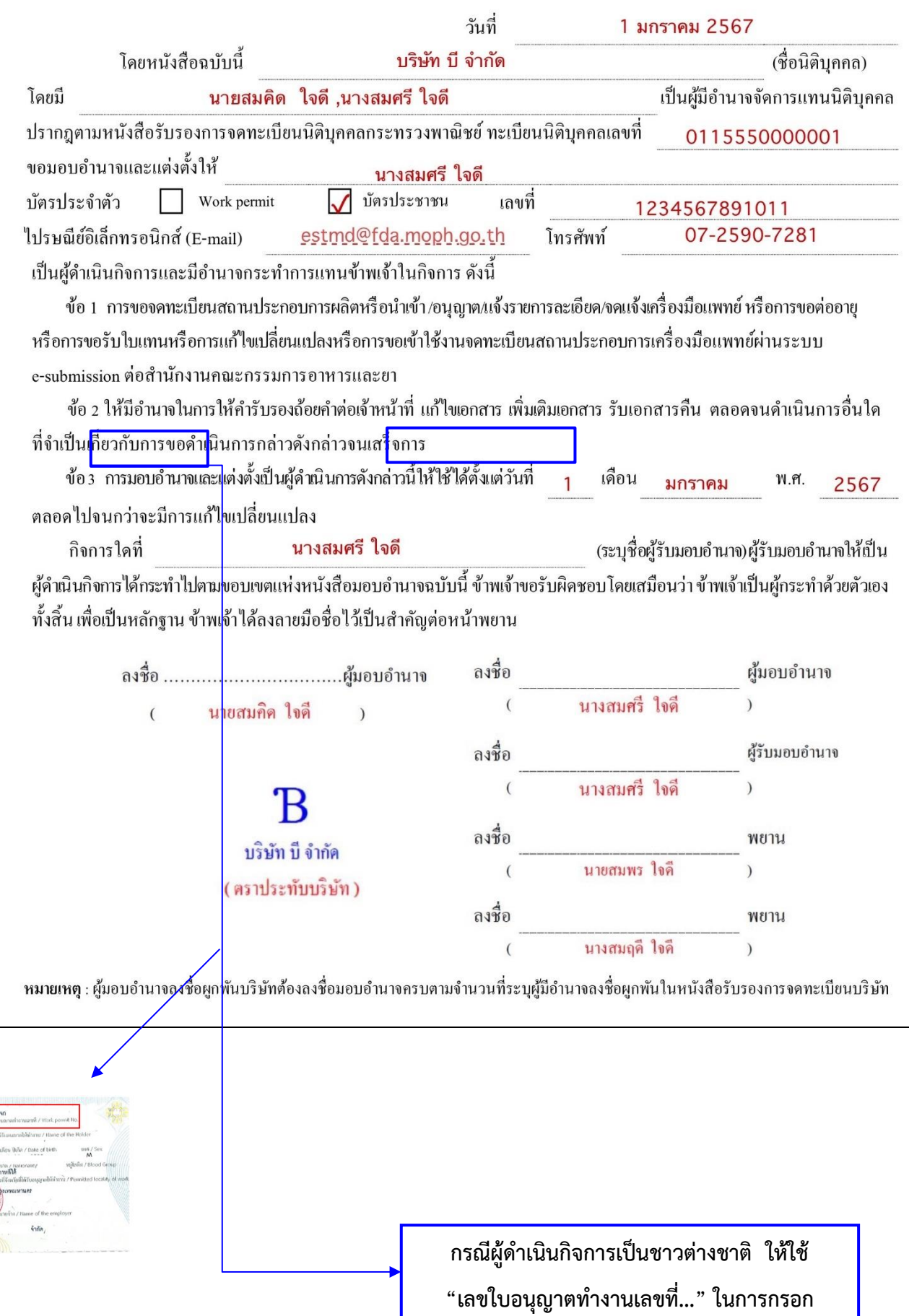

# **3.2 เอกสารหลักฐานของผู้ยื่นคำขอ**

# **3.2 เอกสารหลักฐานของผู้ยื่นคำขอ**

#### <span id="page-26-0"></span>การจัดเตรียมเอกสาร

## 1.**หนังสือมอบอำนาจเพื่อเป็นผู้ยื่นคำขอการจดทะเบียนสถานประกอบการผลิตหรือนำเข้าเครื่องมือแพทย์**

จากนิติบุคคลเพื่อมอบอำนาจให้เป็นผู้มายื่นคำขอพร้อมติดอากรแสตมป์ 30 บาท (มอบอำนาจ 1 ปี) กรณีผู้ดำเนิน กิจการเป็นผู้ยื่นคำขอเอง ไม่ต้องจัดทำหนังสือมอบอำนาจให้แนบเฉพาะ**สำเนาบัตรประชาชน**

### 2. **สำเนาบัตรประชาชน**ของ**ผู้มอบอำนาจ**และ**ผู้ยื่นคำขอ**

หมายเหตุ แบบฟอร์มที่มีลายมือชื่อปรากฏ เช่น **หนังสือมอบอำนาจเพื่อเป็นผู้ยื่นคำขอ** ลายละเอียดทั้งหมด จะต้องอยู่ในหน้ากระดาษเดียวกัน

ตัวอย่าง บริษัท บี จำกัด แต่งตั้งให้นางสาวเพลินใจ ใจดี เป็นผู้ยื่นคำขอ **(กรณีเป็นผู้ยื่นคำขอเองไม่ต้องจัดทำหนังสือมอบอำนาจผู้ยื่น**)

#### หนังสือมอบอำนาจเพื่อเป็นผู้ยื่นคำขอการจดทะเบียนสถานประกอบการผลิตหรือนำเข้าเครื่องมือแพทย์

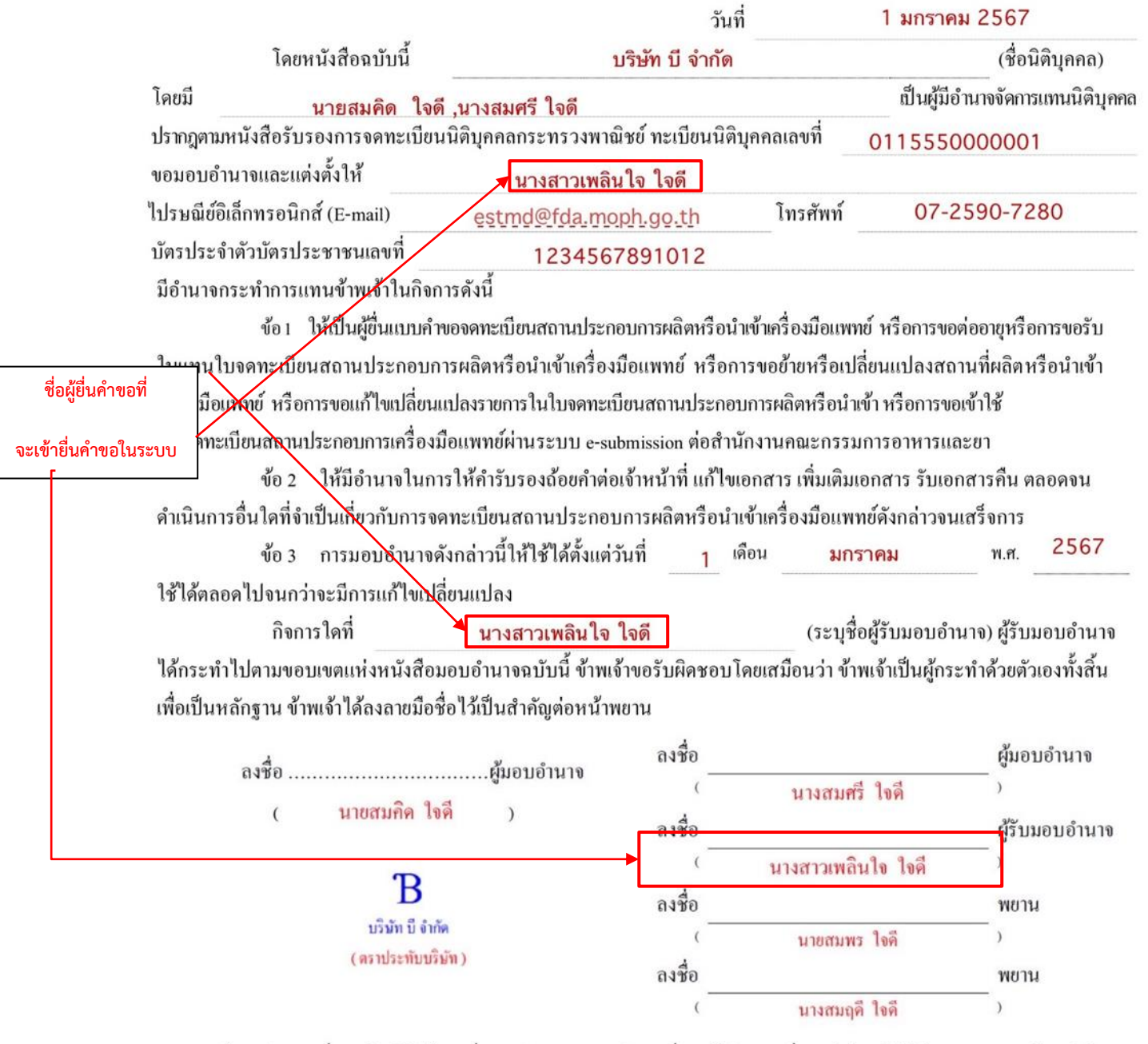

หมายเหตุ : ผู้มอบอำนาจลงชื่อผูกพันบริษัทต้องลงชื่อมอบอำนาจครบตามจำนวนที่ระบุผู้มีอำนาจลงชื่อผูกพันในหนังสือรับรองการจดทะเบียนบริษัทฯ

<u>ข้อสังเกต</u> 1. ผู้มอบอำนาจลงชื่อผูกพันบริษัทต้องลงชื่อมอบอำนาจครบตามจำนวนที่ระบุผู้มีอำนาจลงชื่อผูกพัน ในหนังสือรับรองการจดทะเบียนบริษัทฯ (กรณีมีมากกว่า 1 คนสามารถเพิ่มชื่อผู้มอบอำนาจได้) 2. ประทับตราบริษัท (ถ้าระบุไว้ในหนังสือรับรองการจดทะเบียนบริษัทฯ)

<span id="page-28-1"></span><span id="page-28-0"></span>**4.1 หลักฐานการเปลี่ยนชื่อ-สกุลของผู้ดำเนินกิจการ 4.2 สำเนาบัตรประชาชนของผู้ดำเนินกิจการ (กรณีผู้ดำเนินกิจการคนเดิมเปลี่ยนชื่อตัว ชื่อสกุล คำนำหน้า)**

<span id="page-29-0"></span>**5. สำเนาทะเบียนบ้านของสำนักงานหรือที่เก็บที่แก้ไข (เฉพาะกรณีเปลี่ยนที่อยู่ในเลขที่ตั้งเดิม เช่น ชื่อซอย ชื่อเลขที่ตั้ง)** <span id="page-30-0"></span>**6.1 แผนผังภายในสถานที่ผลิตเมื่อเพิ่มขอบข่าย (เฉพาะกรณีเพิ่มขอบข่ายใบจดทะเบียน สถานประกอบการผลิตเครื่องมือแพทย์)**

# **6.1 แผนผังภายในก่อน/หลังการเปลี่ยนแปลง (ให้แนบฉบับเดียวกับที่ยื่นแบบ สผ.3)**

# <span id="page-31-0"></span>**6.1.1 แผนผังภายในบริเวณสถานที่ผลิตและสถานที่เก็บรักษาเครื่องมือแพทย์ที่ถูกต้องตามมาตราส่วน ก่อนเปลี่ยนแปลง**

การจัดเตรียม

- 1. มีรายละเอียดการจัดแบ่งบริเวณของสถานที่ แสดงรายละเอียดการจัดแบ่งพื้นที่ ในส่วนที่สำคัญ ได้แก่ **ห้องเก็บ วัตถุดิบ ห้องผลิต ห้อง QC ห้องเก็บรักษาเครื่องมือแพทย์สำเร็จรูป และส่วนที่เป็นสำนักงาน** ระบุมาตราส่วนใน แผนผังด้วย เช่น 1 ซม.ต่อ 100 ซม.
- 2. หากอาคาร สถานที่มีมากกว่า 1 ชั้น ให้ระบุในหน้าแปลนที่แสดงว่า อยู่ชั้นที่เท่าไหร่ของอาคาร
- 3. หากมีหลายอาคารภายในรั้วเดียวกัน ต้องจัดทำแผนผังภายในรั้วพร้อมระบุตำแหน่งอาคารที่เกี่ยวข้องเพิ่มเติม
- 4. กรณีเป็นห้องภายในอาคาร ต้องจัดทำแผนผังรวมทั้งชั้นและบ่งชี้ให้เห็นว่า สำนักงานผลิตเครื่องมือแพทย์ ห้องเก็บ วัตถุดิบ ห้องที่เกี่ยวข้องกับกระบวนการผลิต ห้อง QC และห้องเก็บรักษาเครื่องมือแพทย์สำเร็จรูป อยู่บริเวณใด ของแปลน

\* หากในแผนผังรวม แสดง ห้องที่เกี่ยวข้องกับกระบวนการผลิต และห้องเก็บรักษาเครื่องมือแพทย์ ไม่ชัดเจน สามารถจัดทำแผนผังขยายเฉพาะส่วนเพิ่มเติมได้

5. ชื่อของแต่ละบริเวณที่ระบุในแปลนต้องสอดคล้องกับขั้นตอนการผลิตและภาพถ่าย

#### รายละเอียด /ตัวอย่าง

#### **ตัวอย่างการจัดทำแผนผังภายใน**

แผนผังภายในของสถานที่ผลิตและเก็บรักษาเครื่องมือแพทย์

ชื่อผู้ขอจดทะเบียน บริษัท บี จำกัด

ที่อยู่ 8888 ถนน ติวานนท์ ตำบาลตลาดขวัญ อำเภอเมือง จังหวัดนนทบุรี

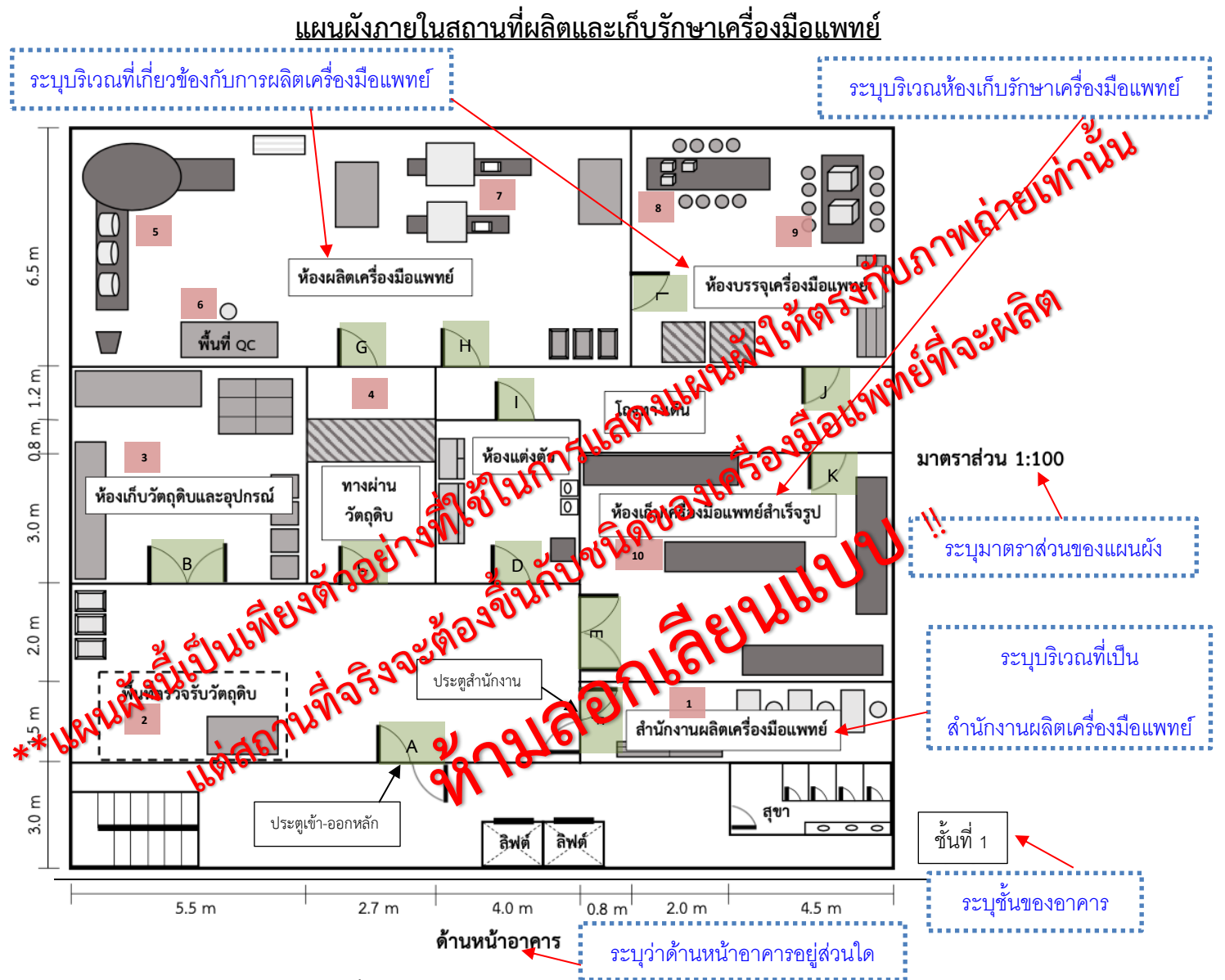

หมายเหตุ แบบแปลนแผนผัง (แปลนพื้น) ของสถานที่ผลิตเครื่องมือแพทย์และเก็บรักษาเครื่องมือแพทย์ตามมาตราส่วนที่ถูกต้อง พร้อม รายละเอียดบริเวณที่เกี่ยวข้องกับสถานที่ผลิตเครื่องมือแพทย์และเก็บเครื่องมือแพทย์

#### **ตัวอย่างการจัดทำแผนผังระบุอาคารที่เกี่ยวข้อง (เพิ่มเติม)**

แผนผังระบุตำแหน่งอาคารที่เกี่ยวข้องกับสถานที่ผลิตและเก็บรักษาเครื่องมือแพทย์

ชื่อผู้ขอจดทะเบียน บริษัท บี จำกัด

ที่อยู่ 8888 ถนน ติวานนท์ ตำบาลตลาดขวัญ อำเภอเมือง จังหวัดนนทบุรี

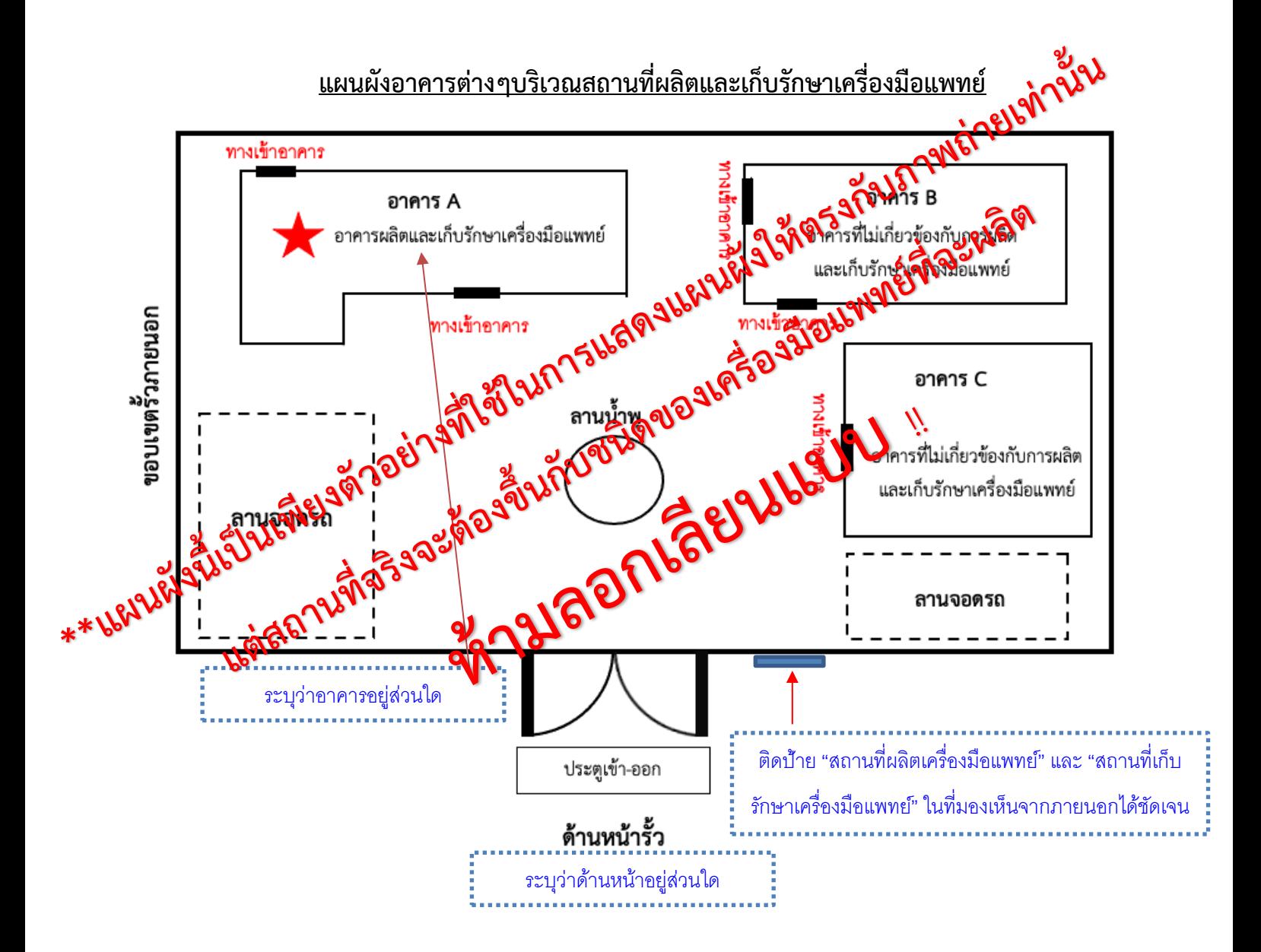

# <span id="page-34-0"></span>**6.1.2 แผนผังการจัดวางเครื่องมือ เครื่องจักร ที่ใช้ในการผลิต กรณีอาคารหลายชั้น ให้ระบุชั้นที่ เกี่ยวข้องกับการผลิตและการเก็บรักษาเครื่องมือแพทย์**

ความหมาย 1) จัดทำแผนผังการจัดวางเครื่องมือ หรือเครื่องจักรที่ใช้สำหรับผลิตเครื่องมือแพทย์ รายละเอียด /ตัวอย่าง

#### 1) ระบุรายละเอียดของแผนผังการเครื่องมือ หรือเครื่องจักรที่ใช้ ภายในห้องผลิต

**ตัวอย่างแผนผังการจัดวางเครื่องมือ เครื่องจักร ที่ใช้ในการผลิตเครื่องมือแพทย์**

้ แผนผังการจัดวางเครื่องมือ เครื่องจักร ที่ใช้ในการผลิตหน้ากากอนามัยทางการแพทย์ ชั้น 1

ชื่อผู้ขอจดทะเบียน บริษัท บี จำกัด

ที่อยู่ 8888 ถนน ติวานนท์ ตำบาลตลาดขวัญ อำเภอเมือง จังหวัดนนทบุรี

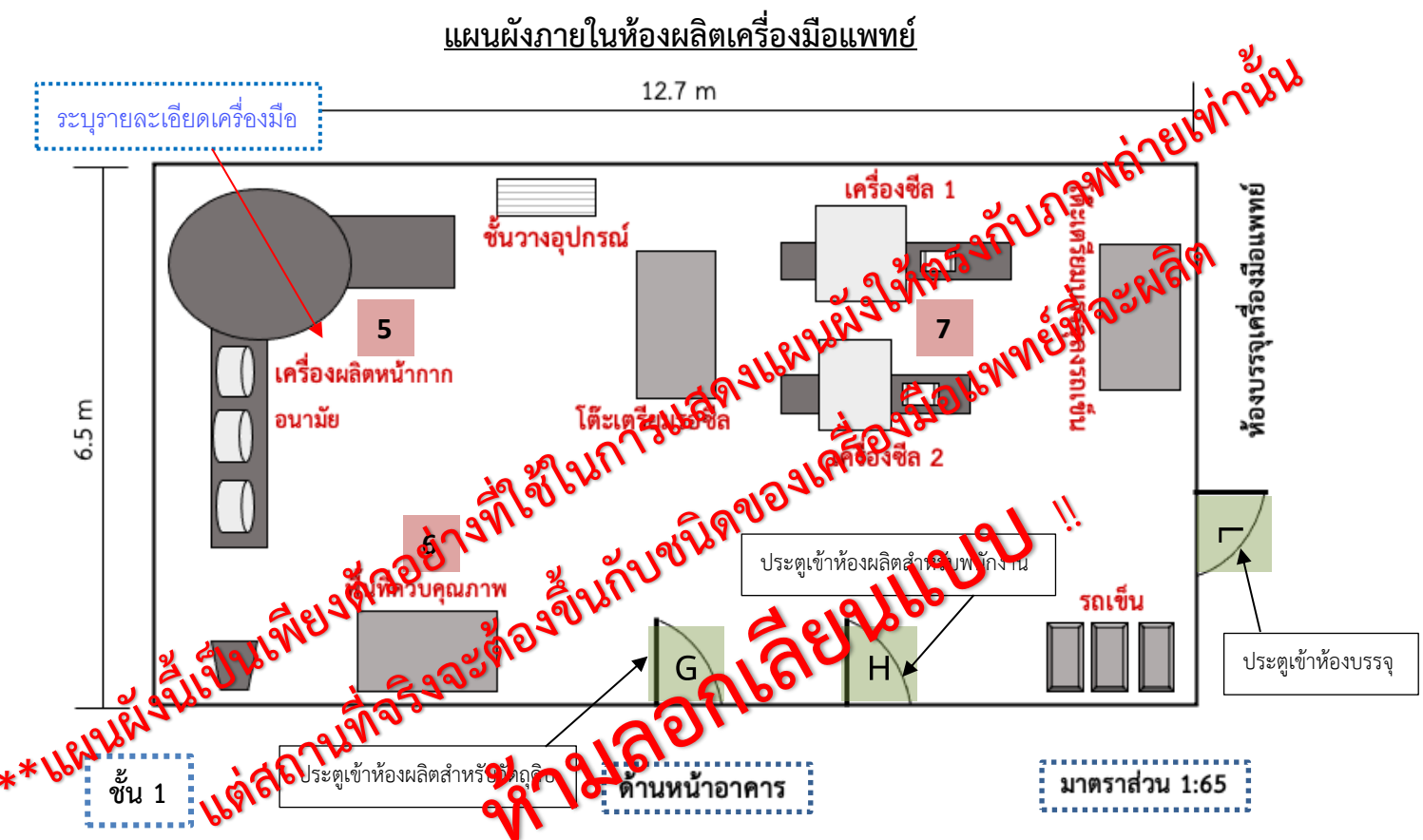

**แผนผังภายในห้องผลิตเครื่องมือแพทย์**

**พื้นที่ 82.55 ตร.ม**

## **ตัวอย่างแผนผังการจัดวางเครื่องมือ เครื่องจักร ที่ใช้ในการผลิตเครื่องมือแพทย์**

แผนผังการจัดวางเครื่องมือ เครื่องจักร ที่ใช้ในการผลิตหน้ากากอนามัยทางการแพทย์ ชั้น 1

ชื่อผู้ขอจดทะเบียน บริษัท บี จำกัด

ที่อยู่ 8888 ถนน ติวานนท์ ตำบาลตลาดขวัญ อำเภอเมือง จังหวัดนนทบุรี

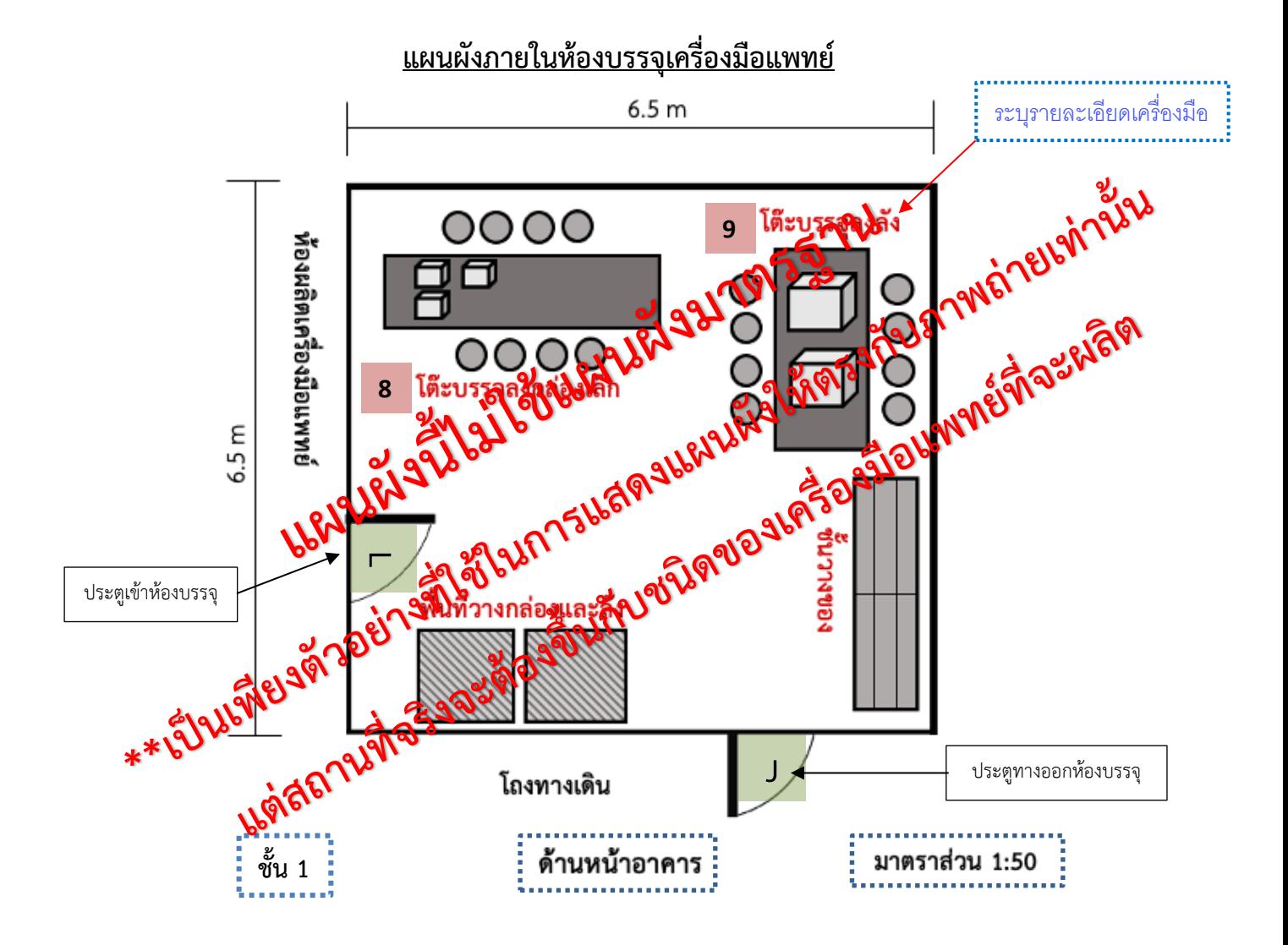
# **ตัวอย่างแผนผังการจัดวางเครื่องมือ เครื่องจักร ที่ใช้ในการรักษาเครื่องมือแพทย์**

แผนผังการจัดวางเครื่องมือ เครื่องจักร ที่เกี่ยวข้องกับการผลิตหน้ากากอนามัยทางการแพทย์ ชั้น 1

ชื่อผู้ขอจดทะเบียน บริษัท บี จำกัด

ที่อยู่ 8888 ถนน ติวานนท์ ตำบาลตลาดขวัญ อำเภอเมือง จังหวัดนนทบุรี

### **แผนผังภายในห้องเก็บวัตถุดิบและอุปกรณ์ และห้องอื่นๆที่เกี่ยวข้องกับการผลิตเครื่องมือ**

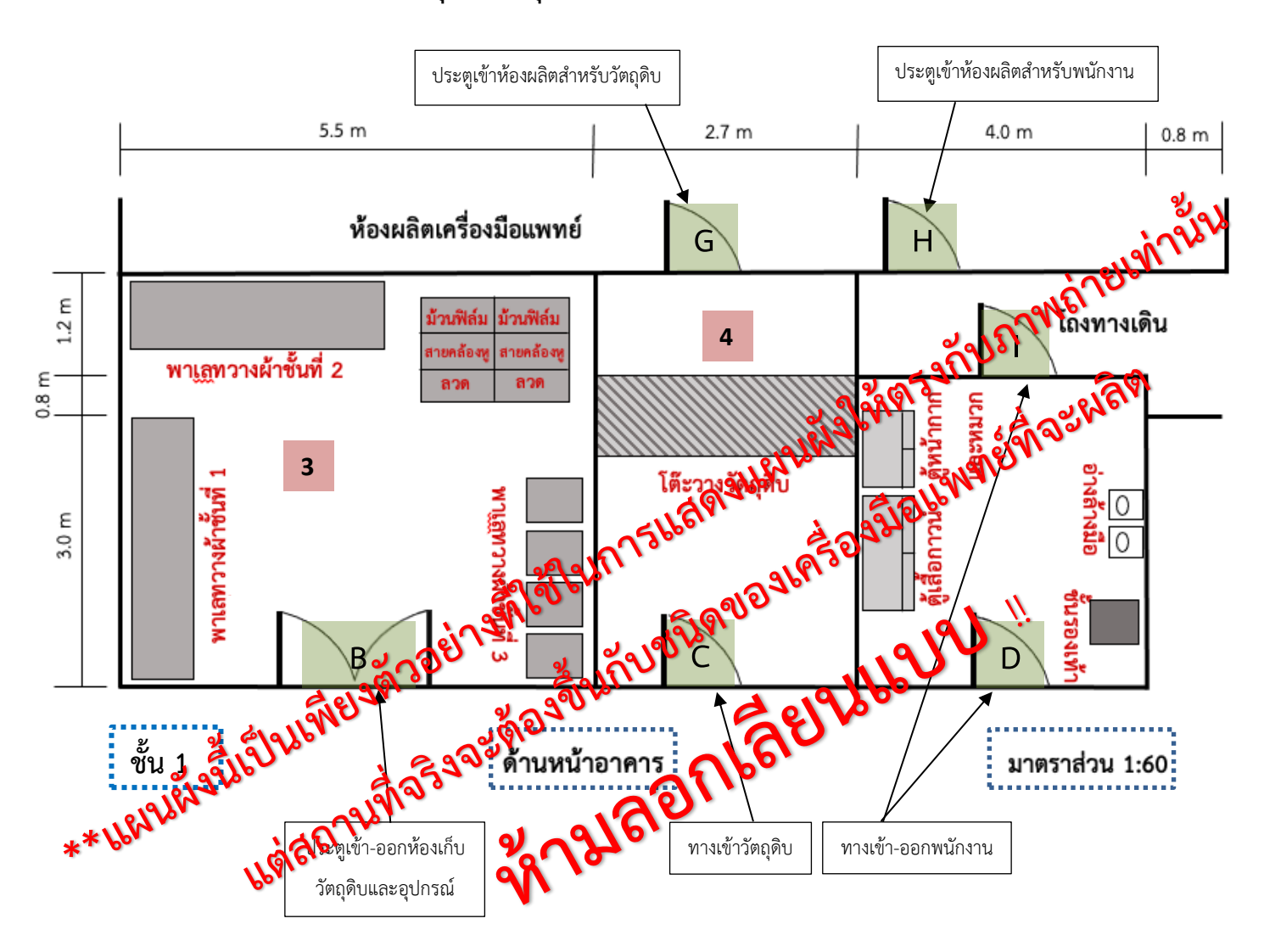

# **ตัวอย่างแผนผังการจัดวางเครื่องมือ เครื่องจักร ที่ใช้ในการเก็บรักษาเครื่องมือแพทย์**

แผนผังการจัดวางเครื่องมือ เครื่องจักร ที่เกี่ยวข้องกับผลิตหน้ากากอนามัยทางการแพทย์ ชั้น 1

ชื่อผู้ขอจดทะเบียน บริษัท บี จำกัด

ที่อยู่ 8888 ถนน ติวานนท์ ตำบาลตลาดขวัญ อำเภอเมือง จังหวัดนนทบุรี

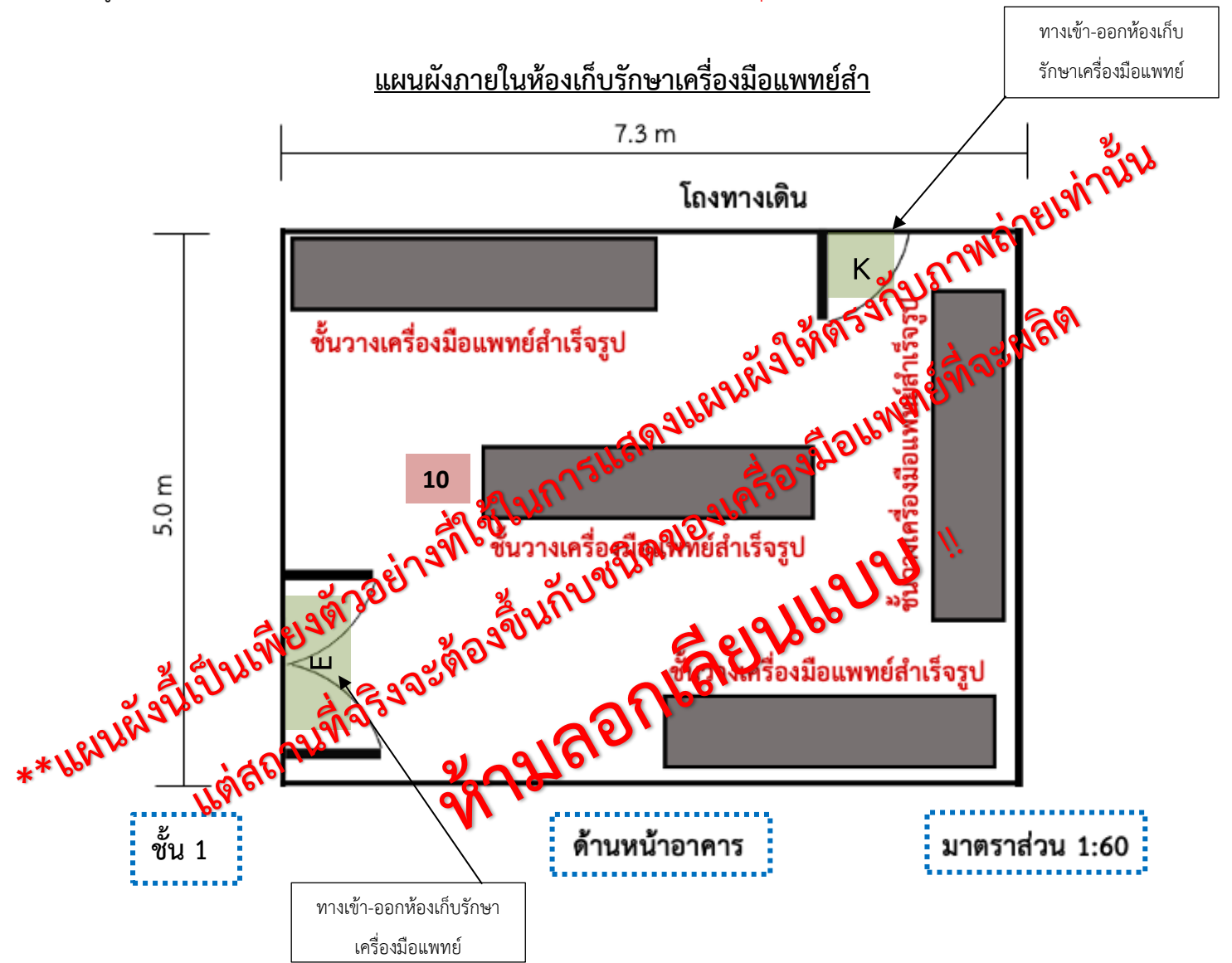

# **6.1.3 แผนผังภายในบริเวณสถานที่ผลิตและสถานที่เก็บรักษาเครื่องมือแพทย์ที่ถูกต้องตามมาตราส่วน หลังเปลี่ยนแปลง**

#### การจัดเตรียม

- 1. มีรายละเอียดการจัดแบ่งบริเวณของสถานที่ แสดงรายละเอียดการจัดแบ่งพื้นที่ ในส่วนที่สำคัญ ได้แก่ **ห้องเก็บ วัตถุดิบ ห้องผลิต ห้อง QC ห้องเก็บรักษาเครื่องมือแพทย์สำเร็จรูป และส่วนที่เป็นสำนักงาน** ระบุมาตราส่วนใน แผนผังด้วย เช่น 1 ซม.ต่อ 100 ซม.
- 2. หากอาคาร สถานที่มีมากกว่า 1 ชั้น ให้ระบุในหน้าแปลนที่แสดงว่า อยู่ชั้นที่เท่าไหร่ของอาคาร
- 3. หากมีหลายอาคารภายในรั้วเดียวกัน ต้องจัดทำแผนผังภายในรั้วพร้อมระบุตำแหน่งอาคารที่เกี่ยวข้องเพิ่มเติม
- 4. กรณีเป็นห้องภายในอาคาร ต้องจัดทำแผนผังรวมทั้งชั้นและบ่งชี้ให้เห็นว่า สำนักงานผลิตเครื่องมือแพทย์ ห้องเก็บ วัตถุดิบ ห้องที่เกี่ยวข้องกับกระบวนการผลิต ห้อง QC และห้องเก็บรักษาเครื่องมือแพทย์สำเร็จรูป อยู่บริเวณใด ของแปลน
	- \* หากในแผนผังรวม แสดง ห้องที่เกี่ยวข้องกับกระบวนการผลิต และห้องเก็บรักษาเครื่องมือแพทย์ ไม่ชัดเจน สามารถจัดทำแผนผังขยายเฉพาะส่วนเพิ่มเติมได้
- 5. ชื่อของแต่ละบริเวณที่ระบุในแปลนต้องสอดคล้องกับขั้นตอนการผลิตและภาพถ่าย

#### รายละเอียด /ตัวอย่าง

#### **ตัวอย่างการจัดทำแผนผังภายใน**

แผนผังภายในของสถานที่ผลิตและเก็บรักษาเครื่องมือแพทย์

ชื่อผู้ขอจดทะเบียน บริษัท บี จำกัด

ที่อยู่ 8888 ถนน ติวานนท์ ตำบาลตลาดขวัญ อำเภอเมือง จังหวัดนนทบุรี

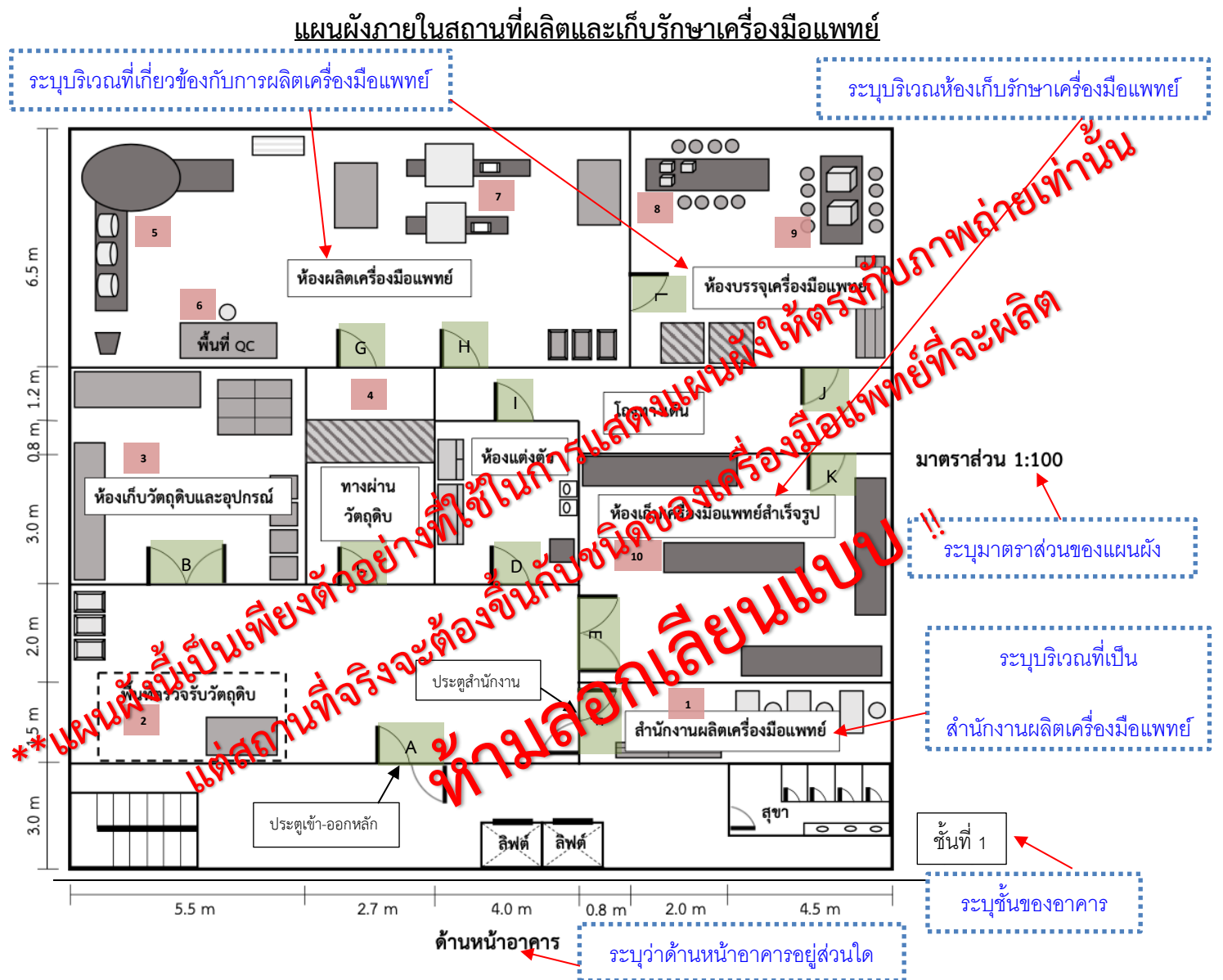

หมายเหตุ แบบแปลนแผนผัง (แปลนพื้น) ของสถานที่ผลิตเครื่องมือแพทย์และเก็บรักษาเครื่องมือแพทย์ตามมาตราส่วนที่ถูกต้อง พร้อม รายละเอียดบริเวณที่เกี่ยวข้องกับสถานที่ผลิตเครื่องมือแพทย์และเก็บเครื่องมือแพทย์

#### **ตัวอย่างการจัดทำแผนผังระบุอาคารที่เกี่ยวข้อง (เพิ่มเติม)**

แผนผังระบุตำแหน่งอาคารที่เกี่ยวข้องกับสถานที่ผลิตและเก็บรักษาเครื่องมือแพทย์

ชื่อผู้ขอจดทะเบียน บริษัท บี จำกัด

ที่อยู่ 8888 ถนน ติวานนท์ ตำบาลตลาดขวัญ อำเภอเมือง จังหวัดนนทบุรี

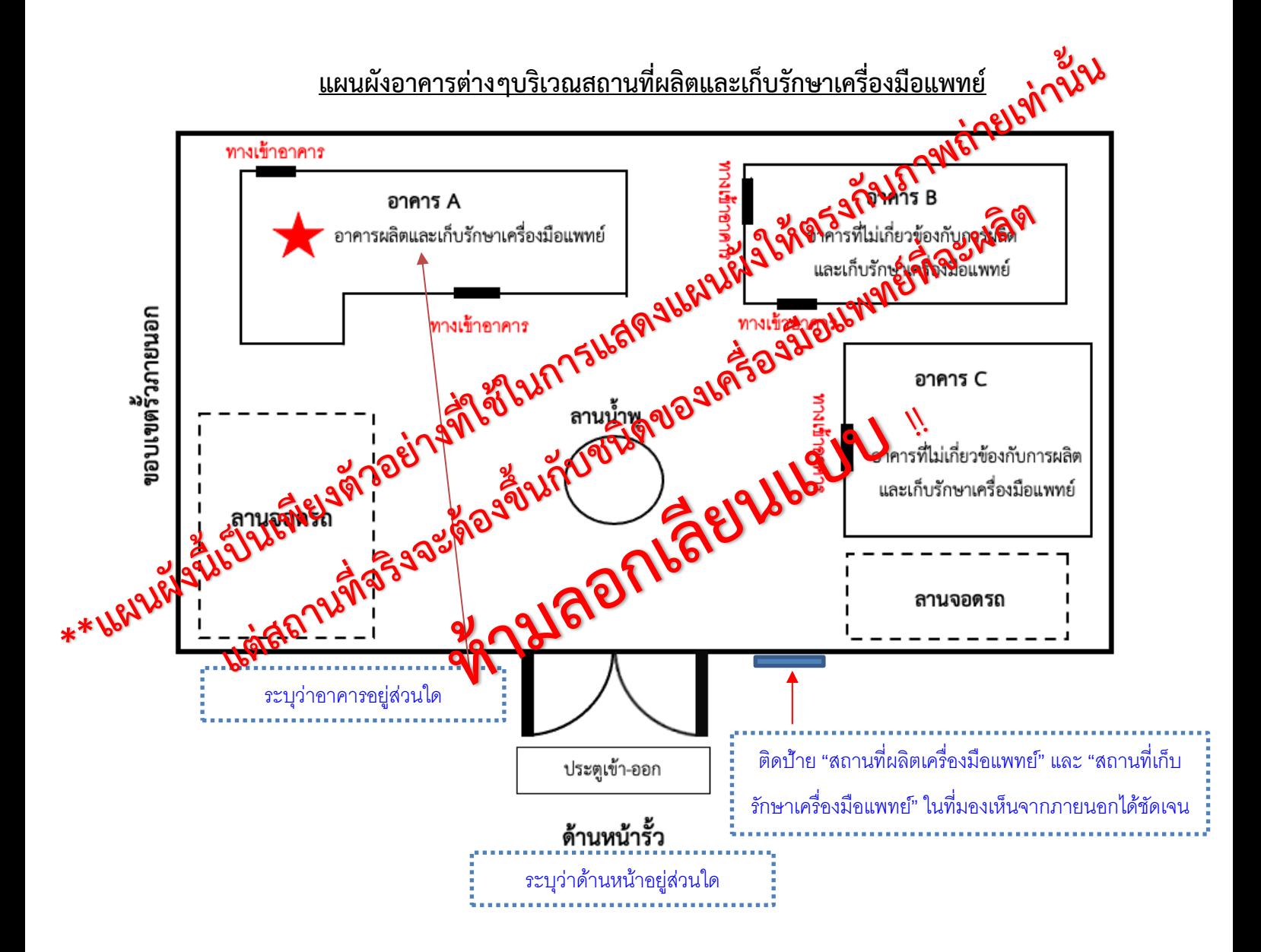

# **6.1.4 แผนผังการจัดวางเครื่องมือ เครื่องจักร ที่ใช้ในการผลิต กรณีอาคารหลายชั้น ให้ระบุชั้นที่ เกี่ยวข้องกับการผลิตและการเก็บรักษาเครื่องมือแพทย์**

ความหมาย 1) จัดทำแผนผังการจัดวางเครื่องมือ หรือเครื่องจักรที่ใช้สำหรับผลิตเครื่องมือแพทย์

#### รายละเอียด /ตัวอย่าง

1) ระบุรายละเอียดของแผนผังการเครื่องมือ หรือเครื่องจักรที่ใช้ ภายในห้องผลิต

**ตัวอย่างแผนผังการจัดวางเครื่องมือ เครื่องจักร ที่ใช้ในการผลิตเครื่องมือแพทย์**

้ แผนผังการจัดวางเครื่องมือ เครื่องจักร ที่ใช้ในการผลิตหน้ากากอนามัยทางการแพทย์ ชั้น 1

ชื่อผู้ขอจดทะเบียน บริษัท บี จำกัด

ที่อยู่ 8888 ถนน ติวานนท์ ตำบาลตลาดขวัญ อำเภอเมือง จังหวัดนนทบุรี

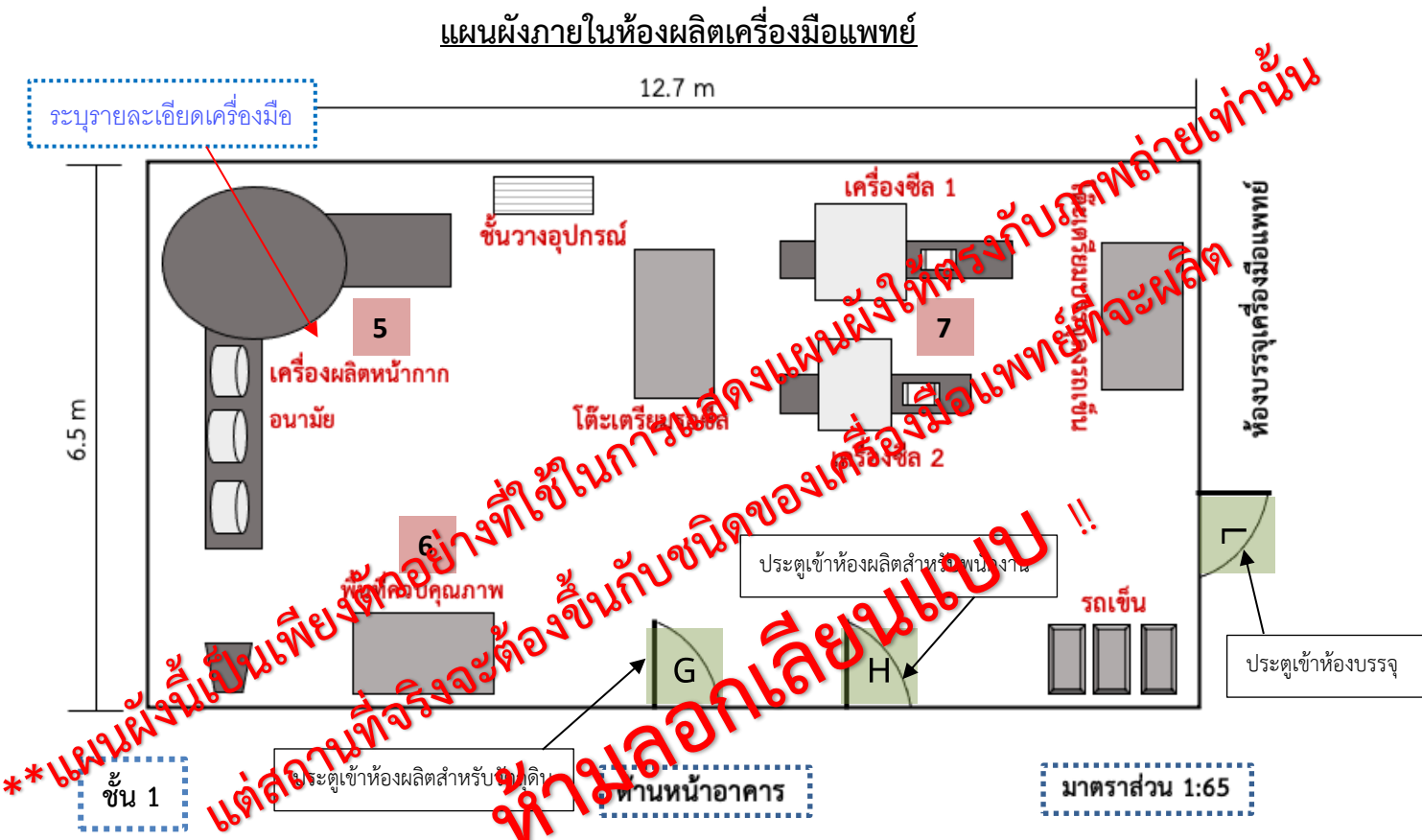

**แผนผังภายในห้องผลิตเครื่องมือแพทย์**

**พื้นที่ 82.55 ตร.ม**

# **ตัวอย่างแผนผังการจัดวางเครื่องมือ เครื่องจักร ที่ใช้ในการผลิตเครื่องมือแพทย์**

แผนผังการจัดวางเครื่องมือ เครื่องจักร ที่ใช้ในการผลิตหน้ากากอนามัยทางการแพทย์ ชั้น 1

ชื่อผู้ขอจดทะเบียน บริษัท บี จำกัด

ที่อยู่ 8888 ถนน ติวานนท์ ตำบาลตลาดขวัญ อำเภอเมือง จังหวัดนนทบุรี

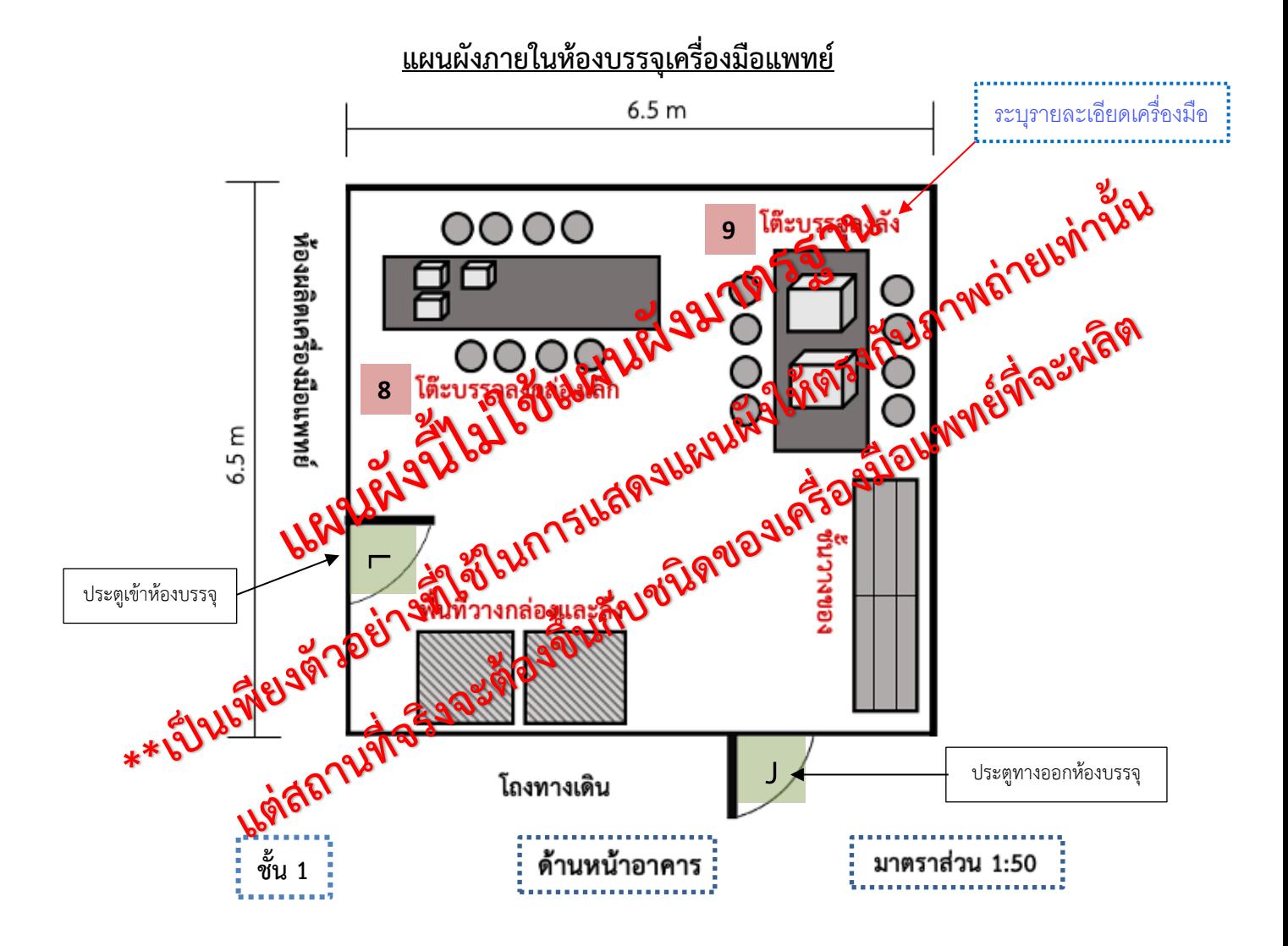

### **ตัวอย่างแผนผังการจัดวางเครื่องมือ เครื่องจักร ที่ใช้ในการรักษาเครื่องมือแพทย์**

้ แผนผังการจัดวางเครื่องมือ เครื่องจักร ที่เกี่ยวข้องกับการผลิตหน้ากากอนามัยทางการแพทย์ ชั้น 1

ชื่อผู้ขอจดทะเบียน บริษัท บี จำกัด

ที่อยู่ 8888 ถนน ติวานนท์ ตำบาลตลาดขวัญ อำเภอเมือง จังหวัดนนทบุรี

### **แผนผังภายในห้องเก็บวัตถุดิบและอุปกรณ์ และห้องอื่นๆที่เกี่ยวข้องกับการผลิตเครื่องมือ**

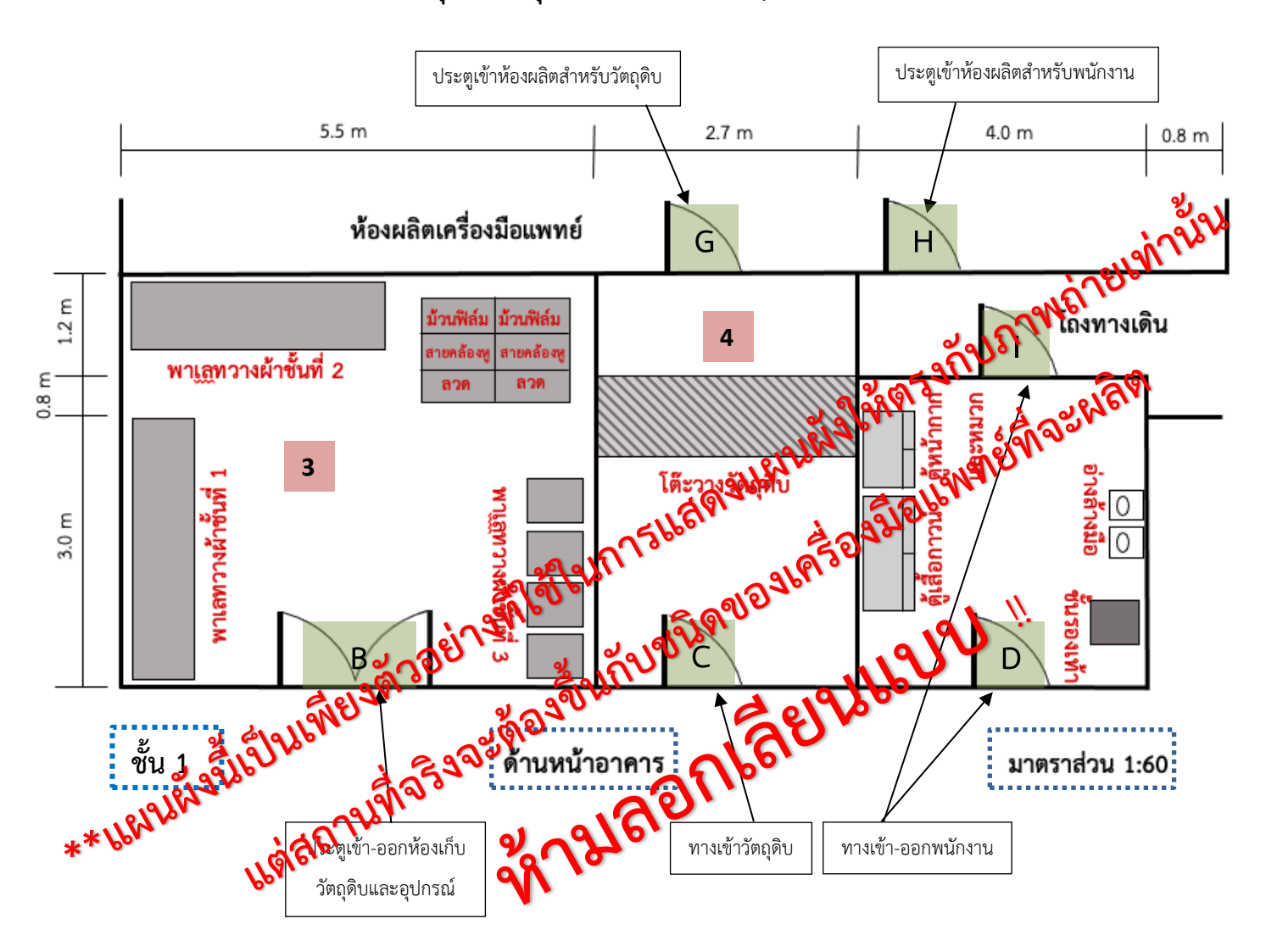

# **ตัวอย่างแผนผังการจัดวางเครื่องมือ เครื่องจักร ที่ใช้ในการเก็บรักษาเครื่องมือแพทย์**

แผนผังการจัดวางเครื่องมือ เครื่องจักร ที่เกี่ยวข้องกับผลิตหน้ากากอนามัยทางการแพทย์ ชั้น 1

ชื่อผู้ขอจดทะเบียน บริษัท บี จำกัด

ที่อยู่ 8888 ถนน ติวานนท์ ตำบาลตลาดขวัญ อำเภอเมือง จังหวัดนนทบุรี

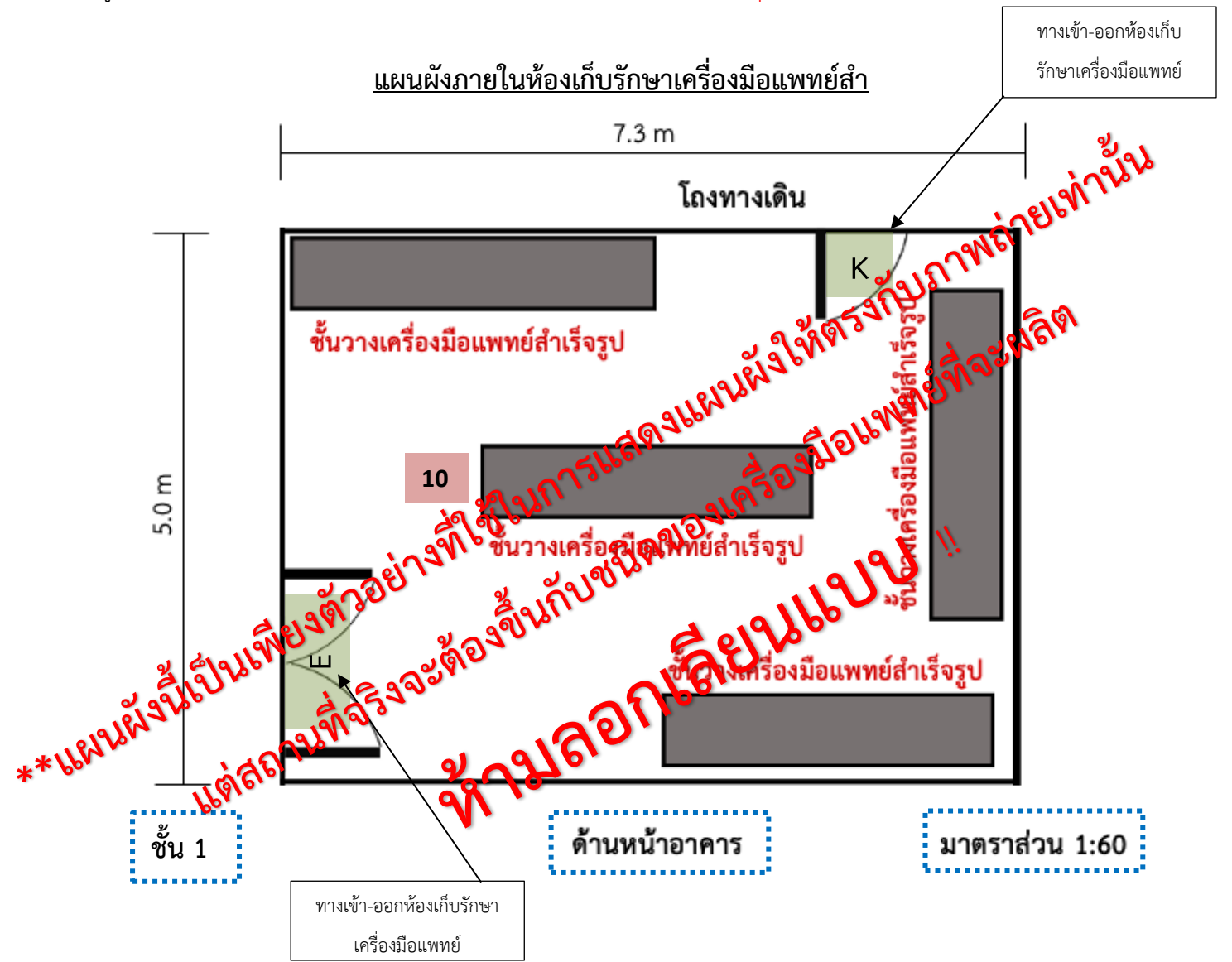

# **6.2 คำรับรองกรณีแผนผังภายในไม่เปลี่ยนแปลง**

**6.3 Flow แสดงขั้นตอนและกระบวนการผลิตเครื่องมือแพทย์**

# **6.3 Flow แสดงขั้นตอนและกระบวนการผลิตเครื่องมือแพทย์**

ความหมาย เอกสารแสดงขั้นตอนการผลิตเครื่องมือแพทย์ รายละเอียด /ตัวอย่าง

1) โดยต้องแสดงกระบวนการสำคัญ ตั้งแต่กระบวนการจัดหาวัตถุดิบ การตรวจสอบคุณภาพวัตถุดิบ ขั้นตอนกระบวนการผลิต การควบคุมคุณภาพ การบรรจุหีบห่อ การเก็บรักษาวัตถุดิบและเครื่องมือแพทย์สำเร็จรูป การเก็บเครื่องมือแพทย์ที่บกพร่องจากการผลิต

2) ระบุในแต่ละขั้นตอนว่าทำอยู่บริเวณใดเพื่อให้สอดคล้องกับแผนผังภายในและภาพถ่าย หาก สถานที่มีหลายชั้น ให้ระบุชั้นของอาคารเพิ่มเติม

### **ตัวอย่าง** : **Flow chart แสดงขั้นตอนและกระบวนการผลิตเครื่องมือแพทย์**

ชื่อผู้ขอจดทะเบียน บริษัท บี จำกัด ที่อยู่ 8888 ถนน ติวานนท์ ตำบาลตลาดขวัญ อำเภอเมือง จังหวัดนนทบุรี ที่อยู่สถำนที่ผลิตและ ผังการผลิต หน้ากากอนามัยทางการแพทย์ ชื่อสำมัญเครื่องมือ เก็บรักษำเครื่องมือ แพทย์ แพทย์ที่จะผลิต

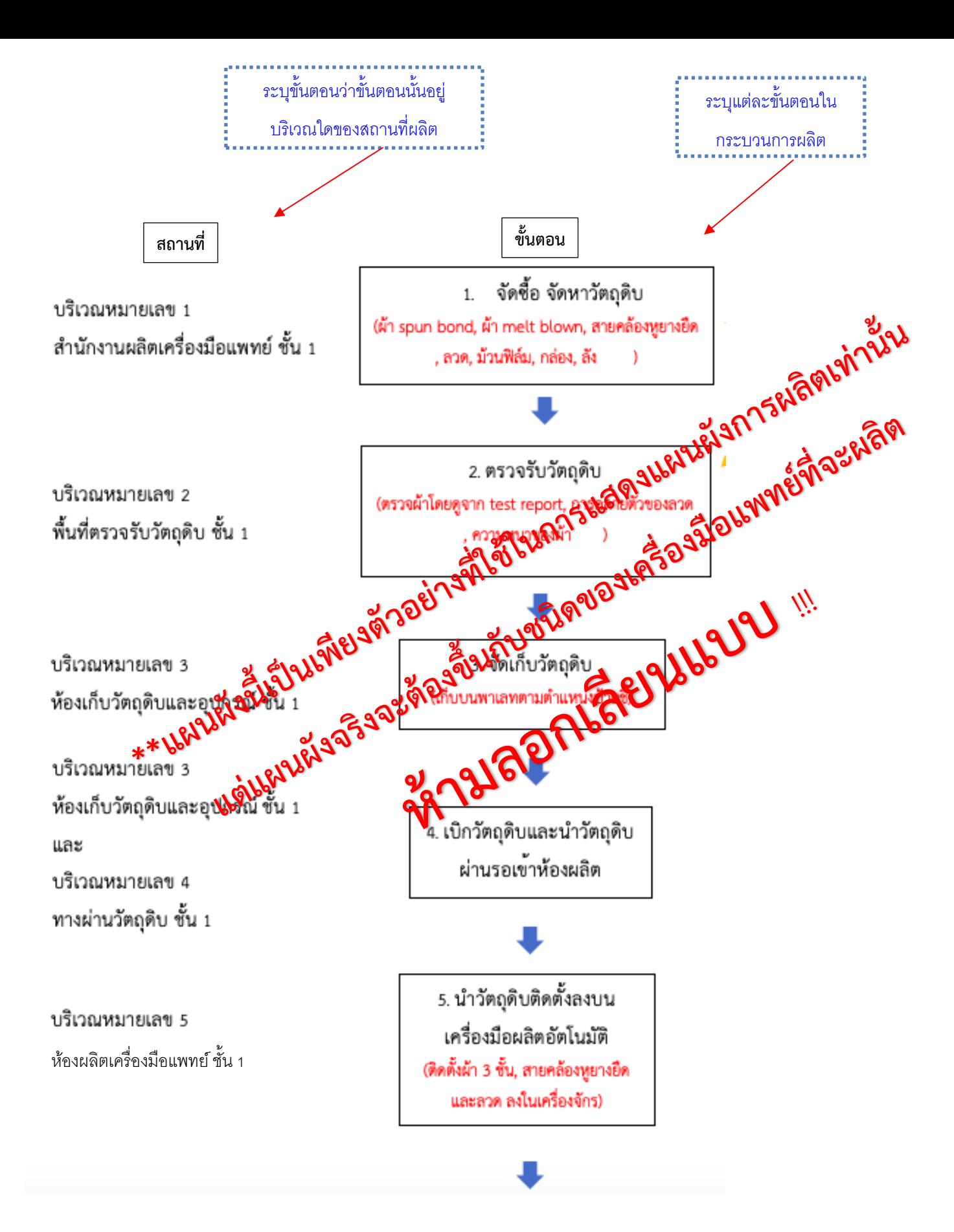

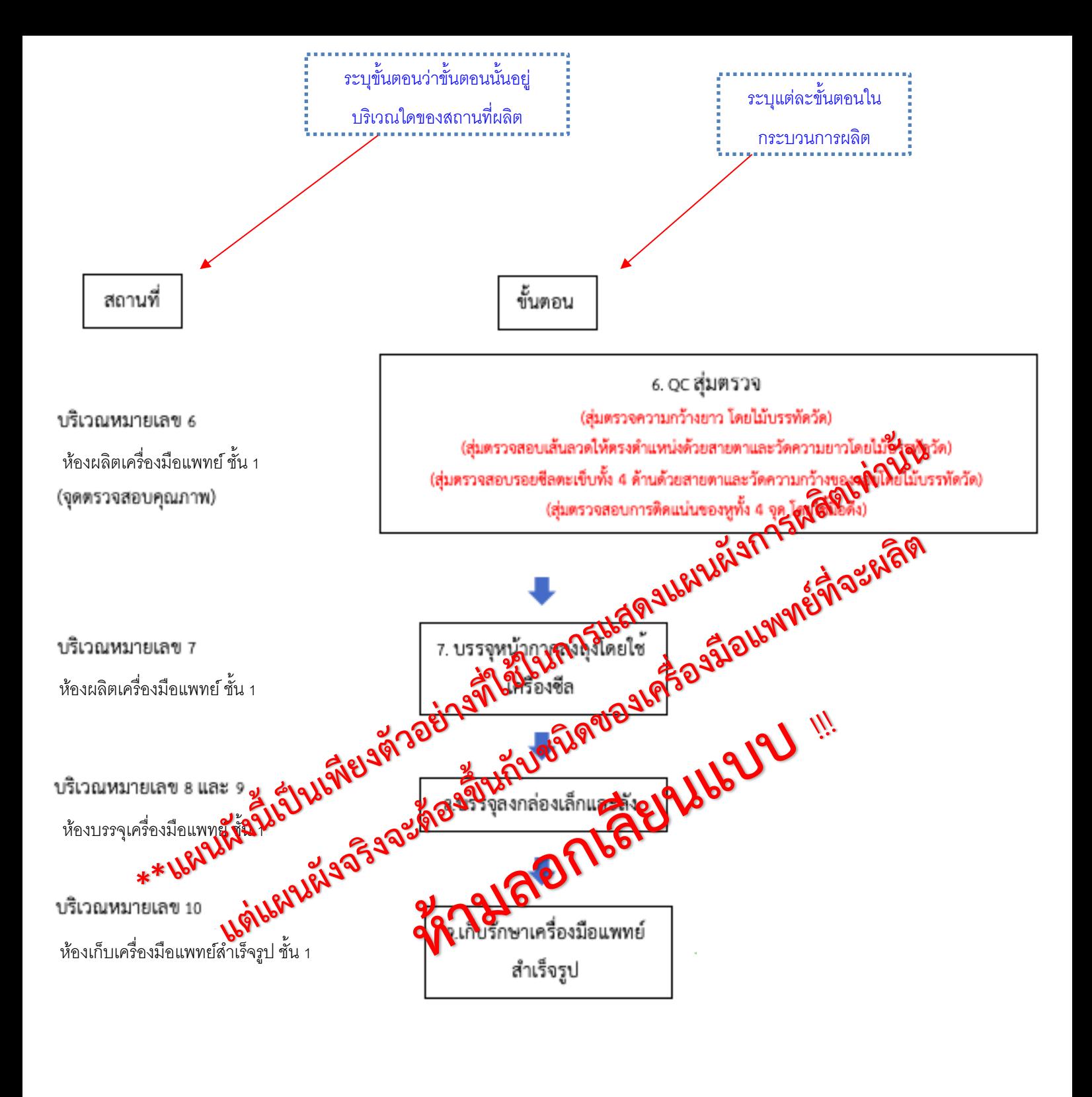

# **7. คำรับรองผลิตภัณฑ์**

หมายเหตุ **ต้องแนบ Test Report และ คำรับรองการยื่นผลิตเครื่องมือแพทย์เพิ่มเติม** ในกรณีผลิตเครื่องมือแพทย์ที่ ผู้ประกอบการจะต้องจัดให้มีมาตรฐานตามประกาศกระทรวงสาธารณสุขหรือประกาศสำนักงานคณะกรรมการอาหาร และยา ดังต่อไปนี้

- ถุงมือสำหรับการตรวจโรค พ.ศ. 2555
- หน้ากากอนามัยทางการแพทย์ใช้ครั้งเดียว พ.ศ. 2563
- หน้ากากอนามัยทางการแพทย์ใช้ครั้งเดียวชนิด N95 หรือสูงกว่า พ.ศ.2563
- เสื้อกาวน์ทางการแพทย์ (Surgical Gown หรือ Isolation Gown) ชุดคลุมปฏิบัติการแพทย์ (Coverall) พ.ศ.2563

ผลิตภัณฑ์ที่มีแอลกอฮอล์เป็นส่วนประกอบเพื่อฆ่าเชื้อสำหรับมนุษย์ สัตว์ และเครื่องมือแพทย์ พ.ศ. 2562

### **ตัวอย่างไฟล์ที่ 7**: เอกสารแนบท้ายคำรับรองลักษณะผลิตภัณฑ์**8**

เอกสารแนบท้ายคำขอจดทะเบียนสถานประกอบการผลิตเครื่องมือแพทย์ (แบบ ส.ผ. 1) ข้อ 3 (7) คำรับรองลักษณะผลิตภัณฑ์เครื่องมือแพทย์

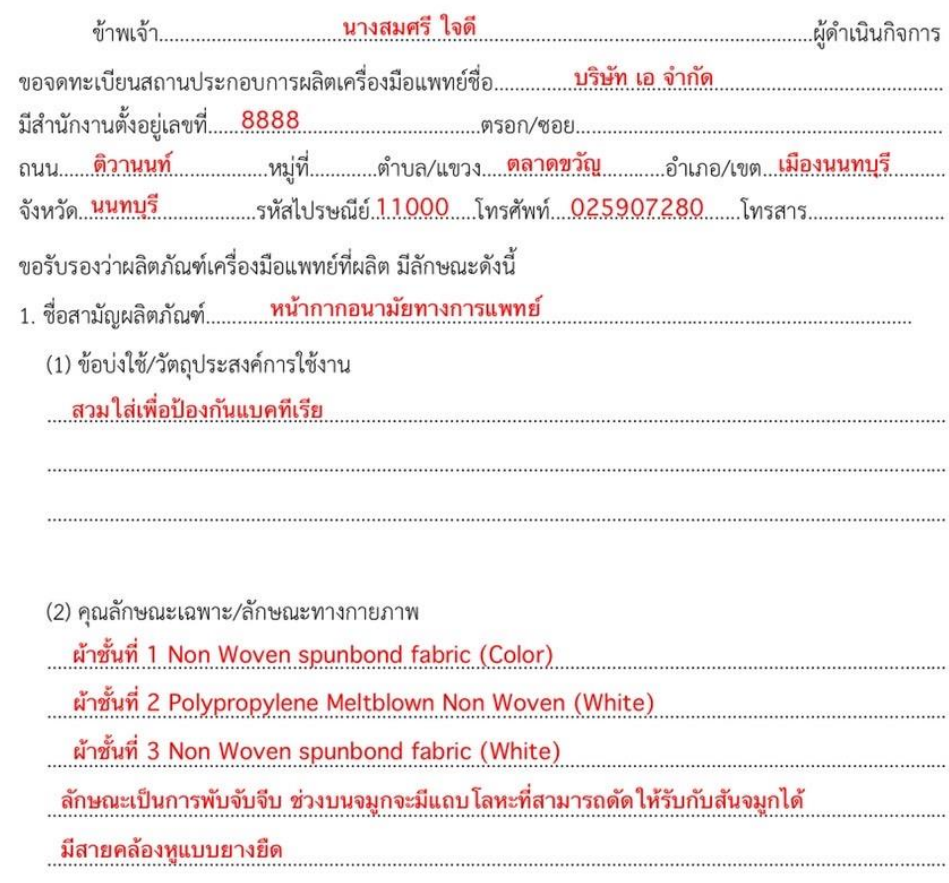

( นางสมศรี ใจดี  $\left( \right)$ 

หมายเหตุ : ใช้ประกอบการพิจารณาเฉพาะสถานที่เท่านั้น ไม่ได้เป็นการรับรองผลิตภัณฑ์

# **8. เอกสารคำรับรองการยื่นจดทะเบียนสถานประกอบการ**

# **ตัวอย่างไฟล์ที่ 8**: เอกสารคำรับรองการยื่นจดทะเบียนสถานประกอบการ

#### เอกสารรับรองเกี่ยวกับสถานที่

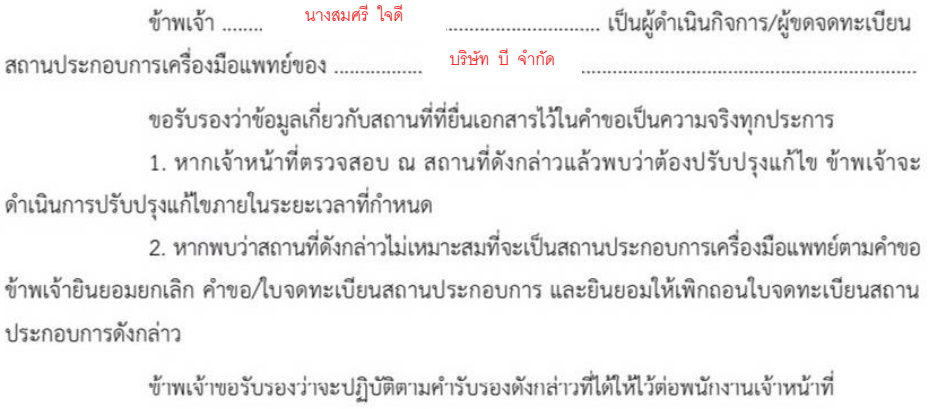

(นำงสมศรี ใจดี)

# **9. ใบคำขอ ส.น.4 และ ส.ผ.4**

รายละเอียด: ต้องใช้แบบฟอร์มของทางกองควบคุมเครื่องมือแพทย์เท่านั้น

**ตัวอย่างไฟล์ที่9**: ใบคำขอ ส.น.4

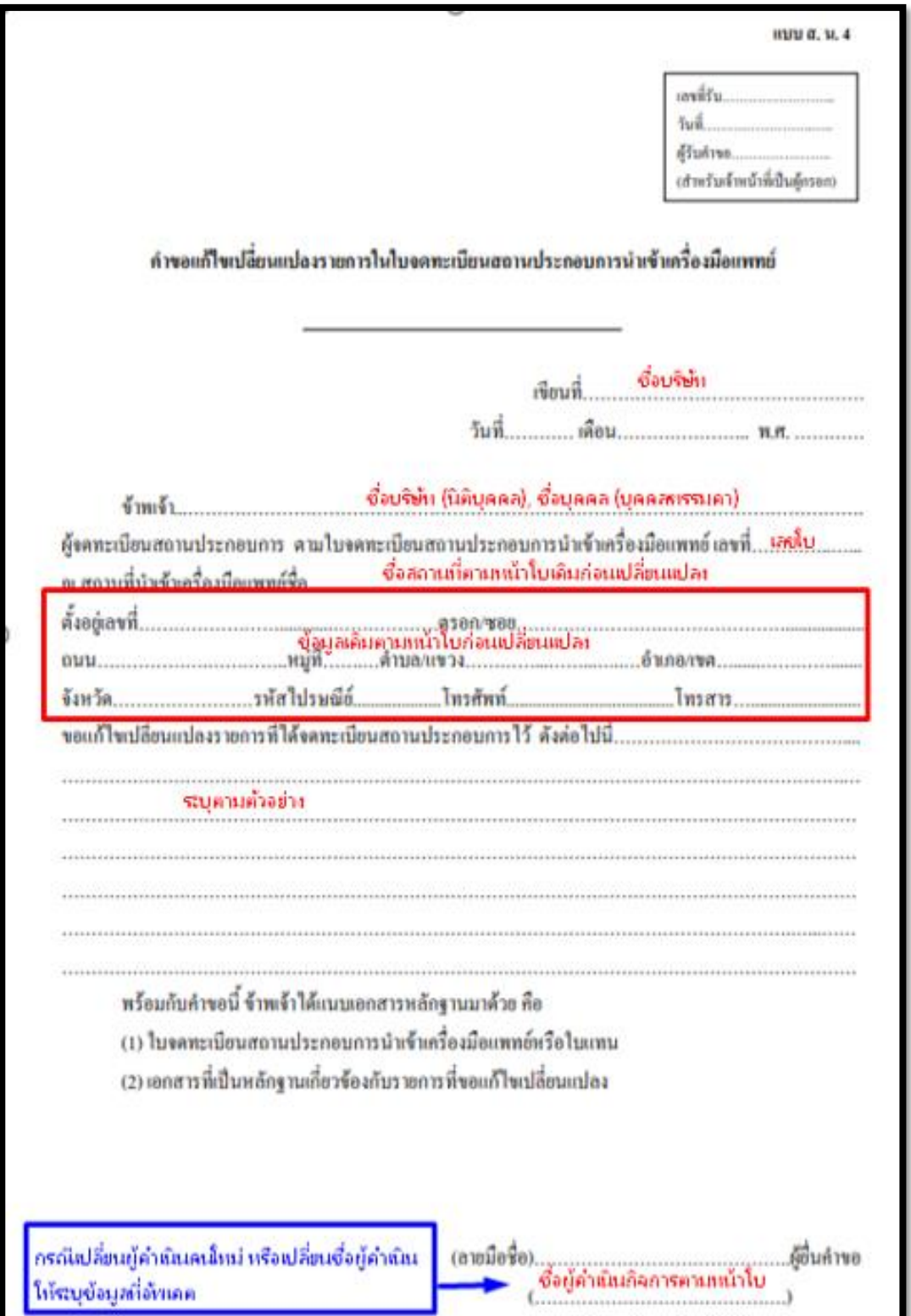

#### **ตัวอย่างการกรอกหน้าคำขอ สน.4 (นำเข้า)**

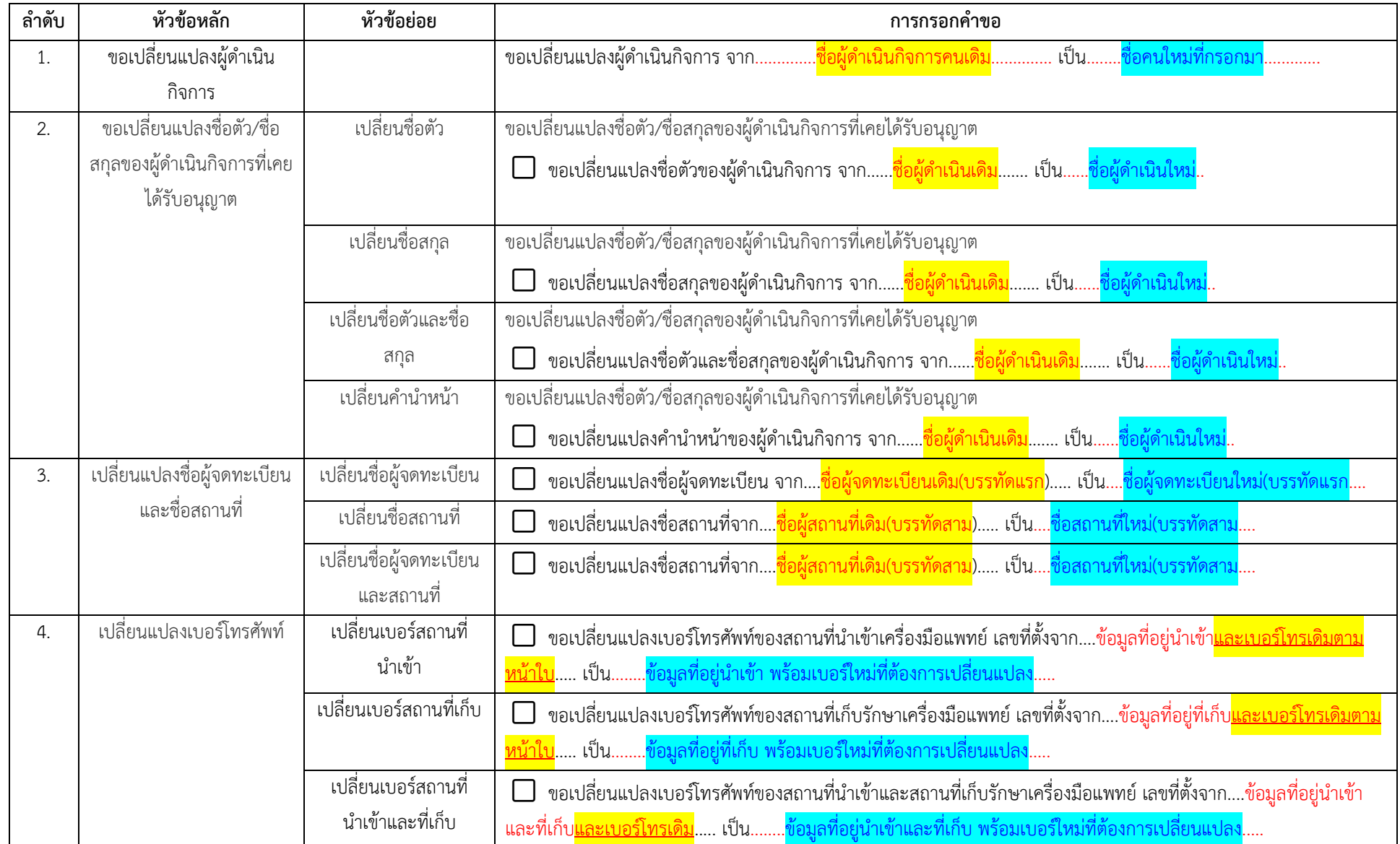

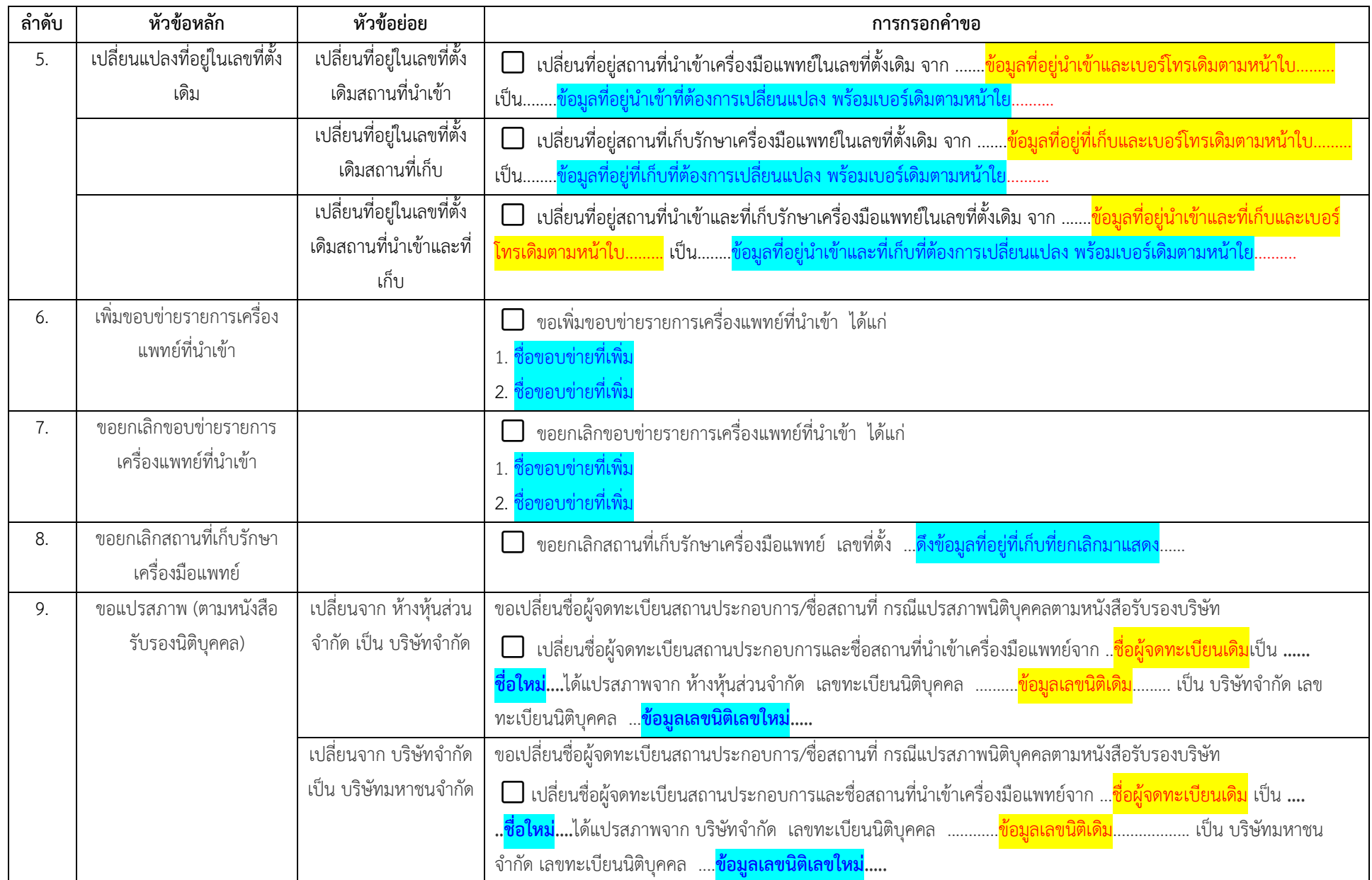

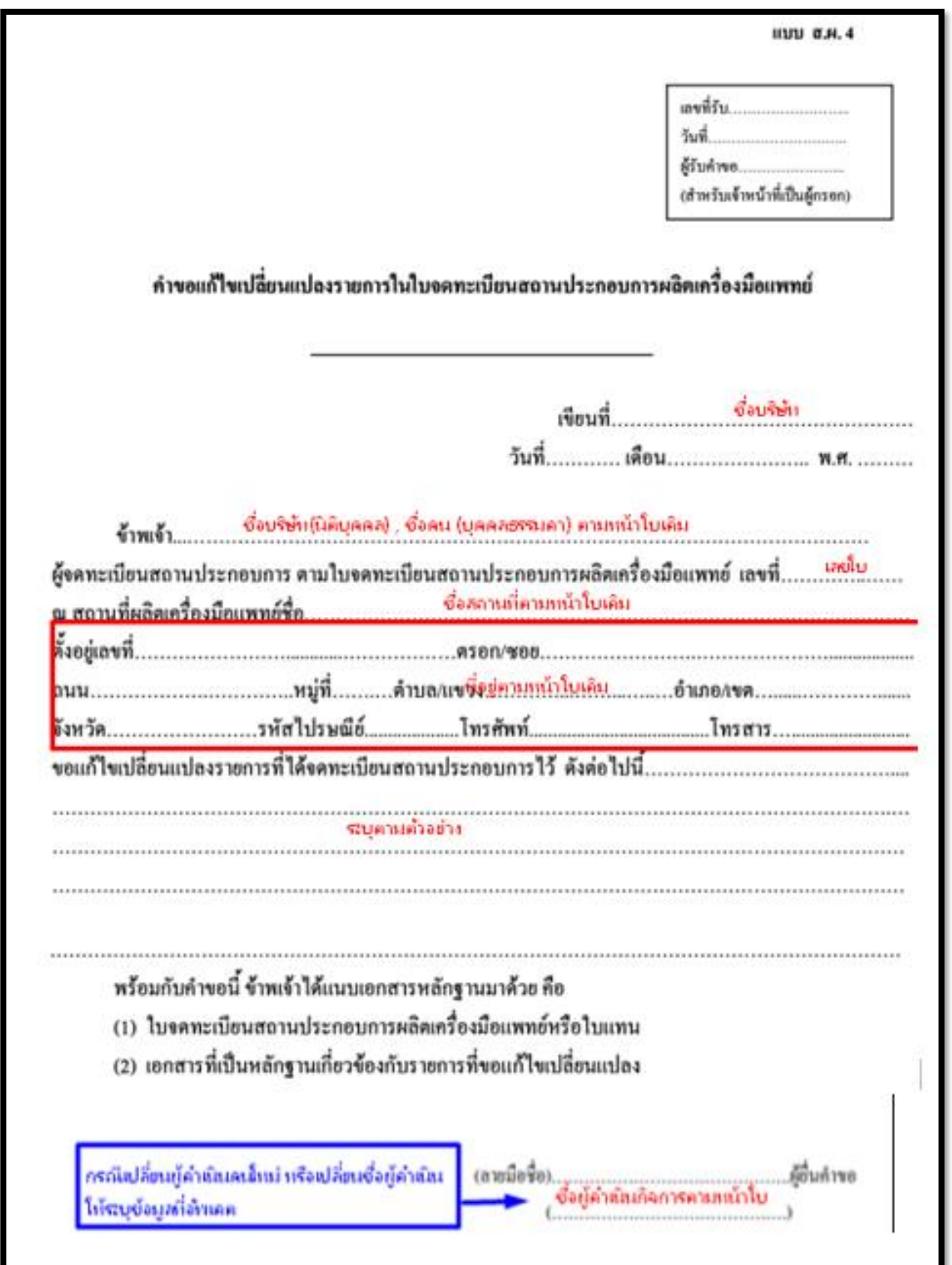

#### **ตัวอย่างการกรอกหน้าคำขอ สผ.4 (ผลิต)**

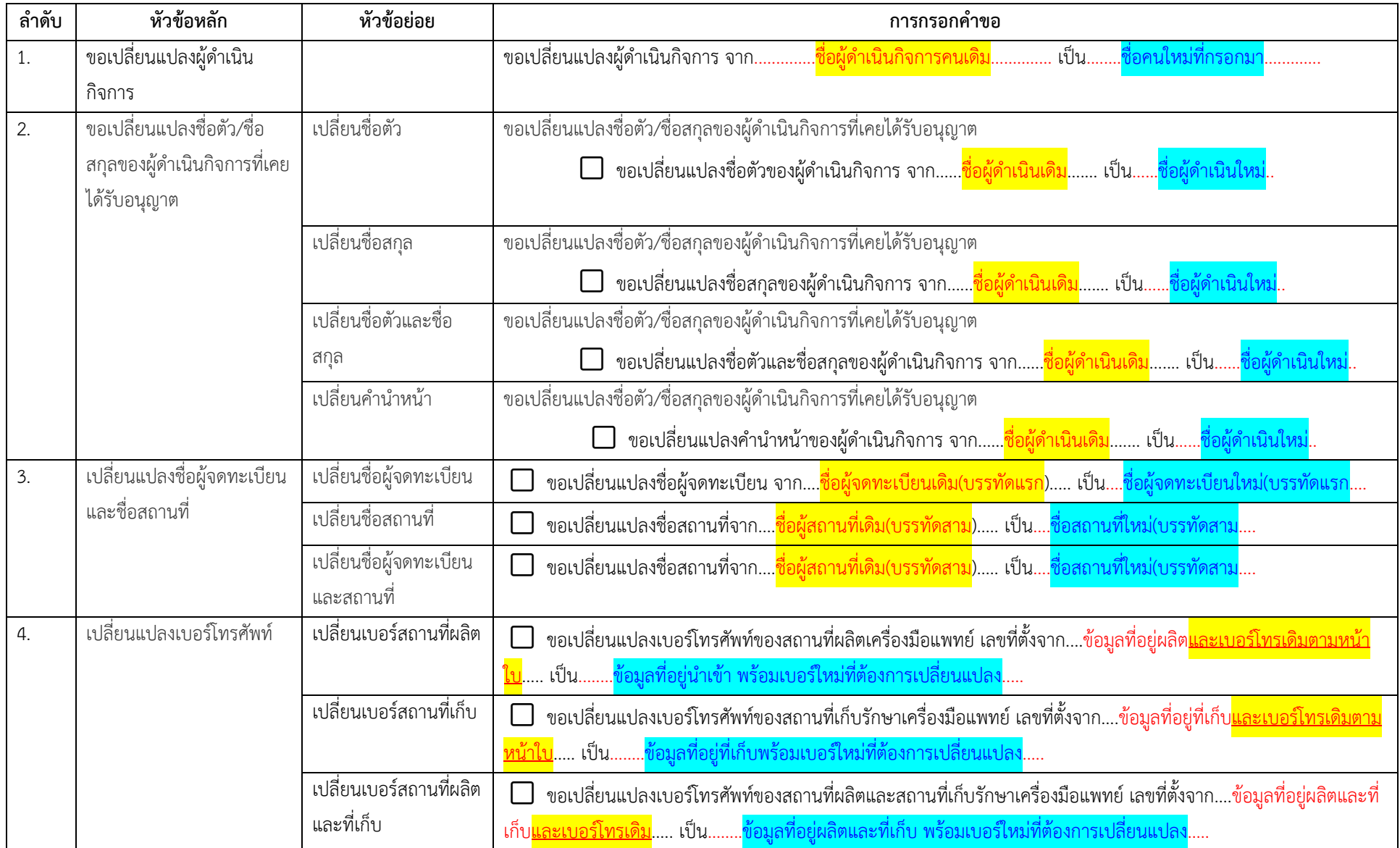

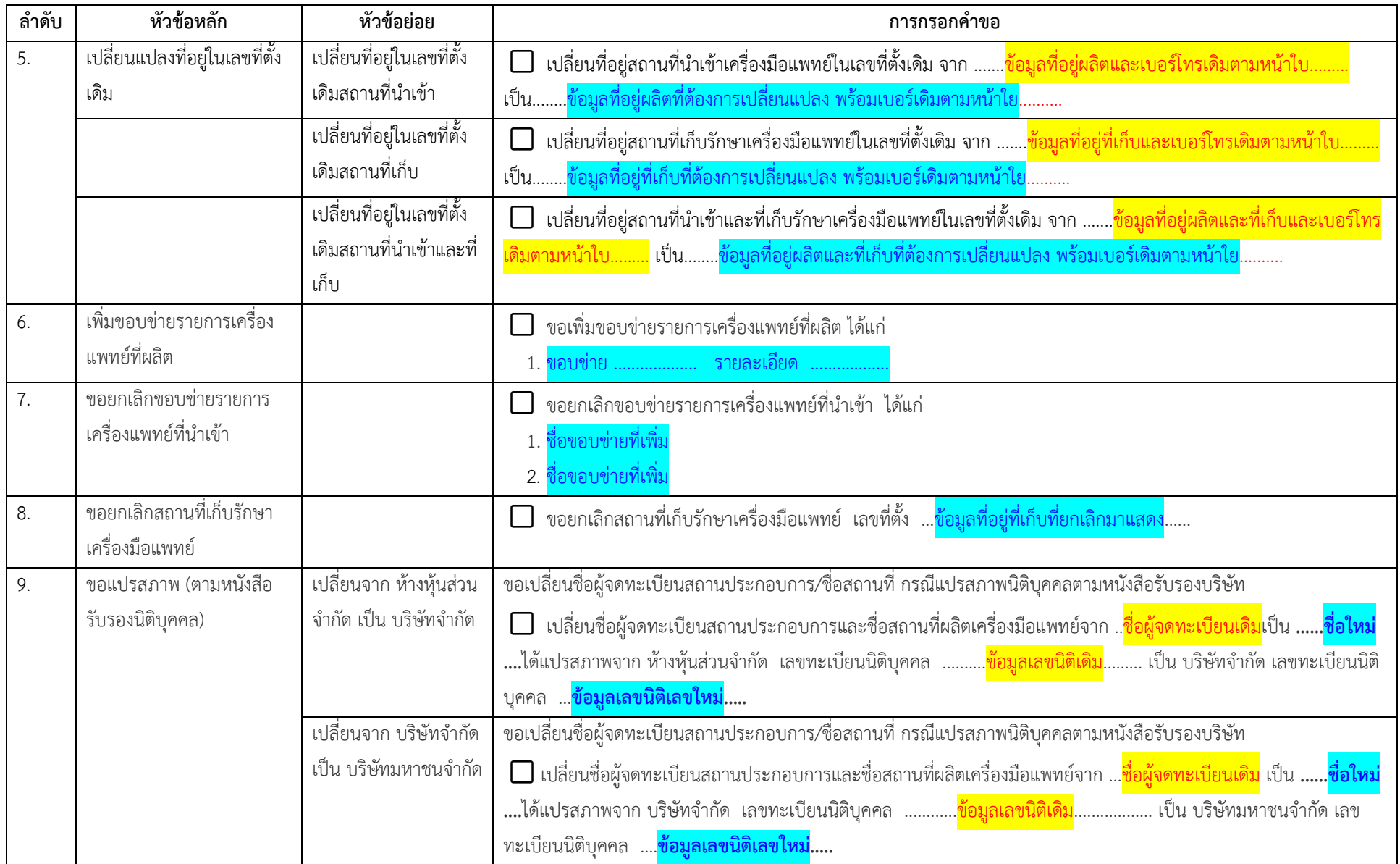

**2. เปิด Open ID ด้วยตนเอง (หากมีแล้วให้ข้ามไปขั้นตอนถัดไปได้เลย)**

# **1. เปิด Open ID ด้วยตนเอง (หากเคยสมัครแล้วให้ดำเนินการขั้นตอนต่อไป)**

**1.1.** เข้าที่เว็บไซต์ [Privus.fda.moph.go.th](https://privus.fda.moph.go.th/) หรือ พิมพ์ใน Google " Skynet อย. "

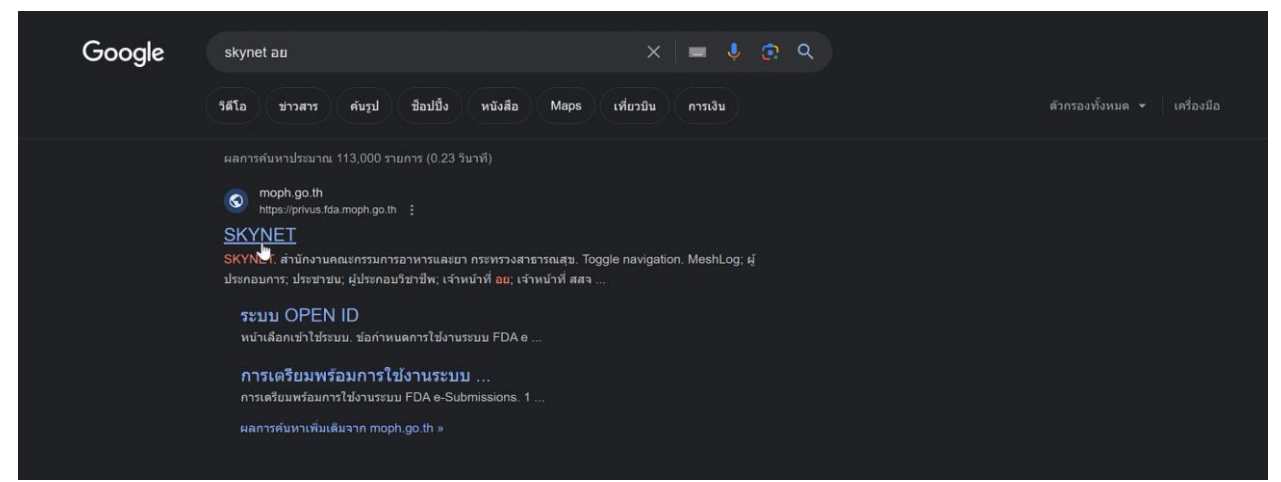

**1.2.** คลิกที่ **ผู้ประกอบการ**

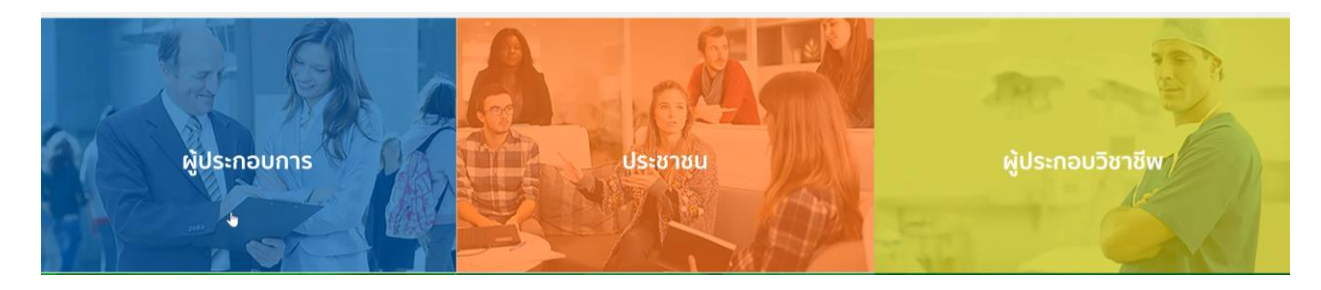

**1.3.**คลิกที่ **ลงทะเบียน**

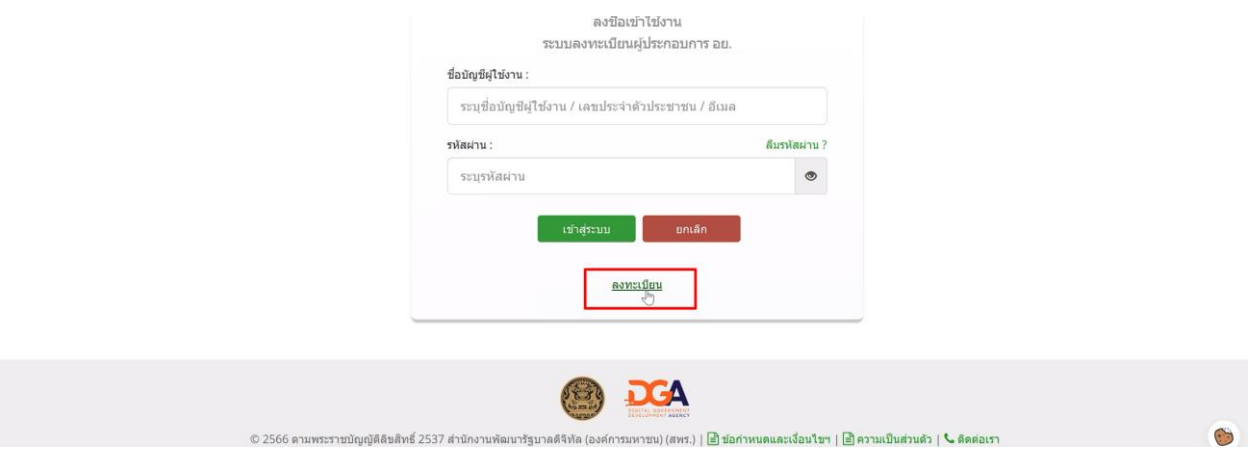

### **1.4.**คลิกที่ **ยินยอม**

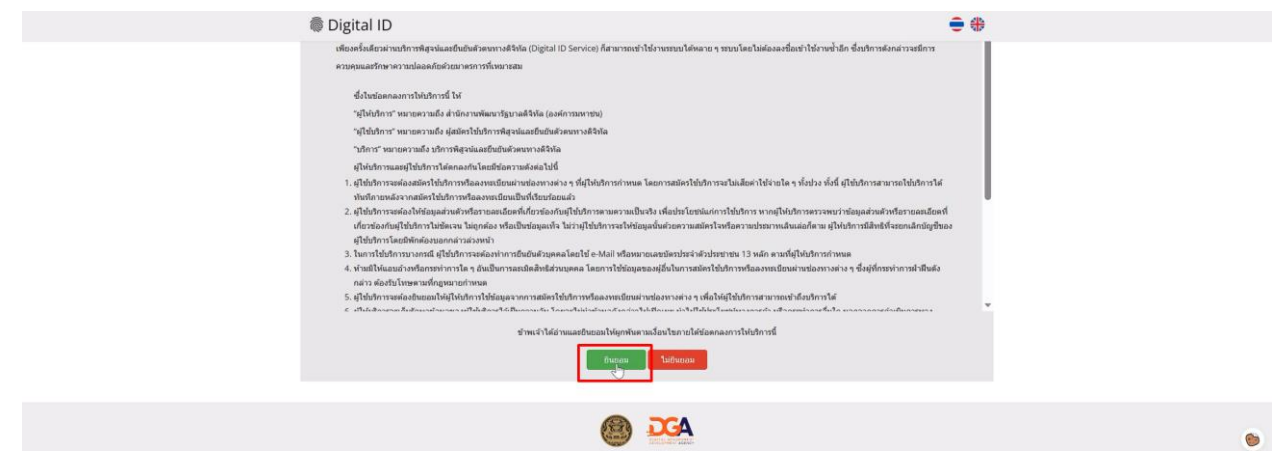

**1.5.**กรอก **เลขบัตรประชาชน** และ คลิกที่ **เลเซอร์โค้ดหลังบัตรประชาชน** > คลิก **ถัดไป**

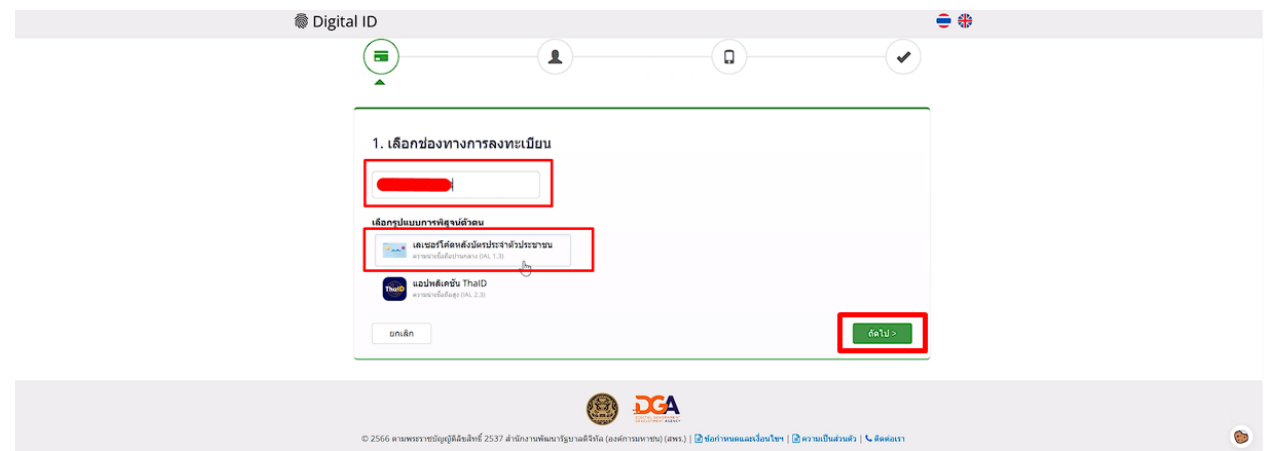

# **1.6.**กรอกข้อมูลและคลิกที่ **ยืนยันตัวตน**

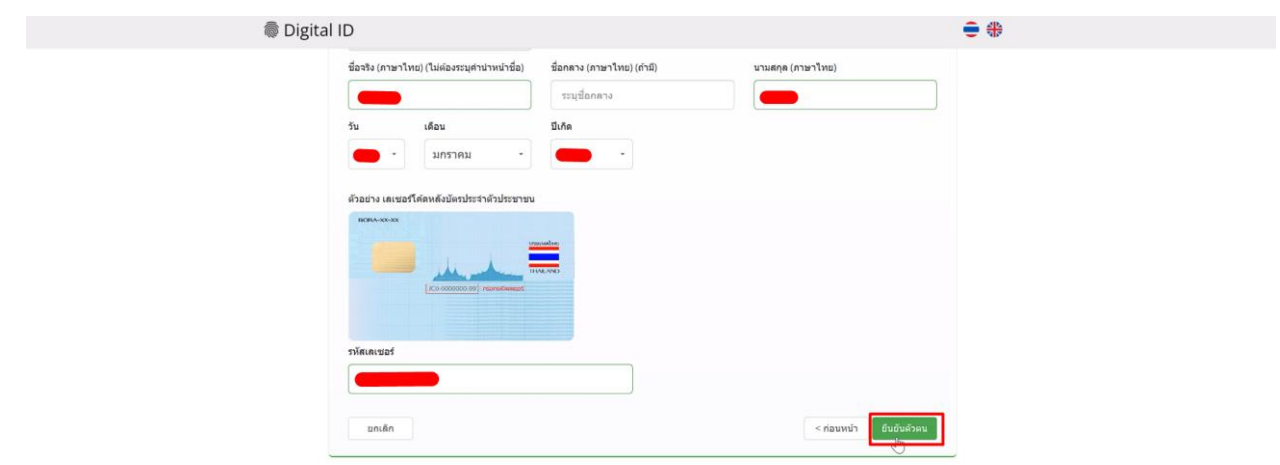

# **1.7.**ตั้ง **Username** และ **Password** คลิก **ถัดไป**

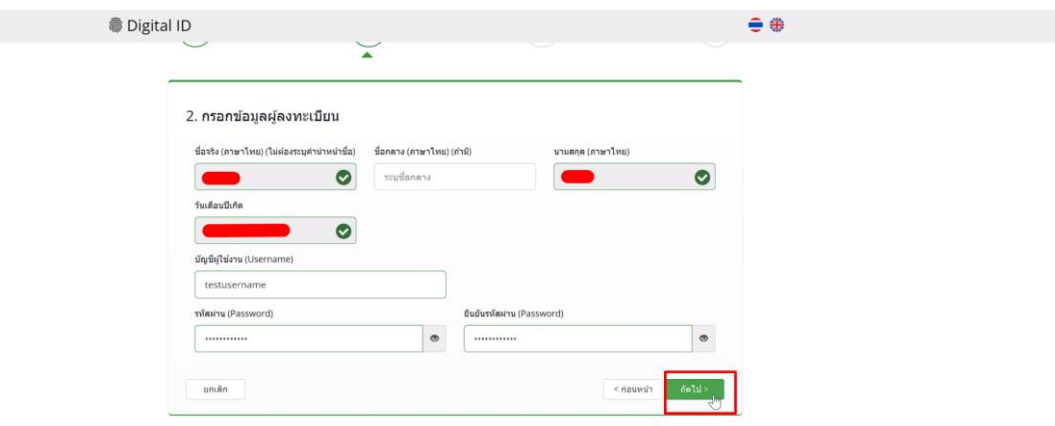

**1.8.** กรอก **เบอร์โทรศัพท์มือถือ** คลิกที่ **ขอรหัส OTP ทาง SMS**

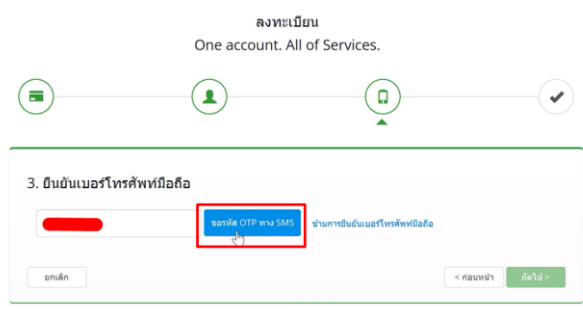

**1.9.** กรอก **รหัส OTP** และคลิกที่ **ยืนยันเบอร์โทรศัพท์มือถือ**

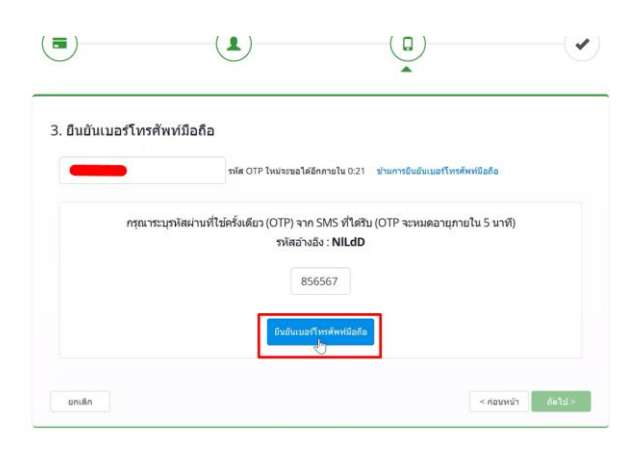

 $\bullet$ 

### **1.10.** เมื่อยืนยันเรียบร้อยแล้ว คลิก **ถัดไป**

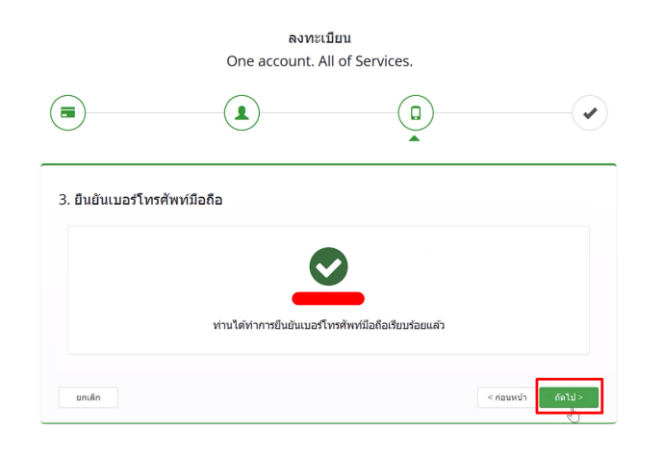

**1.11.** ตรวจสอบข้อมูลและคลิก **ยืนยันข้อมูล**

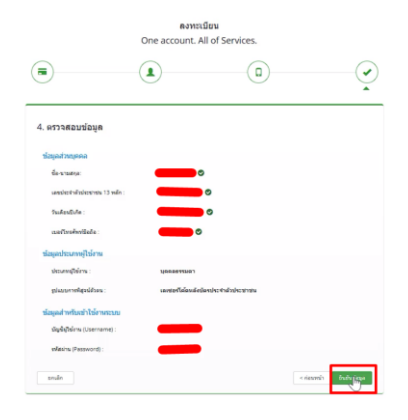

 $\odot$ 

**การเปิดสิทธิ์งานจดทะเบียนสถานประกอบการ เครื่องมือแพทย์เข้าใช้งานระบบ Skynet fda เพื่อยื่นแก้ไขเปลี่ยนแปลง (หากมีสิทธิ์อยู่แล้วสามารถยื่นคำขอได้เลย)**

# **2. เปิดสิทธิ์เพื่อเข้าใช้งาน E-Submission งานจดทะเบียนสถานประกอบการเครื่องมือแพทย์**

เอกสารที่ต้องจัดเตรียมเพื่อเปิดสิทธิ์ E-submission ประกอบด้วย

2.1 **ตัวจริง**หนังสือมอบอำนาจแต่งตั้งผู้ดำเนินกิจการเกี่ยวกับการจดทะเบียนสถานประกอบการผลิตหรือนำเข้า เครื่องมือแพทย์\*,\*\* พร้อมรับรองสำเนาและประทับตราบริษัท (ถ้ามี) **เฉพาะกรณีเปลี่ยนผู้ดำเนินกิจการคนใหม่** 2.2 สำเนาบัตรประชาชนของผู้มอบอำนาจและผู้รับมอบอำนาจแต่งตั้งเป็นผู้ดำเนินกิจการ **เฉพาะกรณีเปลี่ยนผู้**

# **ดำเนินกิจการคนใหม่**

2.3. **ตัวจริง**หนังสือมอบอำนาจเพื่อเป็นผู้ยื่นคำขอการจดทะเบียนสถานประกอบการผลิตหรือนำเข้าเครื่องมือแพทย์ \*,\*\*,\*\*\*

- \* หนังสือมอบอำนาจพร้อมติดอากรแสตมป์30 บาท และประทับตราบริษัท (ถ้ามี)
- \*\* ข้อมูลที่อยู่ของผู้ยื่นที่กรอกในใบมอบอำนาจจะต้องเป็นที่อยู่ปัจจุบันตามทะเบียนบ้าน
- 2.4 สำเนาบัตรประชาชนของผู้มอบอำนาจและผู้รับมอบอำนาจเป็นผู้ยื่นคำขอ

2.5 หนังสือรับรองการจดทะเบียนนิติบุคคล (กรณีนิติบุคคล โดยออกมาแล้วไม่เกิน 6 เดือน) หรือ สำเนาใบทะเบียน พาณิชย์ (กรณีบุคคลธรรมดา) พร้อมรับรองสำเนาและประทับตราบริษัท (ถ้ามี)

\*\*\*\* โดยมีวัตถุประสงค์ เช่น ประกอบกิจการการค้าเครื่องมือแพทย์ หรือ นำเข้าเครื่องมือแพทย์

#### *หมายเหตุ*

 $\frac{1}{2}$ 

- *1. ท่านจะต้องสแกนชุดเอกสารข้อ 2.1-2.2 รวมกัน เพื่อแนบในระบบ กรณีขอเปลี่ยนผู้ดำเนินกิจการ*
- *2. สแกนเอกสารข้อ 2.3-2.4 เพื่อใช้แนบในระบบในหัวข้อหนังสือมอบอำนาจผู้ยื่น*
- *3. สแกนเอกสารข้อ 2.5 เพื่อใช้แนบในระบบในหัวข้อหนังสือรับรองบริษัท*
- *\* โดยการสแกนใบมอบอำนาจทั้งสองฉบับต้องใช้ฉบับจริงในการสแกน*
- *\*\* scan เก็บไว้ในรูปแบบไฟล์ PDF และ scan เป็นไฟล์สี*

หมายเหตุ (1) กรณีบุคคลต่างชาติเป็นผู้ดำเนินกิจการจะต้องส่งสำเนาหนังสือเดินทาง (passport) และสำเนาหนังสือ รับรองการทำงาน(work permit) เพื่อใช้ประกอบการทำฐานข้อมูลในระบบ

สามารถยื่นหนังสือมอบอำนาจได้ที่กองควบคุมเครื่องมือแพทย์อาคาร 6 ชั้น 3 สำนักงานคณะกรรมการ อาหารและยา หรือส่งเอกสารทางไปรษณีย์มาที่

กองควบคุมเครื่องมือแพทย์สำนักงานคณะกรรมการอาหารและยา

(เปิดสิทธิ์ e-submission เพื่อยื่นคำขอแก้ไขใบจดทะเบียนสถานประกอบการเครื่องมือแพทย์)

เลขที่ 88/24 อาคาร 6 ชั้น 3 ถนนติวานนท์ ตำบลตลาดขวัญ อำเภอเมือง จังหวัดนนทบุรี 11000

 (2) \*หากมีข้อสงสัยเพิ่มเติมสามารถโทรสอบถามได้ที่เบอร์ 0-2590-7045 หรือแอดไลน์ที่ @371eojnr (\* เฉพาะเรื่องการเปิดสิทธิ์และปัญหาเกี่ยวกับระบบ E-submission เท่านั้น)

เมื่อเจ้าหน้าที่ได้รับเอกสารตัวจริงและตรวจสอบความถูกต้องเรียบร้อยแล้ว จะทำการเปิดสิทธิ์ เพื่อใช้ในการยื่นเอกสารต่อไป

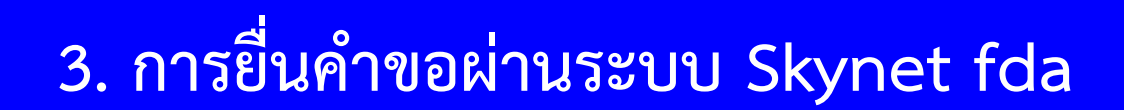

### **1. การเข้าใช้ระบบยื่นคำขอจดทะเบียนสถานประกอบการเครื่องมือแพทย์**

### 1.1. เข้าโปรแกรม Chrome >> search "skynet" หรือเข้า website

#### <https://privus.fda.moph.go.th/>

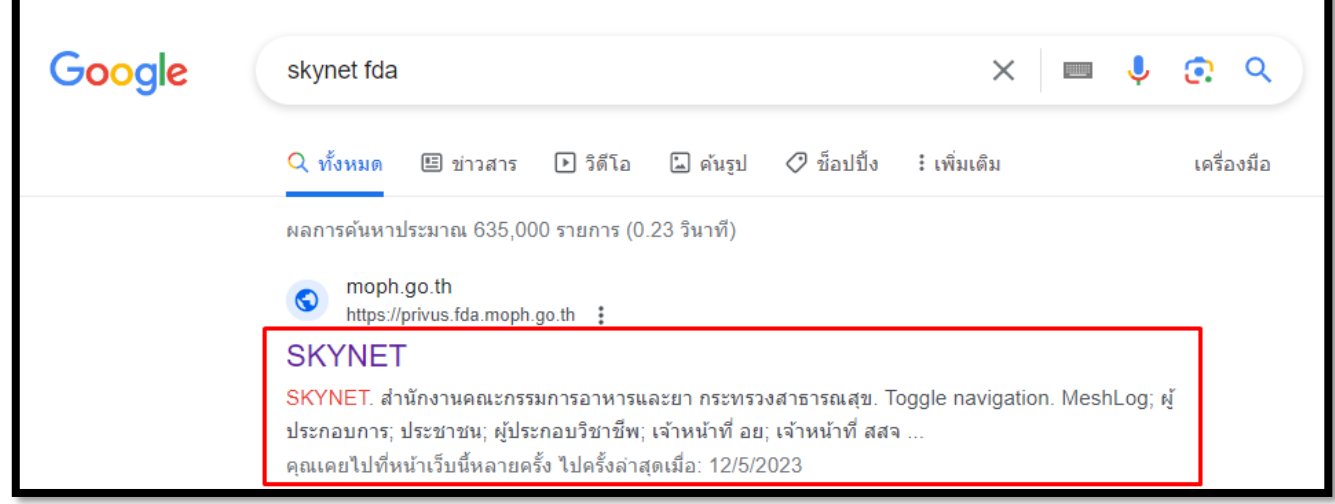

# **\* ต้องยื่นผ่าน** Chrome เท่านั้น

1.2. เลือก "ผู้ประกอบการ" >> ไอคอนสีฟ้า

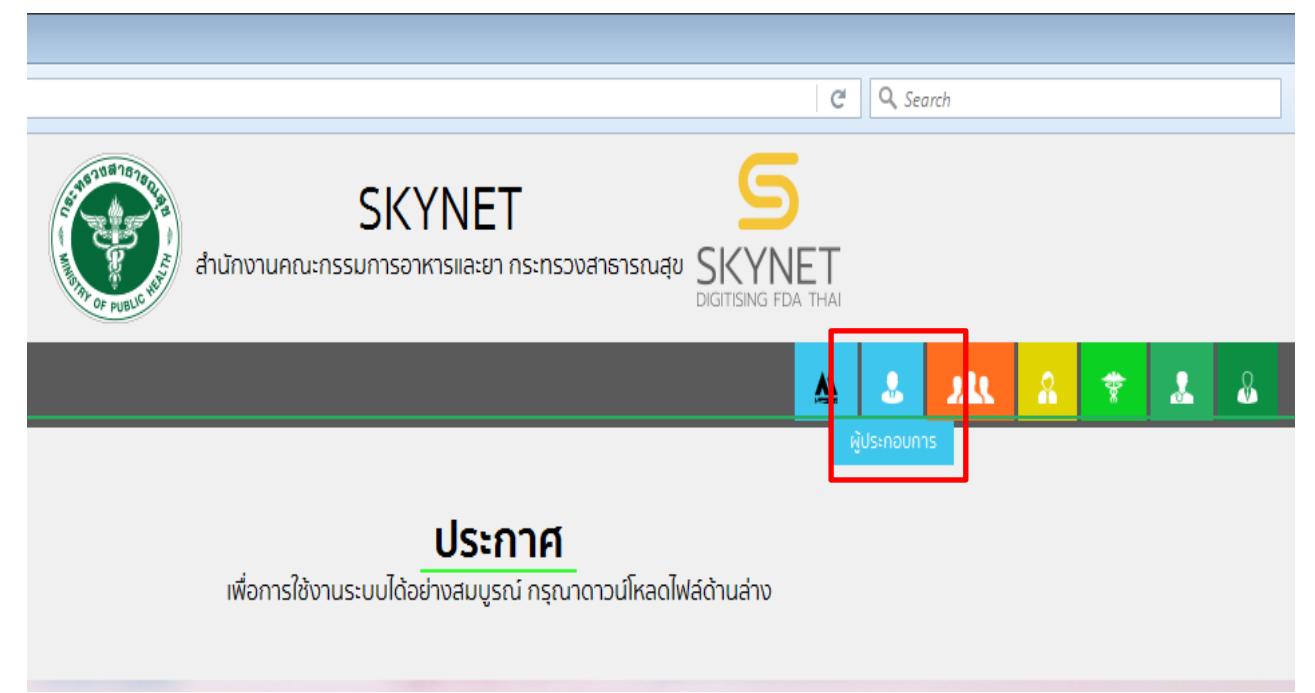

1.3.กรอก Username และ Password โดยใช้ Username และ Password เดียวกับตอนที่สมัคร Open Id

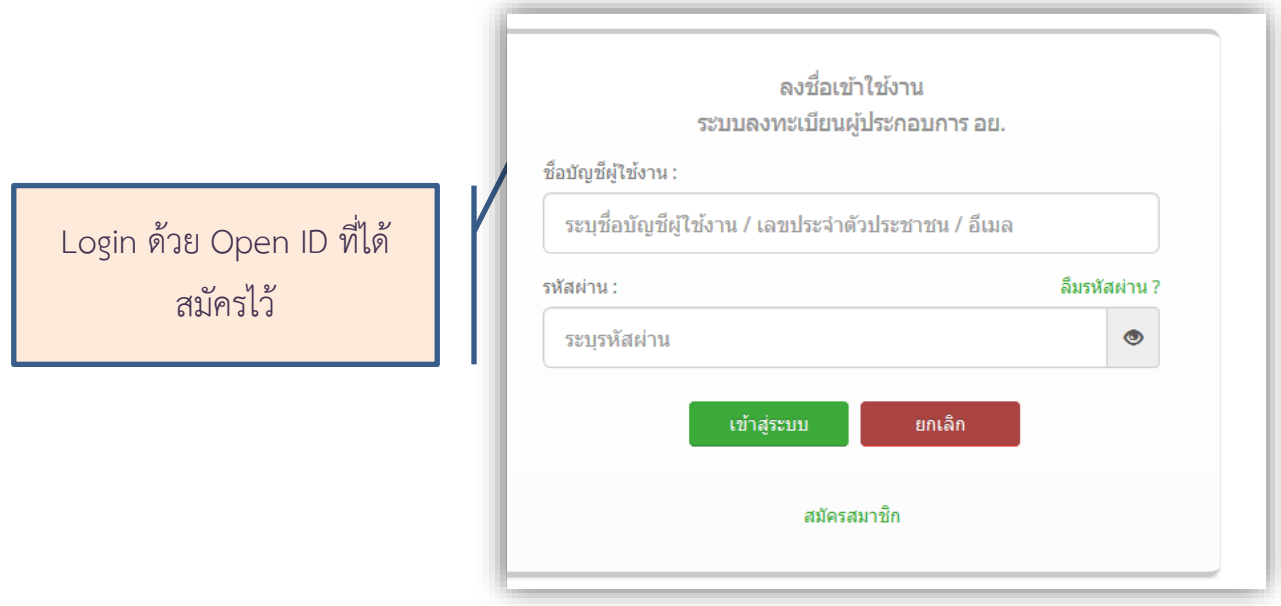

1.4. เลือกชื่อ บริษัท (กรณีเป็นผู้รับมอบอำนาจบริษัทเดียว ระบบจะข้ามไป ข้อ 1.5 ทันที)

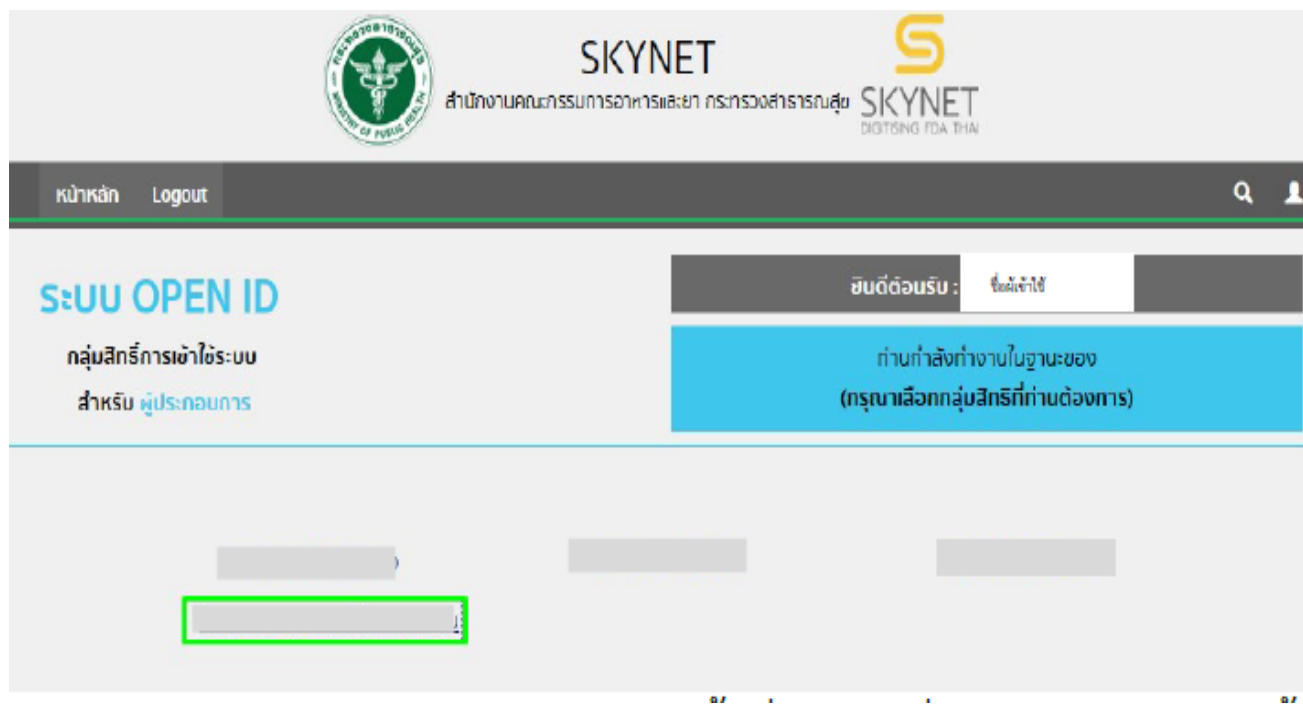

หมายเหตุ : กรณีเป็นผู้รับมอบอำนาจหลายบริษัท จะขึ้นชื่อบริษัทที่ได้รับมอบอำนาจมาทั้งหมด

1.5.คลิ๊กเลือกที่"คำขอแก้ไขเปลี่ยนแปลงจดทะเบียนสถานประกอบการ" เพื่อเริ่มกระบวนการยื่นคำ ขอแก้ไขเปลี่ยนแปลงจดทะเบียนสถานประกอบการเครื่องมือแพทย์

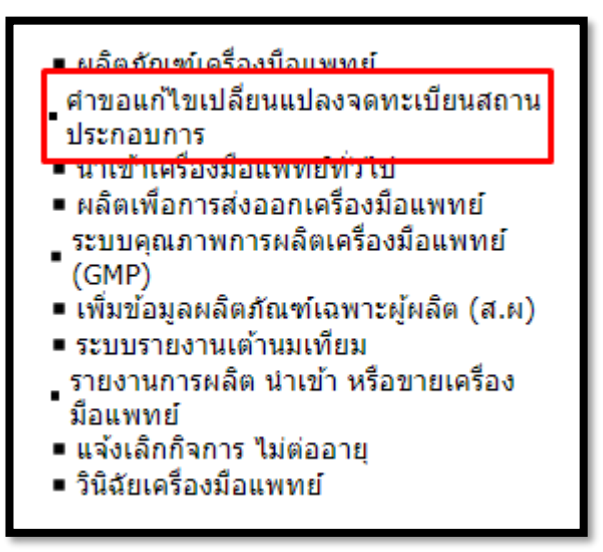

1.6.คลิ๊กเลือก เลขใบสำคัญที่ต้องการยื่นคำขอแก้ไขเปลี่ยนแปลง >> คลิ๊ก "สร้างคำขอ"

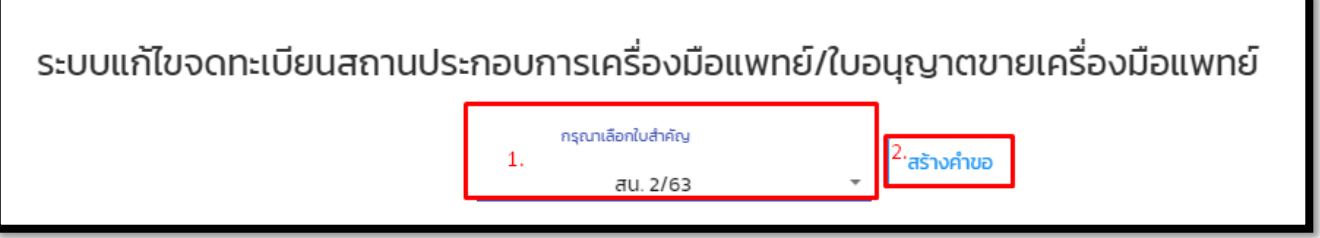

# **1.7 การกรอกข้อมูลในคำขอ**

# **1.7.1 กดเลือกหัวข้อคำขอที่ต้องการแก้ไข >> คำขอแก้ไขเปลี่ยนแปลงรายการในใบจดทะเบียนสถานประกอบการเครื่องมือแพทย์**

คำขอแก้ไขเปลี่ยนแปลงจะแบ่งเป็น 1. คำขอย้าย/แก้ไขเปลี่ยนแปลงสถานที่นำเข้า/ผลิตและสถานที่เก็บรักษาเครื่องมือแพทย์ (ส.น.3,ส.ผ.3)

- 2. คำขอแก้ไขเปลี่ยนแปลงรายการในใบจดทะเบียนสถานประกอบการนำเข้า/ผลิตเครื่องมือแพทย์ (ส.น.4, ส.ผ.4)
- 3. ประสงค์ยื่นทั้งสองคำขอพร้อมกัน

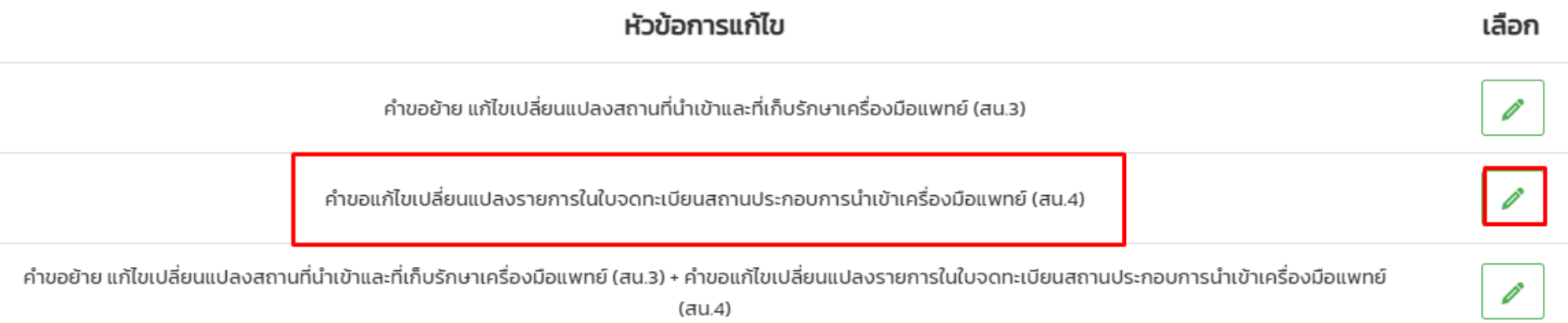

# **1.7.2 หัวข้อย่อยของคำขอแก้ไขเปลี่ยนแปลงรายการในใบจดทะเบียนสถานประกอบการเครื่องมือ แพทย์**

# **2. คำขอแก้ไขเปลี่ยนแปลงรายการในใบจดทะเบียนสถานประกอบการเครื่องมือแพทย์**

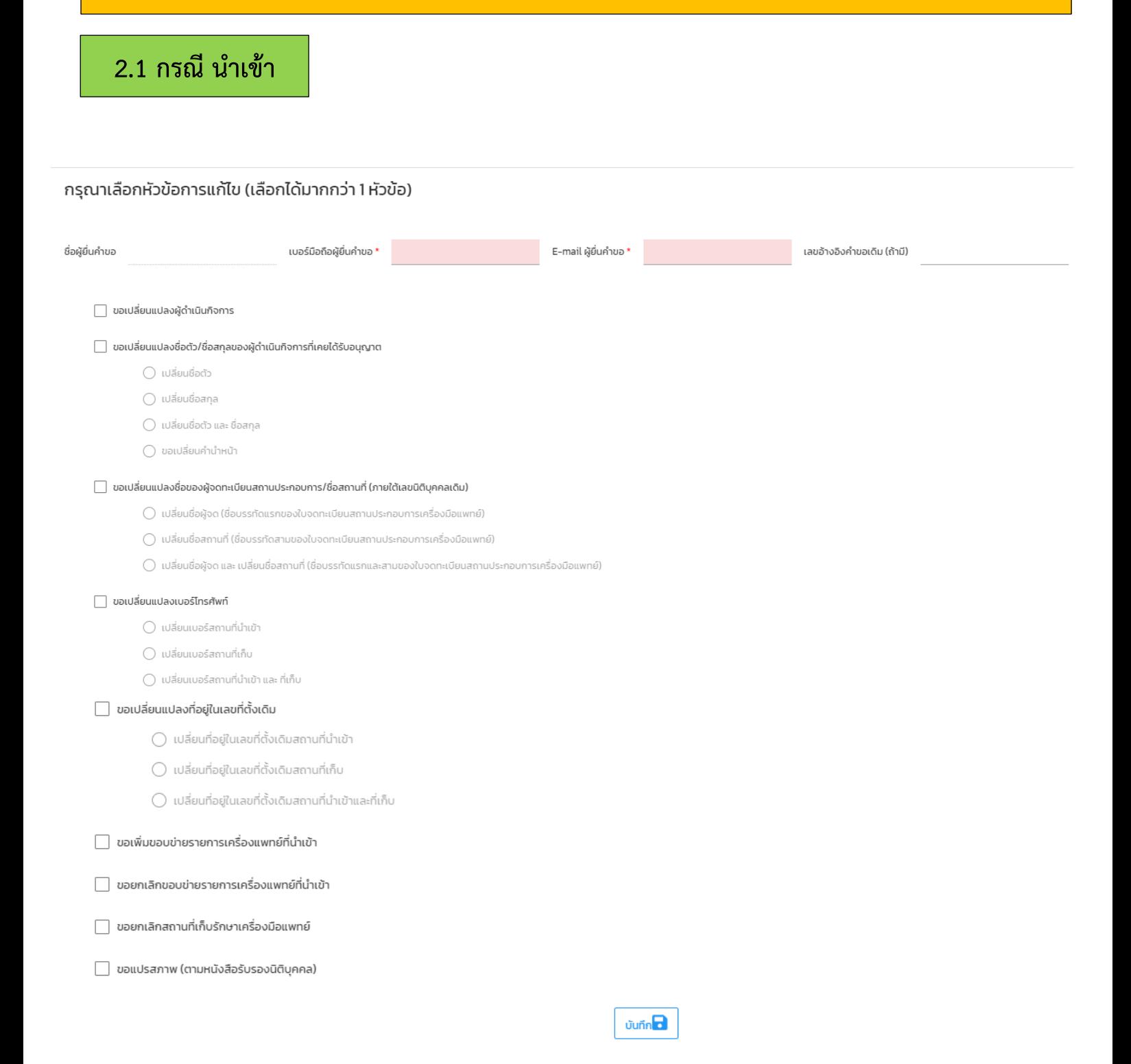
# **2. คำขอแก้ไขเปลี่ยนแปลงรายการในใบจดทะเบียนสถานประกอบการเครื่องมือแพทย์**

#### **2.2 กรณี ผลิต**

#### กรุณาเลือกหัวข้อการแก้ไข (เลือกได้มากกว่า 1 หัวข้อ)

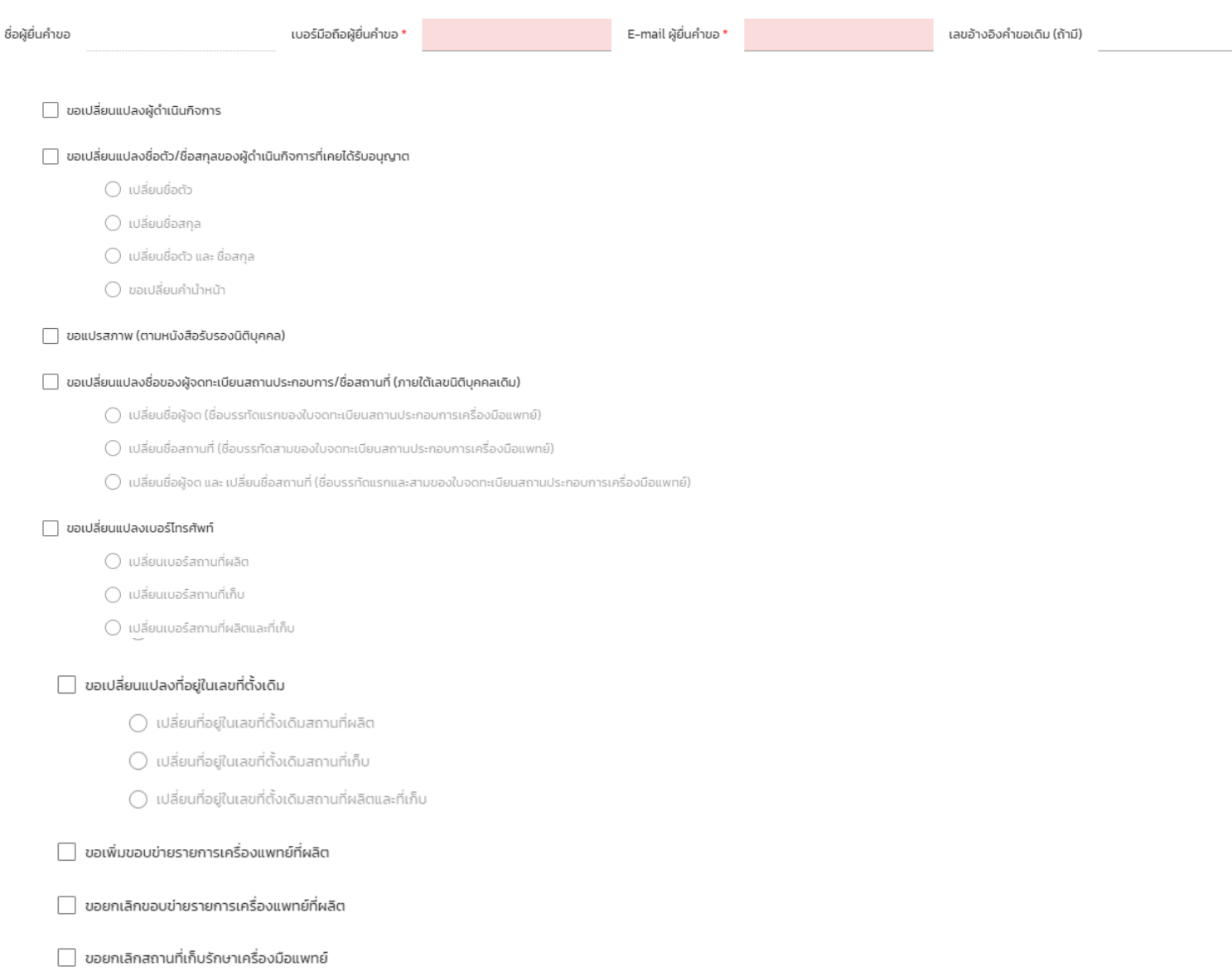

**Jurin** 

### **1.7.3 การกรอกคำขอ**

## **1. กรอกข้อมูล เบอร์ และE-mail ผู้ยื่น และเลือกหัวข้อย่อยที่ต้องการเปลี่ยนแปลงรายการในใบจด ทะเบียนสถานประกอบการเครื่องมือแพทย์**

#### กรุณาเลือกหัวข้อการแก้ไข (เลือกได้มากกว่า 1 หัวข้อ)

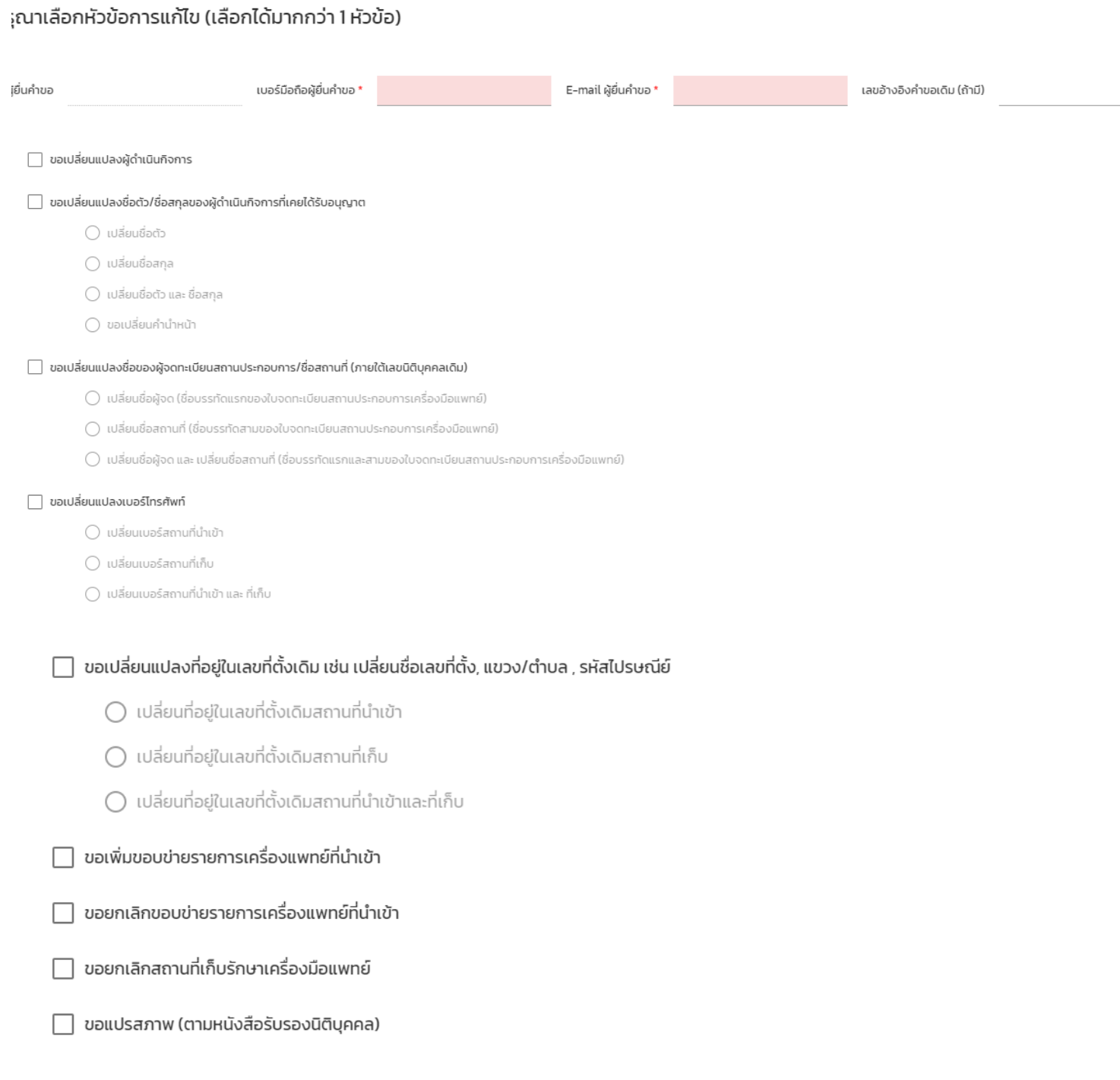

**Junn** 

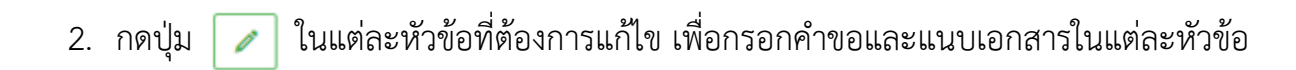

## กรุณาเลือกหัวข้อที่ท่านต้องการจะแก้ไข

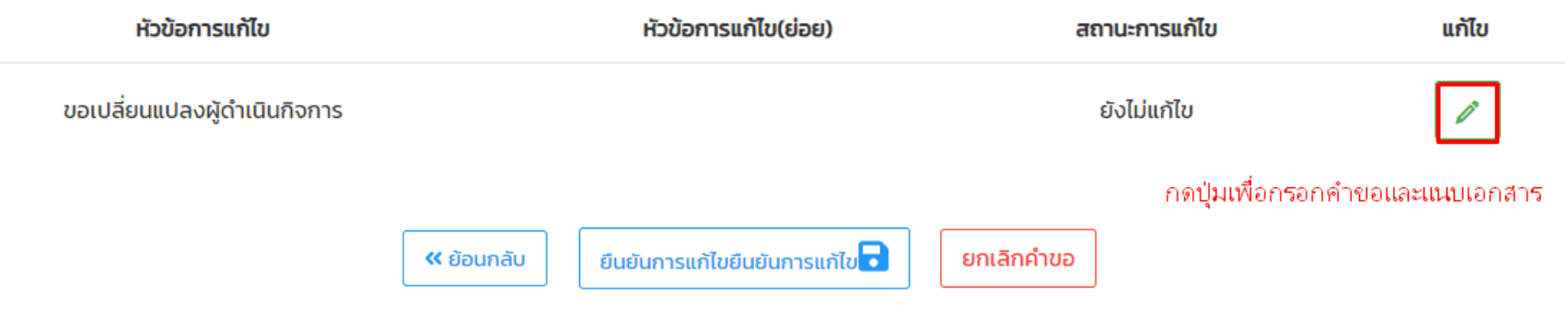

# **2.1 การกรอกคำขอ-ขอเปลี่ยนแปลงผู้ดำเนินกิจการ (สน.4 ,สผ.4)**

# **ตัวอย่างหน้าคำขอที่ต้องกรอกผ่านระบบ (คำขอ นำเข้า-ผลิต กรอกข้อมูลเหมือนกัน)**

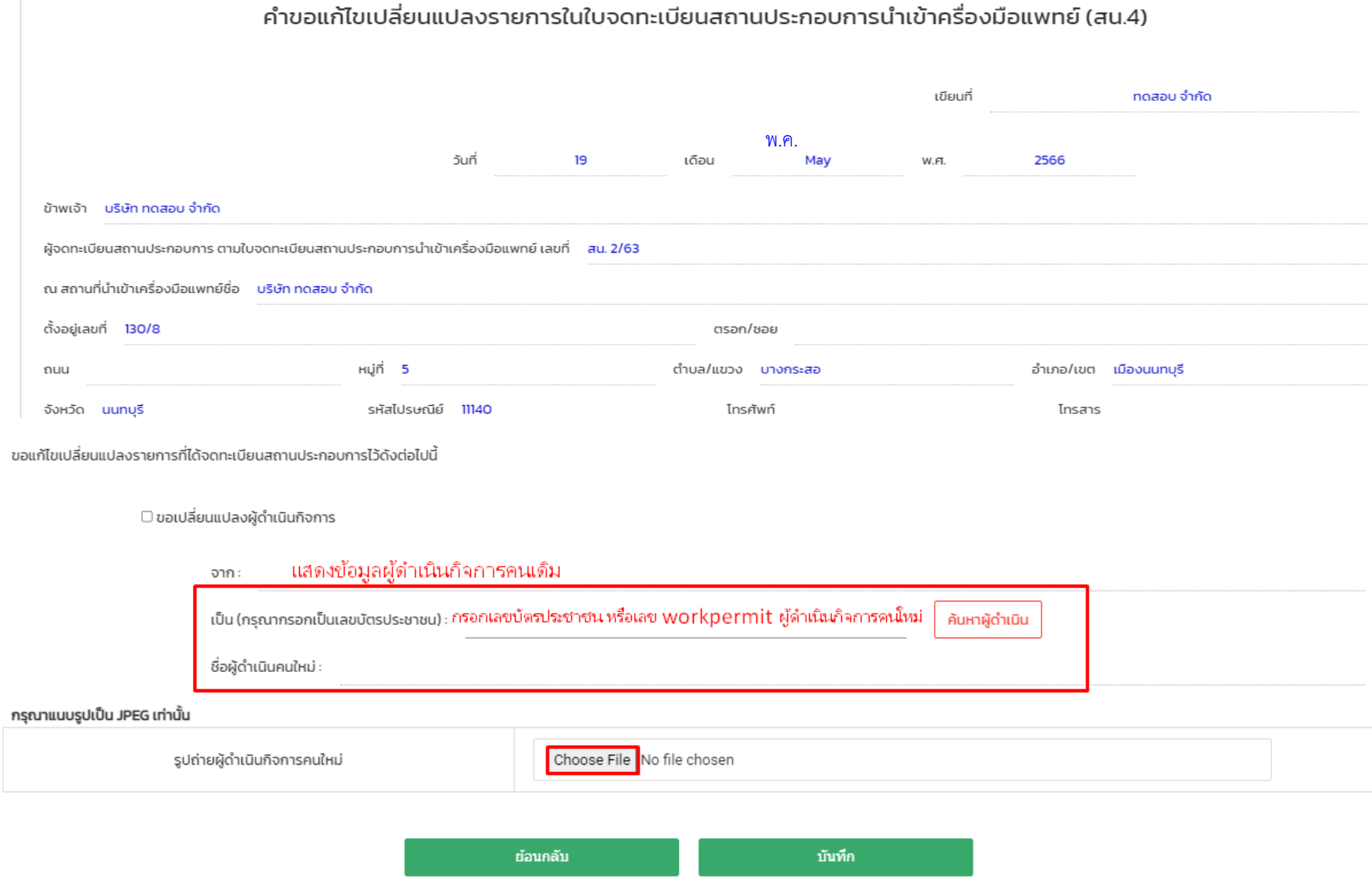

**ไฟล์แนบคำขอ ขอเปลี่ยนแปลงผู้ดำเนินกิจการ (สน.4,สผ.4)**

#### 3. ไฟล์แนบเอกสาร ให้ครบตามหัวข้อ แล้วกด "บันทึก"

#### กรุณาแนบไฟล์ตามหัวข้อเอกสาร

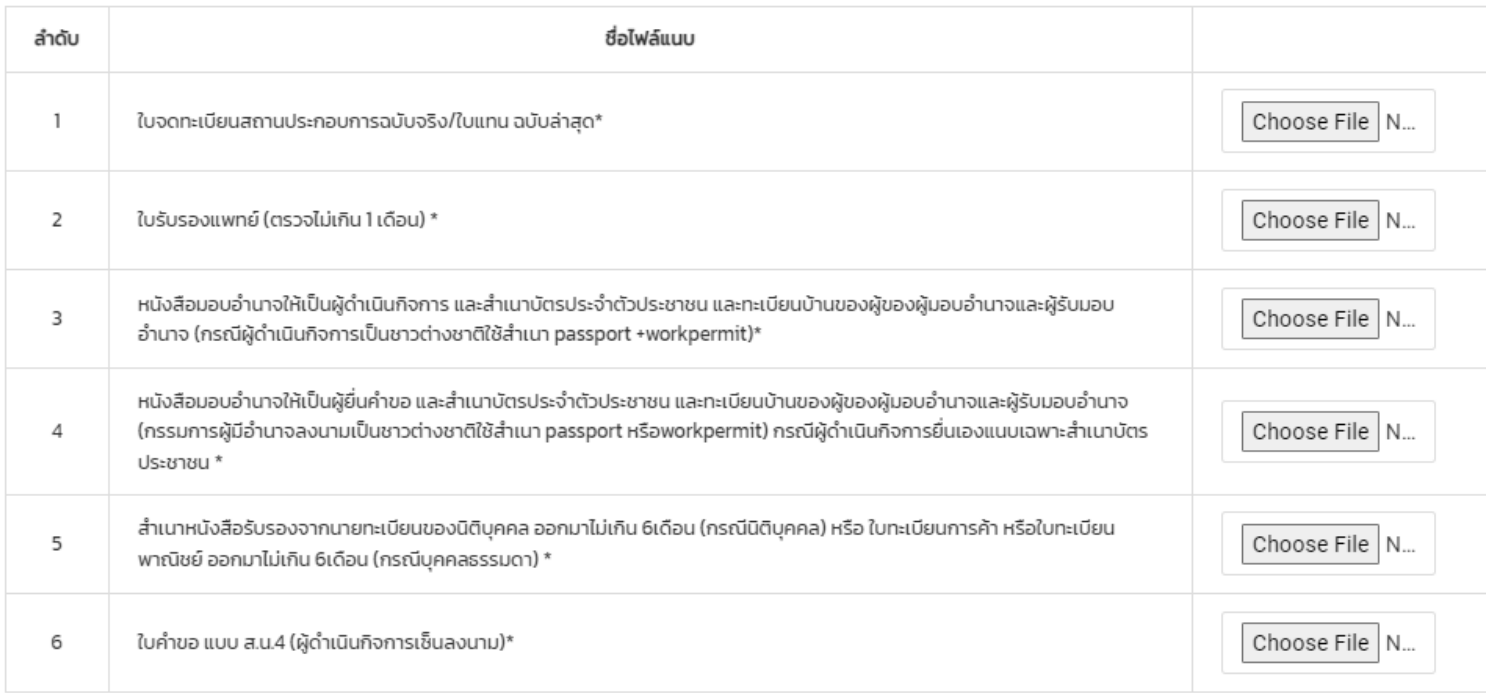

**2.2 การกรอกคำขอ-ขอเปลี่ยนแปลงชื่อตัว/ชื่อสกุลของผู้ดำเนินกิจการที่เคยได้รับอนุญาต (สน.4,สผ.4)**

**ตัวอย่างหน้าคำขอที่ต้องกรอกผ่านระบบ (คำขอ นำเข้า-ผลิต กรอกข้อมูลเหมือนกัน)**

#### กรุณาเลือกหัวข้อที่ท่านต้องการจะแก้ไข

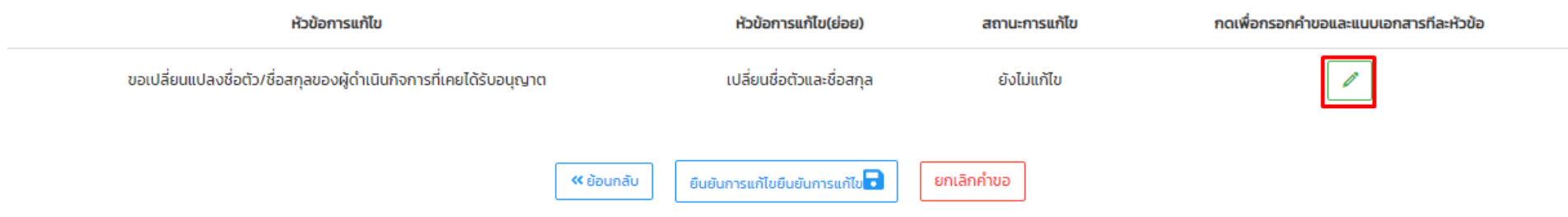

## **2.2 การกรอกคำขอ-ขอเปลี่ยนแปลงชื่อตัว/ชื่อสกุลของผู้ดำเนินกิจการที่เคยได้รับอนุญาต (สน.4,สผ.4)**

# **ตัวอย่างหน้าคำขอที่ต้องกรอกผ่านระบบ (คำขอ นำเข้า-ผลิต กรอกข้อมูลเหมือนกัน)**

 $\overline{1}$ 

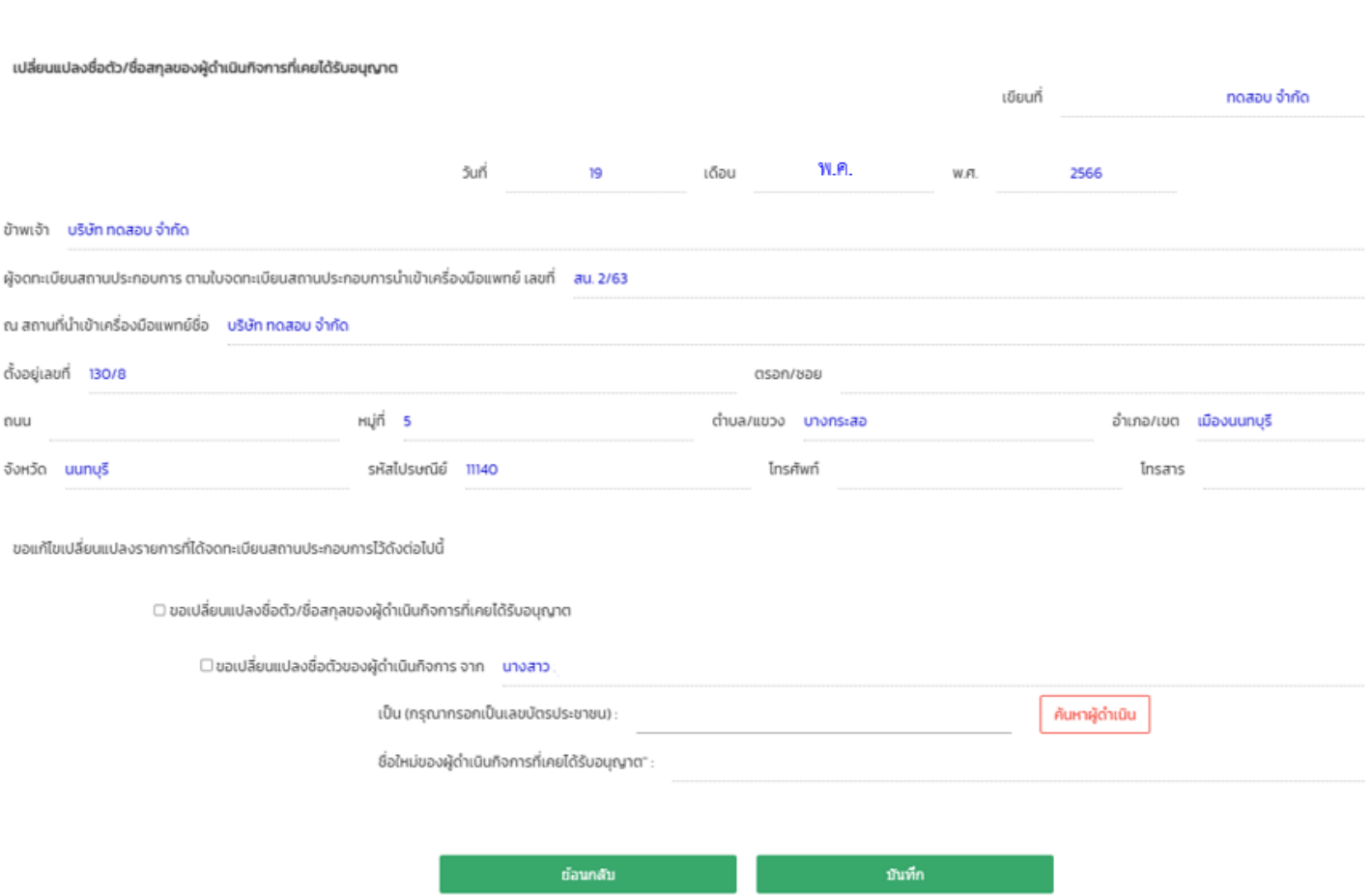

้คำขอแก้ไขเปลี่ยนแปลงรายการในใบจดทะเบียนสถานประกอบการนำเข้าครื่องมือแพทย์ (สน.4)

## **ไฟล์แนบ (คำขอ นำเข้า-ผลิต แนบเหมือนกัน)**

### กรุณาแนบไฟล์ตามหัวข้อเอกสาร

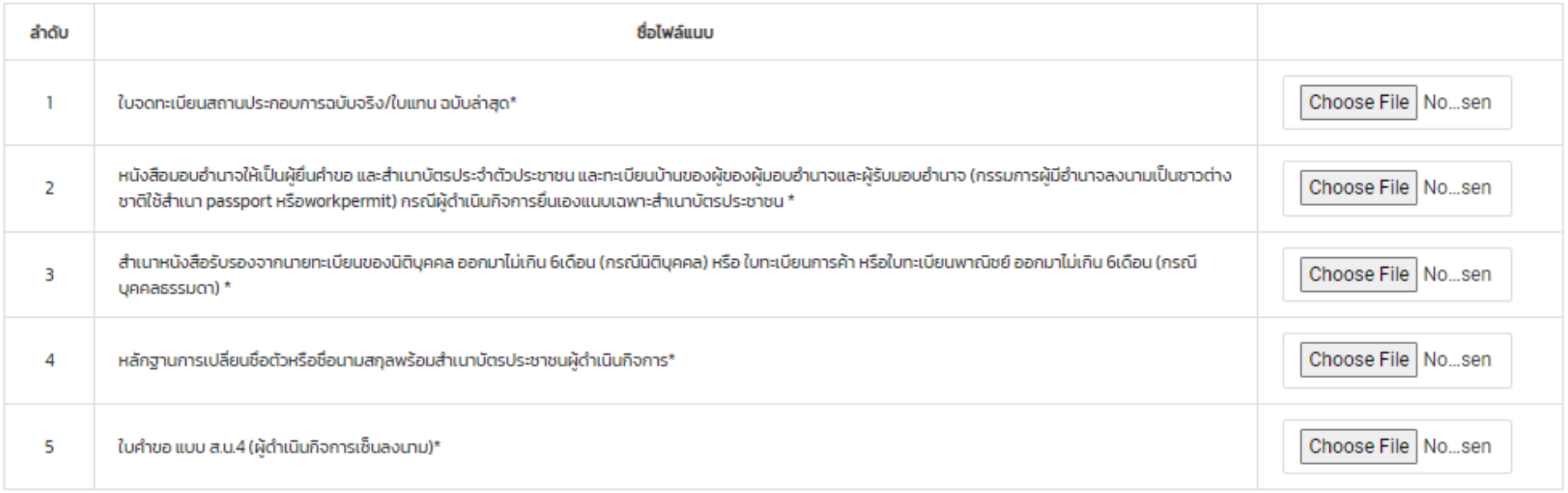

## **2.3. การกรอกคำขอ-ขอเปลี่ยนแปลงชื่อของผู้จดทะเบียนสถานประกอบการ/ชื่อสถานที่ (ภายใต้เลขนิติบุคคลเดิม (สน.4,สผ.4)**

## **ตัวอย่างหน้าคำขอที่ต้องกรอกผ่านระบบ (คำขอ นำเข้า-ผลิต กรอกข้อมูลเหมือนกัน)**

#### กรุณาเลือกหัวข้อที่ท่านต้องการจะแก้ไข

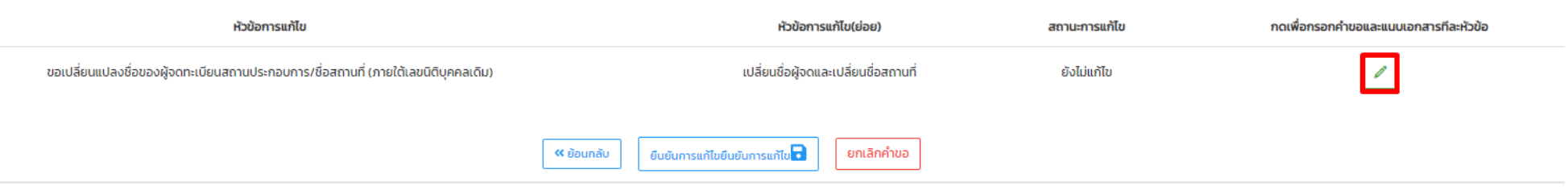

## **2.3. การกรอกคำขอ-ขอเปลี่ยนแปลงชื่อของผู้จดทะเบียนสถานประกอบการ/ชื่อสถานที่ (ภายใต้เลขนิติบุคคลเดิม (สน.4,สผ.4)**

**ตัวอย่างหน้าคำขอที่ต้องกรอกผ่านระบบ (คำขอ นำเข้า-ผลิต กรอกข้อมูลเหมือนกัน)**

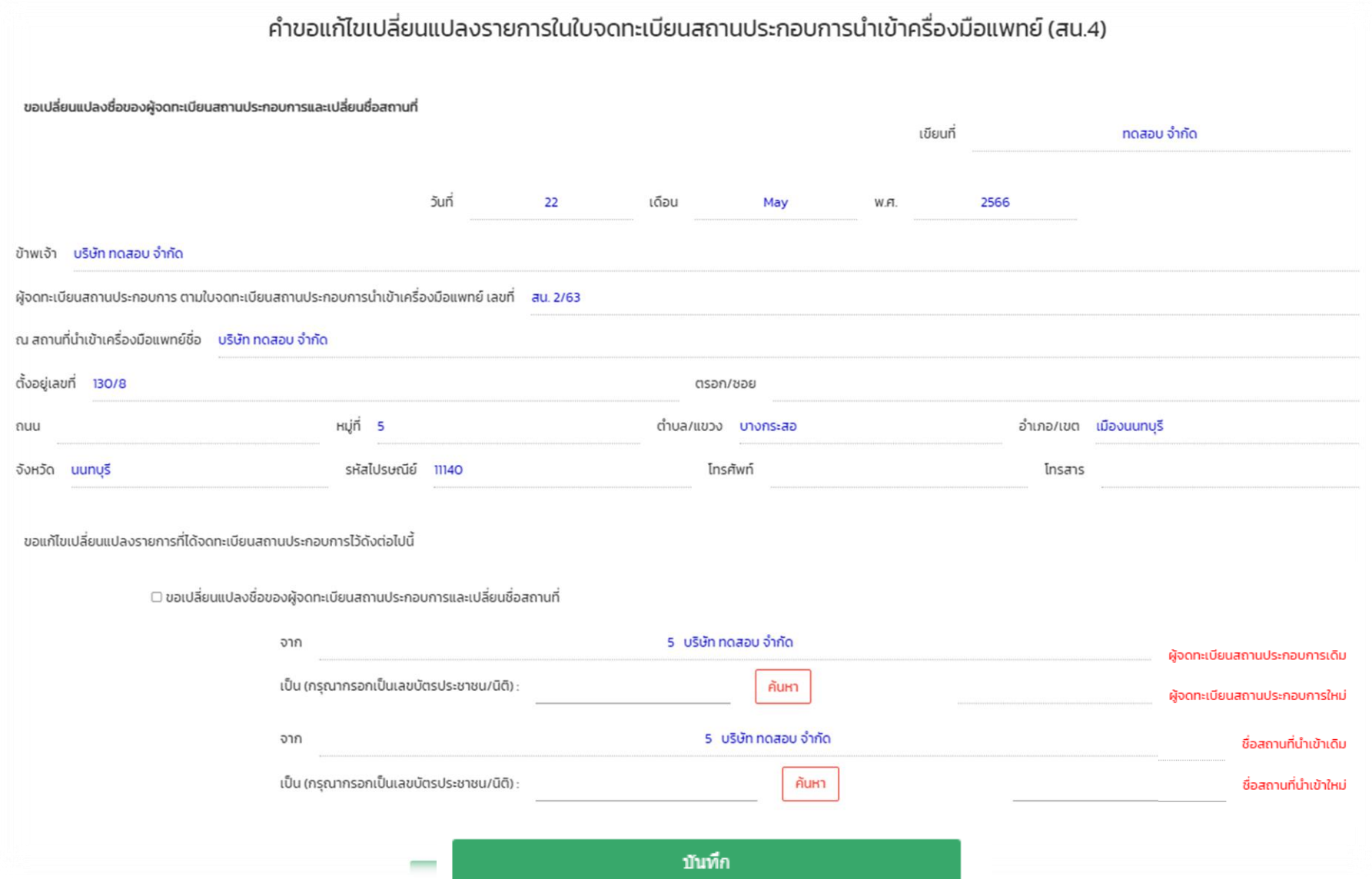

**ไฟล์แนบ (คำขอ นำเข้า-ผลิต แนบเหมือนกัน)**

## กรุณาแนบไฟล์ตามหัวข้อเอกสาร

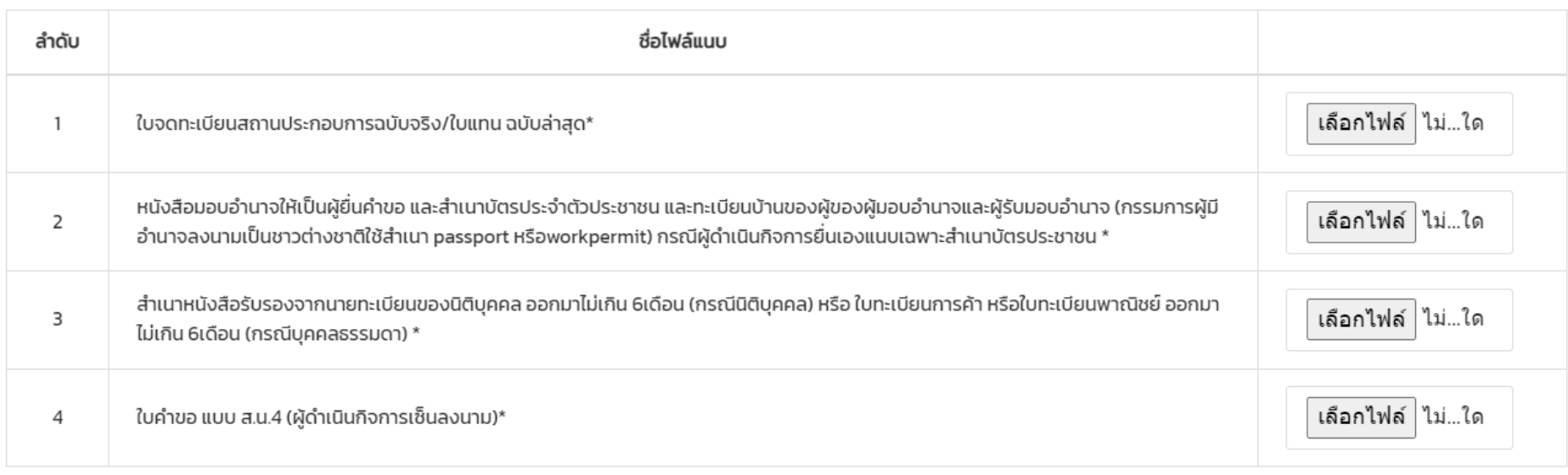

**2.4. การกรอกคำขอ-ขอเปลี่ยนแปลงเบอร์โทรศัพท์(สน.4,สผ.4)**

**ตัวอย่างหน้าคำขอที่ต้องกรอกผ่านระบบ (คำขอ นำเข้า-ผลิต กรอกข้อมูลเหมือนกัน)**

#### กรุณาเลือกหัวข้อที่ท่านต้องการจะแก้ไข

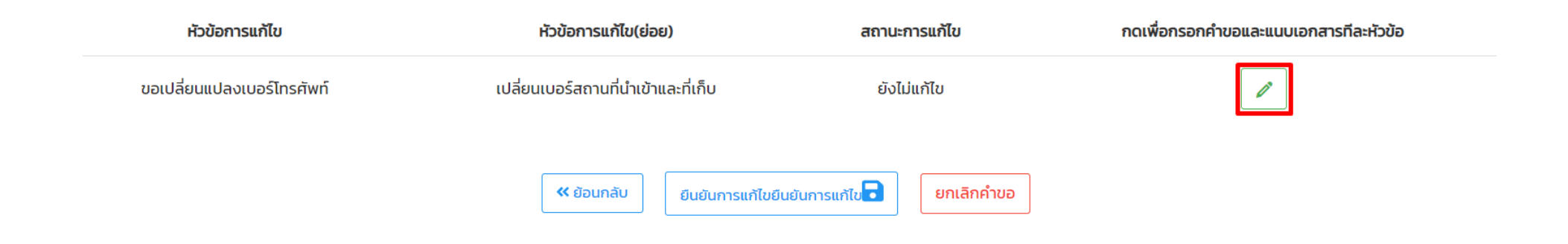

## **2.4. การกรอกคำขอ-ขอเปลี่ยนแปลงเบอร์โทรศัพท์(สน.4,สผ.4)**

# **ตัวอย่างหน้าคำขอที่ต้องกรอกผ่านระบบ (คำขอ นำเข้า-ผลิต กรอกข้อมูลเหมือนกัน)**

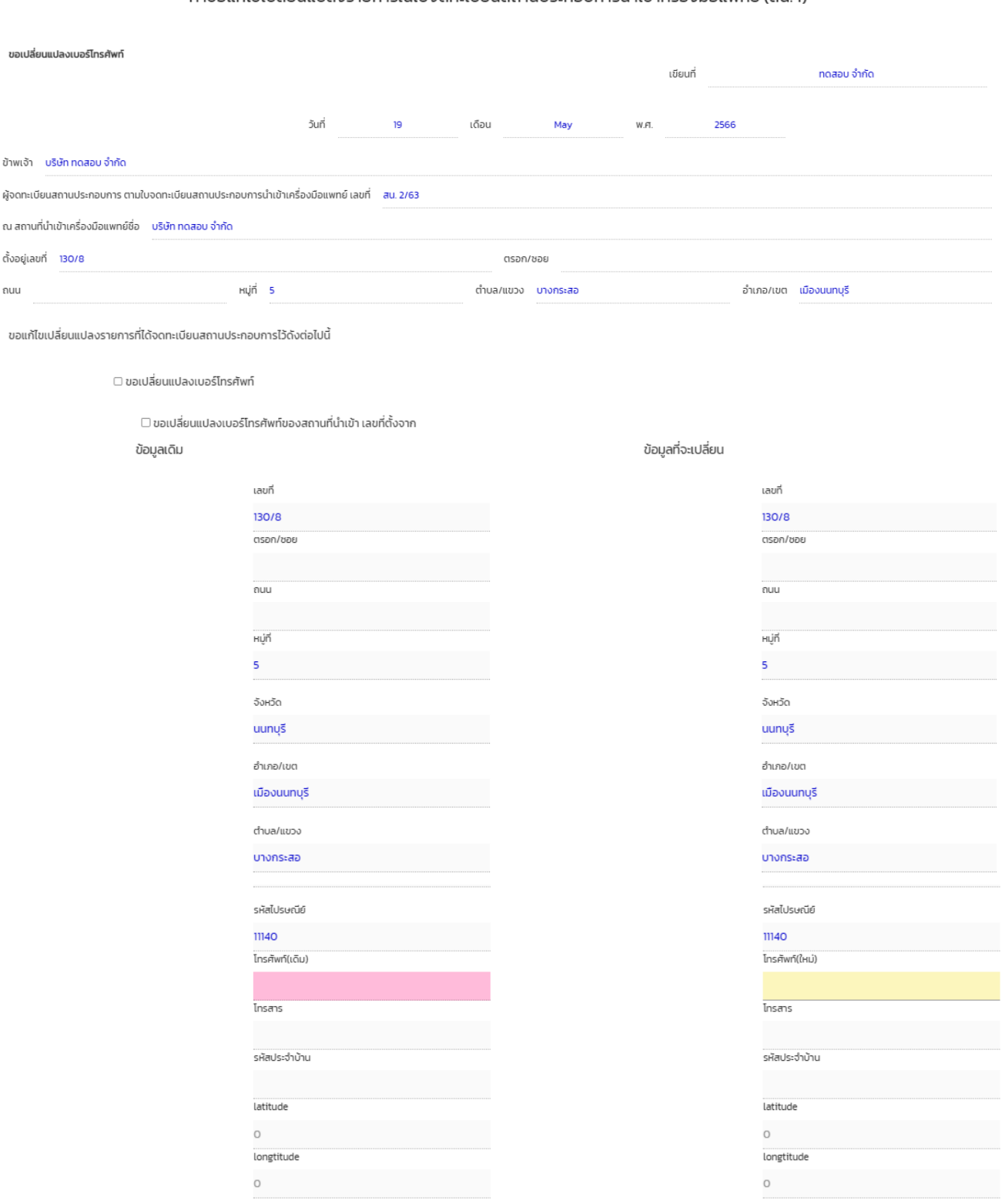

#### ้คำขอแก้ไขเปลี่ยนแปลงรายการในใบจดทะเบียนสถานประกอบการนำเข้าครื่องมือแพทย์ (สน.4)

# **2.4. การกรอกคำขอ-ขอเปลี่ยนแปลงเบอร์โทรศัพท์(สน.4,สผ.4)**

## **ตัวอย่างหน้าคำขอที่ต้องกรอกผ่านระบบ (คำขอ นำเข้า-ผลิต กรอกข้อมูลเหมือนกัน)**

 $\Box$  ขอเปลี่ยนแปลงเบอร์โทรศัพท์ของสถานที่เก็บรักษาเครื่องมือแพทย์ สถานที่เก็บ เบอร์โทรศัพท์ที่ต้องการจะเปลี่ยน ลำดับ  $\,1$ บ้านเลขที่1112 ซอยA ถนนA หมู่ ตำบลจตุจักร อำเภอจตุจักร จัง 08021453697 บันทึก

# **หมายเหตุ กรณีที่เก็บมีมากกว่า 1 แห่ง ให้แก้ไขเบอร์เฉพาะสถานที่เก็บที่ต้องการ แก้ไขเท่านั้น ( ที่เก็บที่ไม่ต้องการแก้ไขเบอร์ให้คงเบอร์โทรไว้เช่นเดิม)**

#### □ ขอเปลี่ยนแปลงเมอร์โทรศัพท์ของสถานที่เก็บรักษาเครื่องมือแพทย์

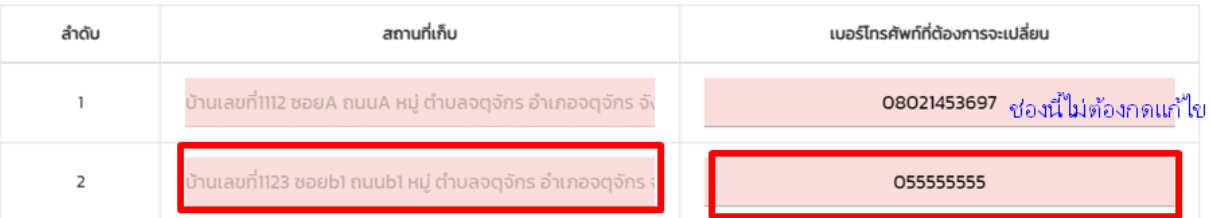

้ แก้ไขเบอร์เฉพาะที่อยู่ที่เก็บที่ต้องการเปลี่ยนแปลงเบอร์เท่านั้น

≡1

## **ไฟล์แนบ (คำขอ นำเข้า-ผลิต แนบเหมือนกัน)**

## กรุณาแนบไฟล์ตามหัวข้อเอกสาร

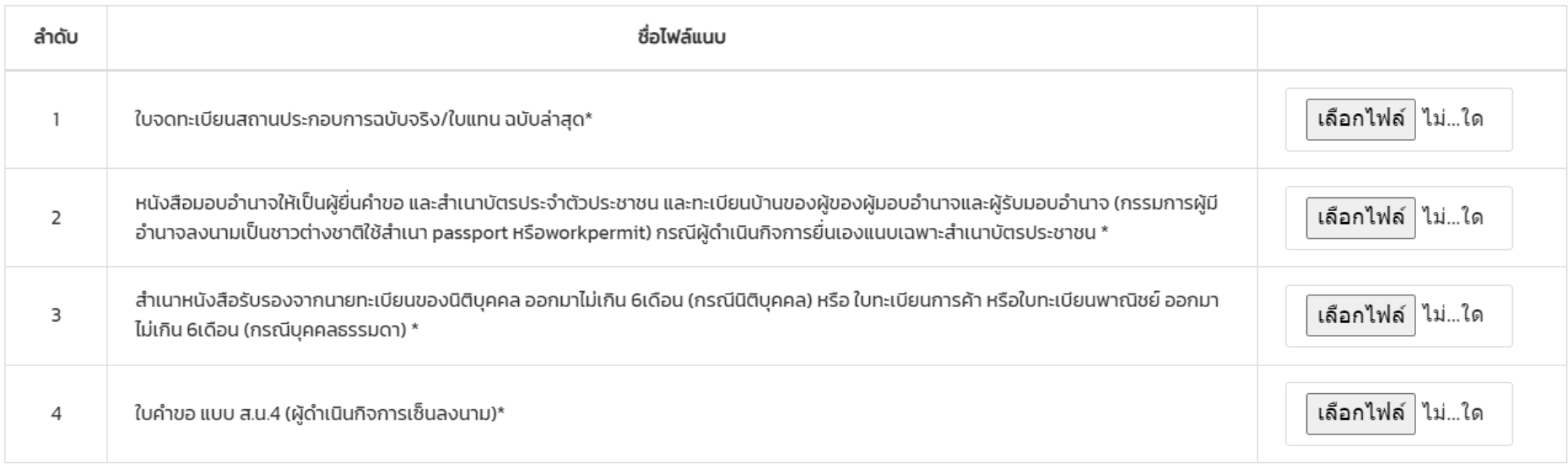

**2.5. การกรอกคำขอ-ขอเปลี่ยนแปลงที่อยู่ในเลขที่ตั้งเดิม (สน.4,สผ.4)**

**ตัวอย่างหน้าคำขอที่ต้องกรอกผ่านระบบ (คำขอ นำเข้า-ผลิต กรอกข้อมูลเหมือนกัน)**

#### กรุณาเลือกหัวข้อที่ท่านต้องการจะแก้ไข

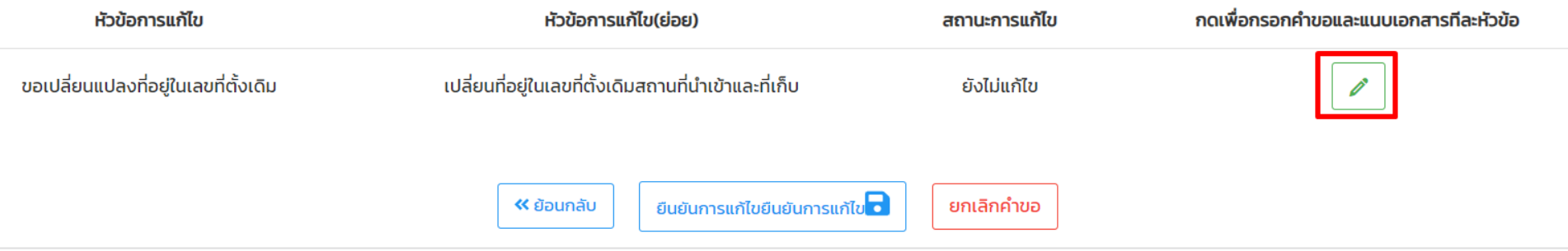

## **2.5. การกรอกคำขอ-ขอเปลี่ยนแปลงที่อยู่ในเลขที่ตั้งเดิม (สน.4,สผ.4)**

## **ตัวอย่างหน้าคำขอที่ต้องกรอกผ่านระบบ (คำขอ นำเข้า-ผลิต กรอกข้อมูลเหมือนกัน)**

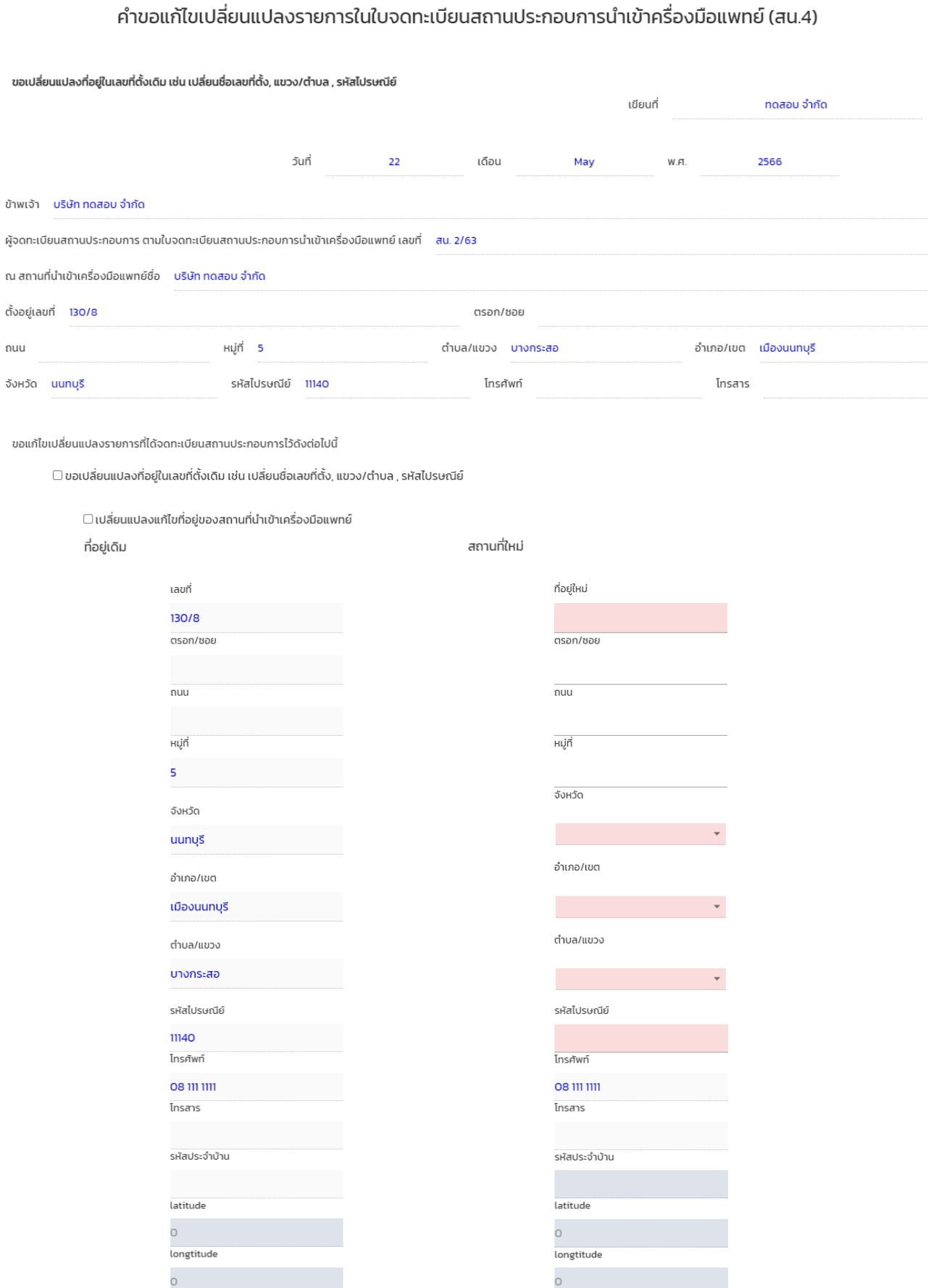

## **2.5. การกรอกคำขอ-ขอเปลี่ยนแปลงที่อยู่ในเลขที่ตั้งเดิม (สน.4,สผ.4)**

# **ตัวอย่างหน้าคำขอที่ต้องกรอกผ่านระบบ (คำขอ นำเข้า-ผลิต กรอกข้อมูลเหมือนกัน)**

## **กรณีแก้ไขข้อมูลสถานที่เก็บ จะต้องเลือกสถานที่เก็บที่ต้องการเปลี่ยนก่อนแก้ไขข้อมูล**

กรุณาเลือกสถานที่เก็บ

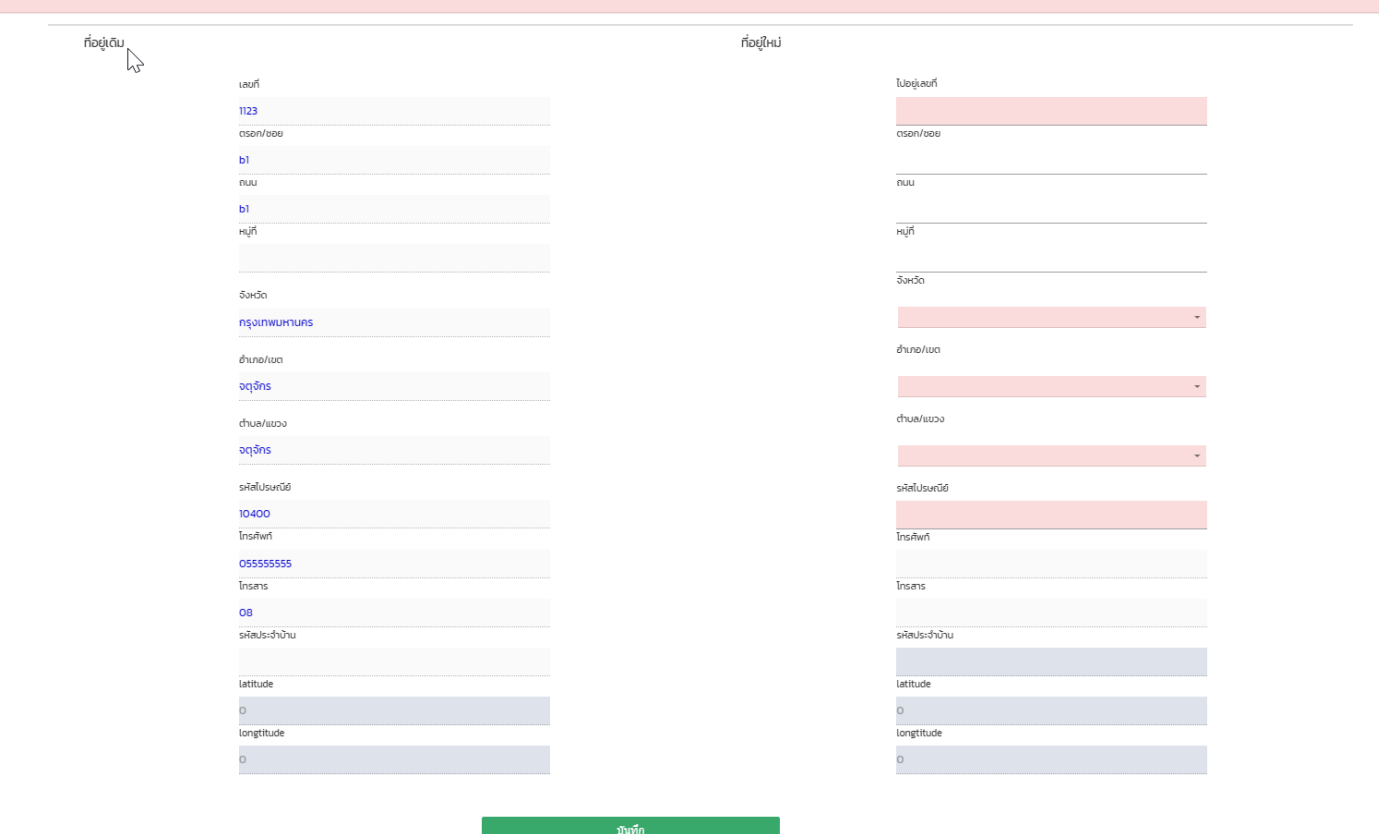

ิเพิ่ม <mark>ลบ</mark>

## กรุณาแนบไฟล์ตามหัวข้อเอกสาร

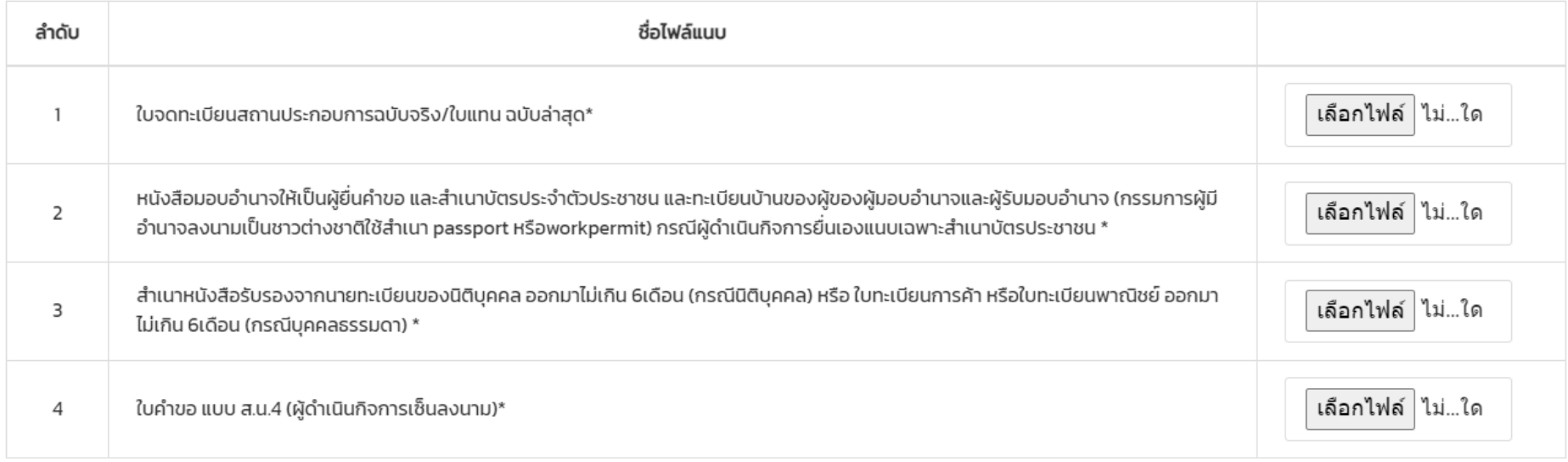

**2.6.1 การกรอกคำขอ-ขอเพิ่มขอบข่ายรายการเครื่องมือแพทย์ที่นำเข้า (สน.4)**

**ตัวอย่างหน้าคำขอที่ต้องกรอกผ่านระบบ (คำขอ นำเข้า)**

#### กรุณาเลือกหัวข้อที่ท่านต้องการจะแก้ไข

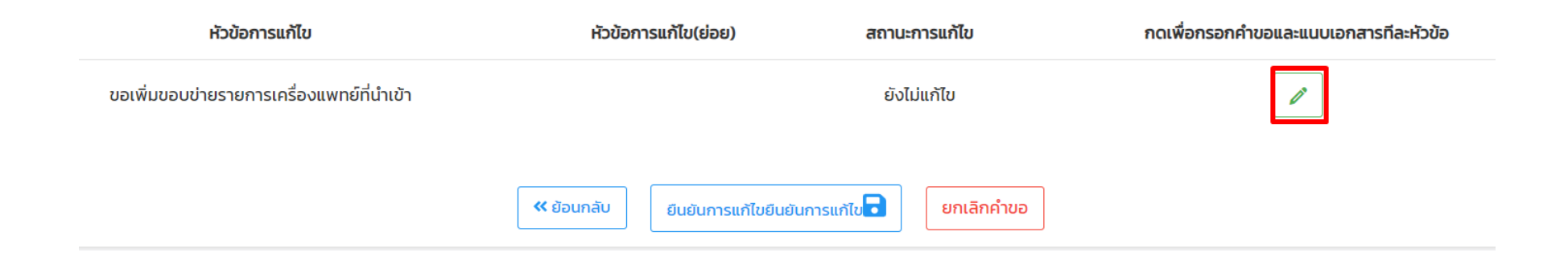

## **2.6.1 การกรอกคำขอ-ขอเพิ่มขอบข่ายรายการเครื่องมือแพทย์ที่นำเข้า (สน.4)**

## **ตัวอย่างหน้าคำขอที่ต้องกรอกผ่านระบบ (คำขอ นำเข้า)**

#### ้คำขอแก้ไขเปลี่ยนแปลงรายการในใบจดทะเบียนสถานประกอบการนำเข้าครื่องมือแพทย์ (สน.4)

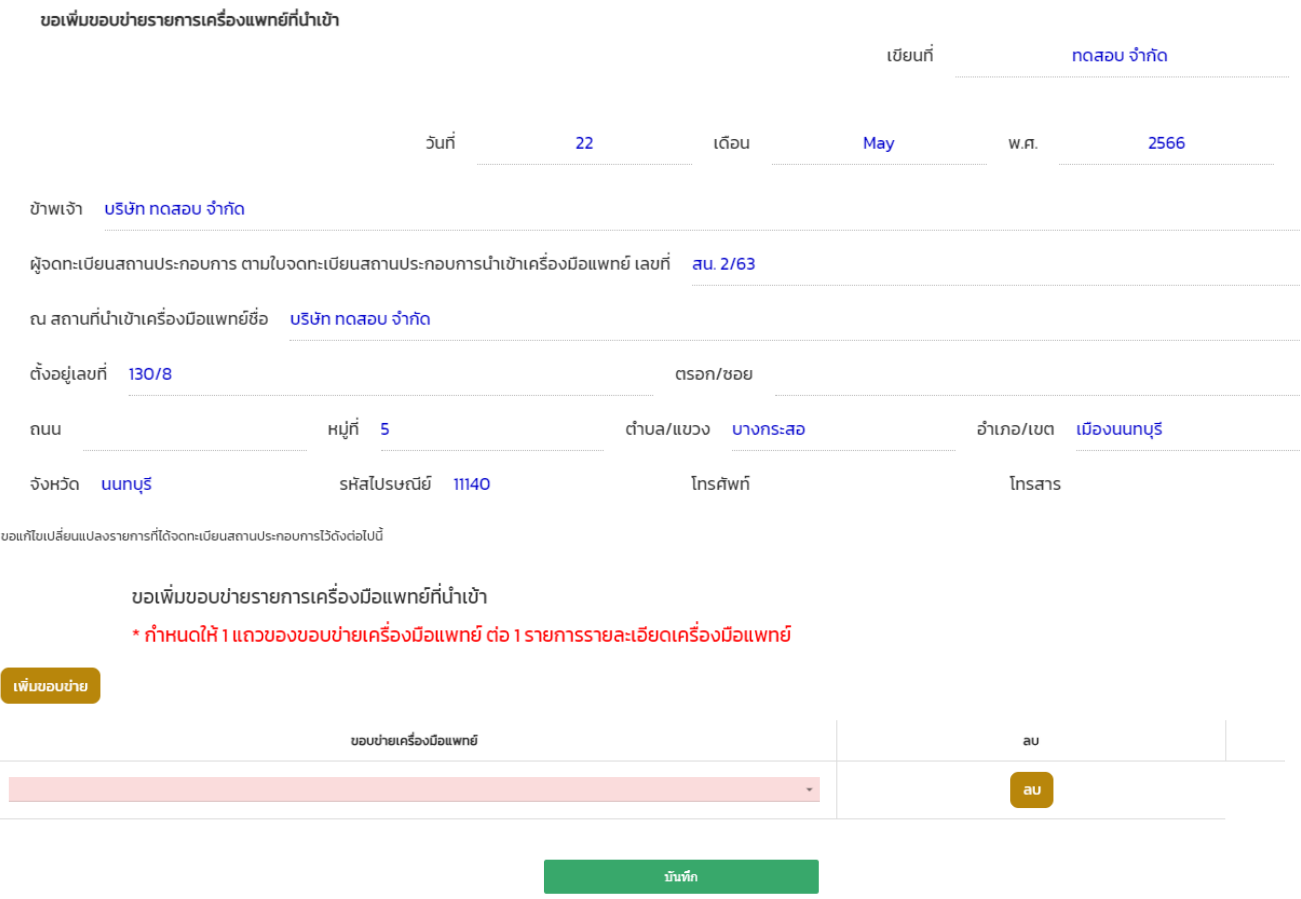

• หากมีมากกว่า 1 ขอบข่ายให้กด คำว่า "เพิ่มขอบข่าย"

# **ไฟล์แนบคำขอเพิ่มขอบข่ายรายการเครื่องมือแพทย์ที่นำเข้า (สน.4)**

### กรุณาแนบไฟล์ตามหัวข้อเอกสาร

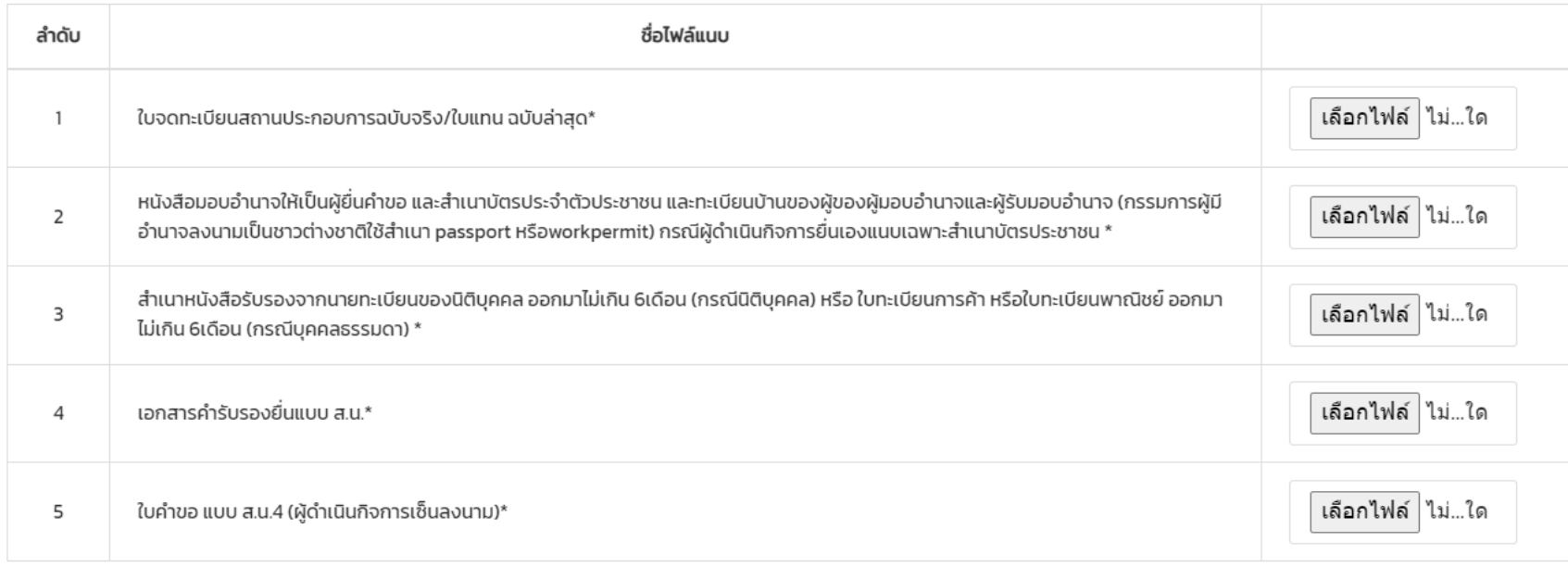

**2.6.2 การกรอกคำขอ-ขอเพิ่มขอบข่ายรายการเครื่องมือแพทย์ที่ผลิต (สผ.4)**

### **ตัวอย่างหน้าคำขอที่ต้องกรอกผ่านระบบ**

**(คำขอผลิต ระบุ ขอบข่าย+รายละเอียดรายการเครื่องมือแพทย์ที่ต้องการผลิต)**

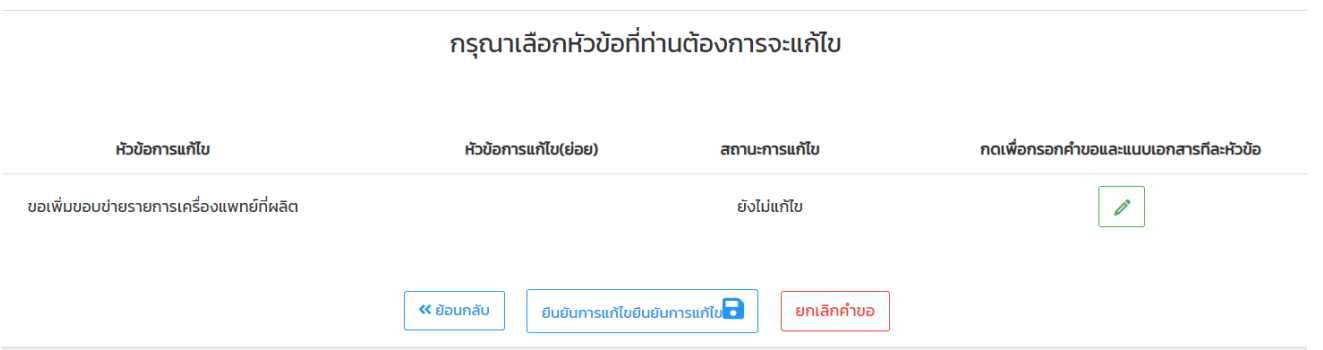

## **2.6.2 การกรอกคำขอ-ขอเพิ่มขอบข่ายรายการเครื่องมือแพทย์ที่ผลิต (สผ.4)**

## **ตัวอย่างหน้าคำขอที่ต้องกรอกผ่านระบบ**

## **(คำขอผลิต ระบุ ขอบข่าย+รายละเอียดรายการเครื่องมือแพทย์ที่ต้องการผลิต)**

#### ้คำขอแก้ไขเปลี่ยนแปลงรายการในใบจดทะเบียนสถานประกอบการผลิตเครื่องมือแพทย์ (สผ.4)

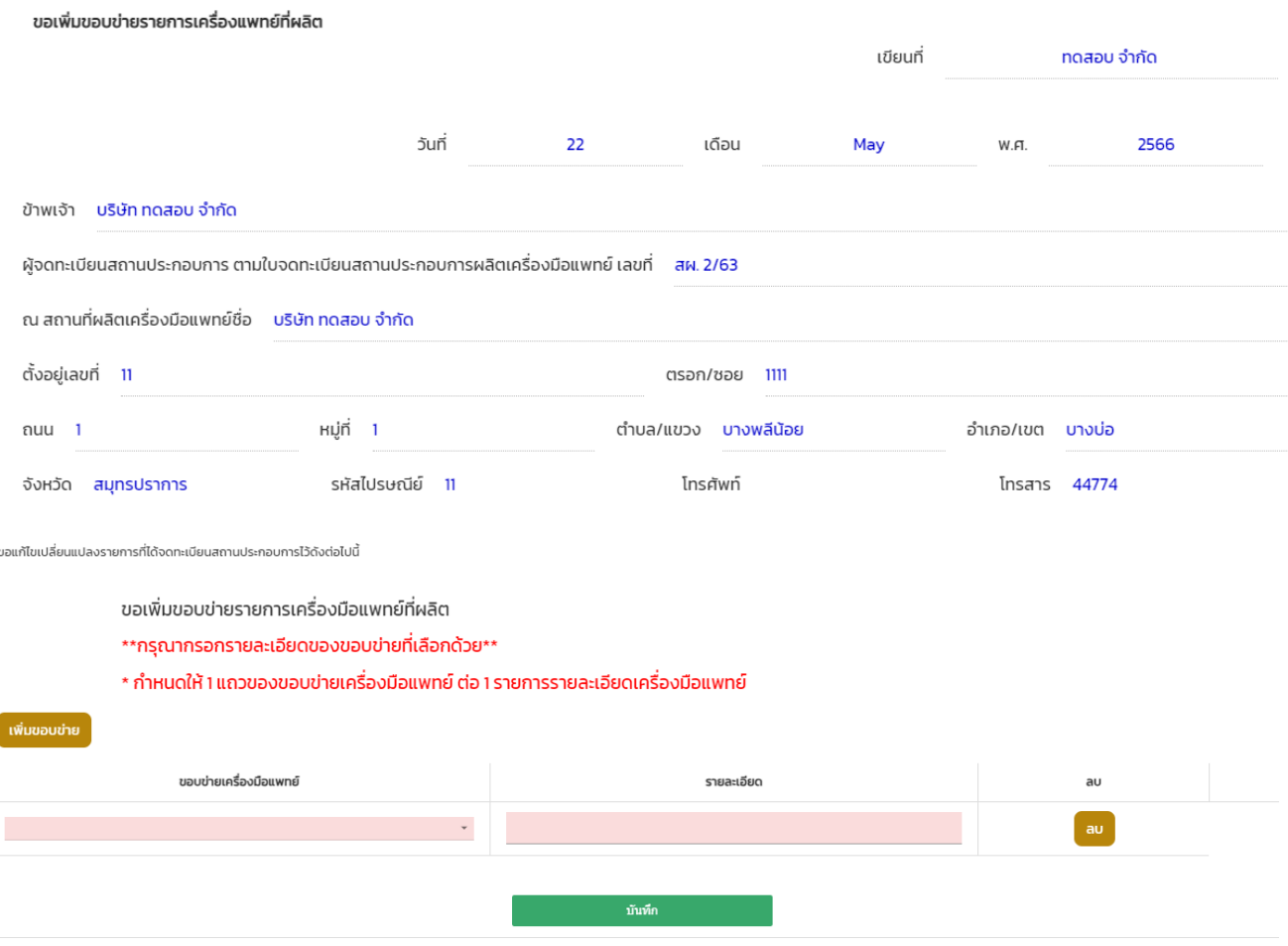

• หากมีมากกว่า 1 ขอบข่ายให้กด คำว่า "เพิ่มขอบข่าย"

# **ไฟล์แนบคำขอเพิ่มขอบข่ายรายการเครื่องมือแพทย์ที่ผลิต (สผ.4)**

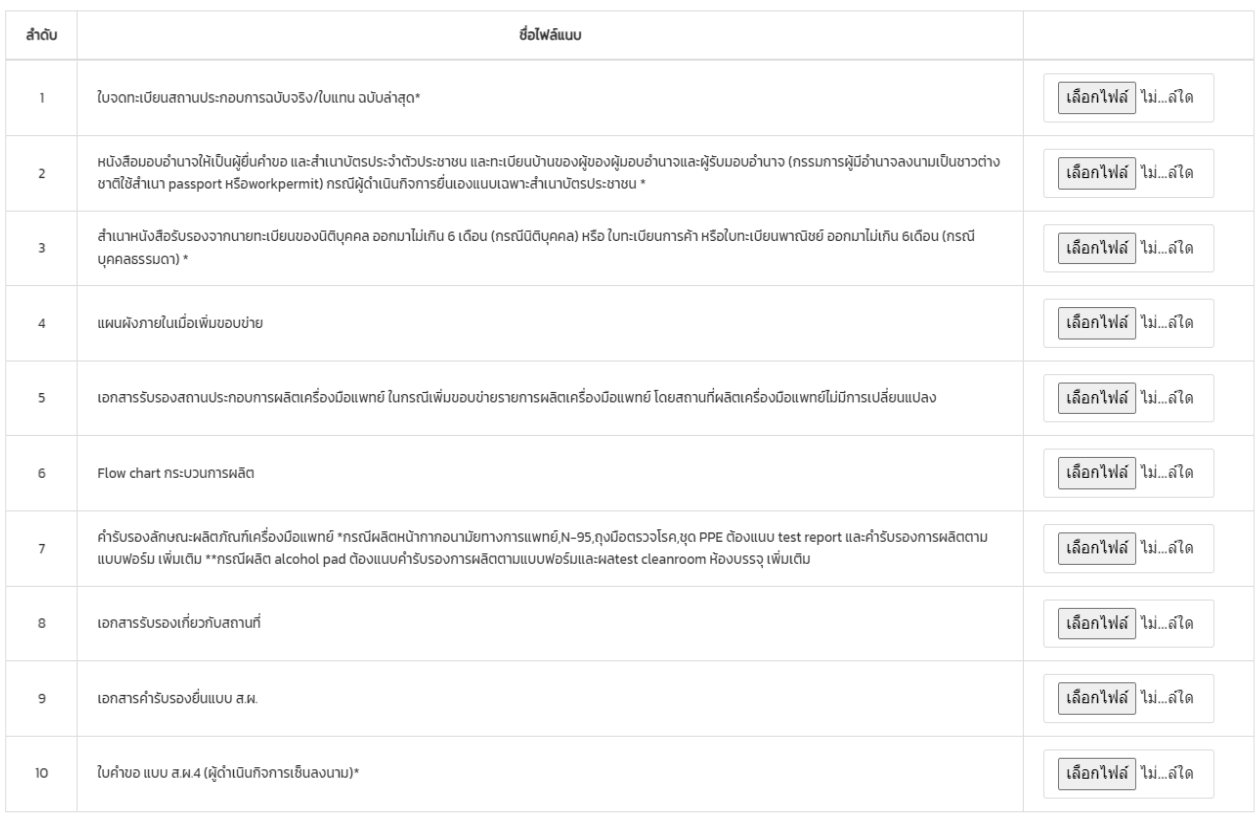

**2.7. การกรอกคำขอ-ขอยกเลิกขอบข่ายรายการเครื่องมือแพทย์(สน.4,สผ.4)**

## **ตัวอย่างหน้าคำขอที่ต้องกรอกผ่านระบบ (คำขอ นำเข้า-ผลิต กรอกข้อมูลเหมือนกัน)**

#### กรุณาเลือกหัวข้อที่ท่านต้องการจะแก้ไข

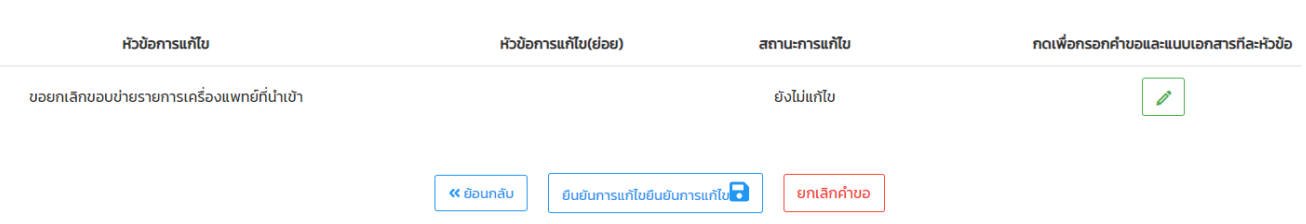

## **2.7. การกรอกคำขอ-ขอยกเลิกขอบข่ายรายการเครื่องมือแพทย์(สน.4,สผ.4)**

**ตัวอย่างหน้าคำขอที่ต้องกรอกผ่านระบบ (คำขอ นำเข้า-ผลิต กรอกข้อมูลเหมือนกัน)**

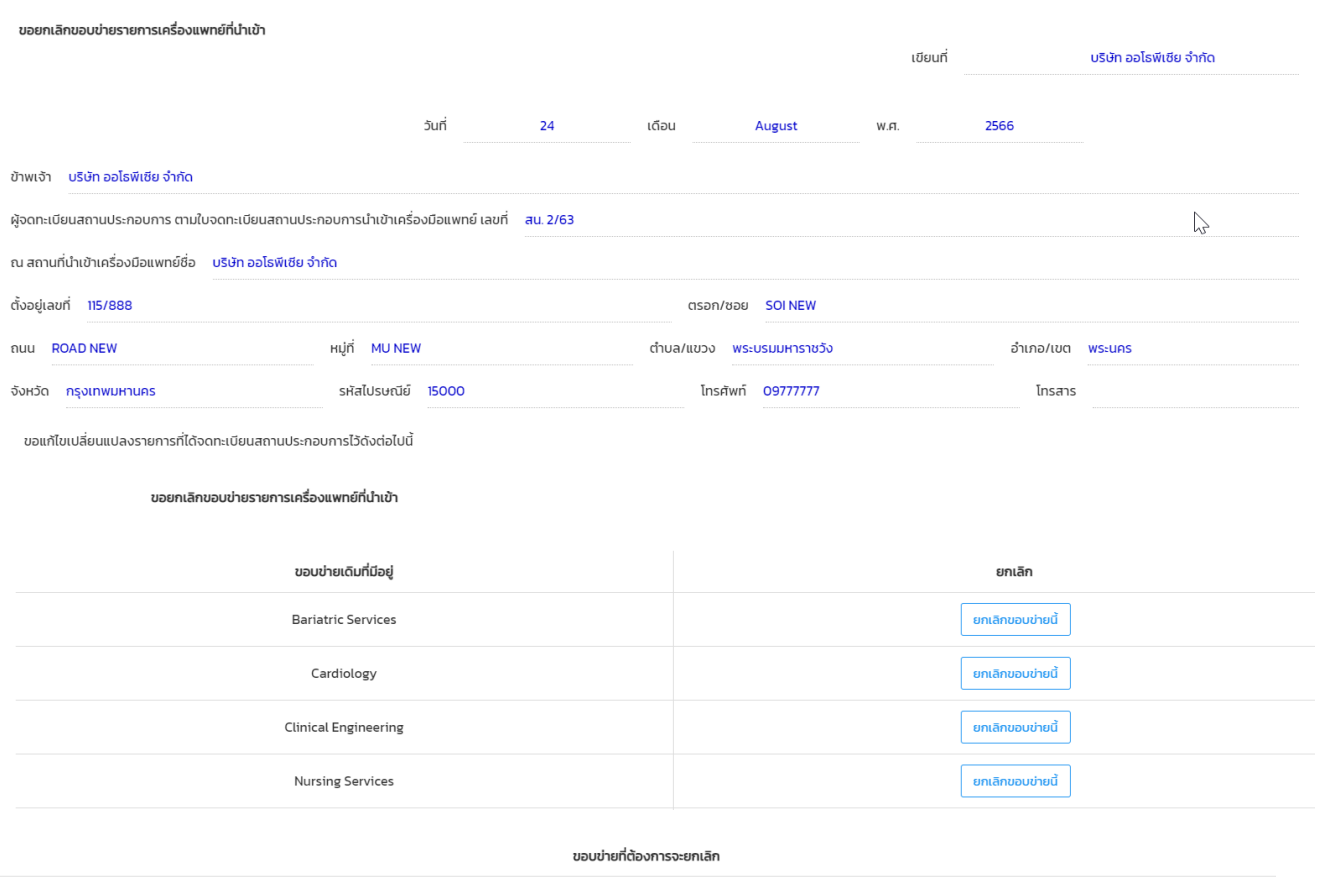

้คำขอแก้ไขเปลี่ยนแปลงรายการในใบจดทะเบียนสถานประกอบการนำเข้าครื่องมือแพทย์ (สน.4)

## **ไฟล์แนบ (คำขอ นำเข้า-ผลิต แนบเหมือนกัน)**

#### กรุณาแนบไฟล์ตามหัวข้อเอกสาร

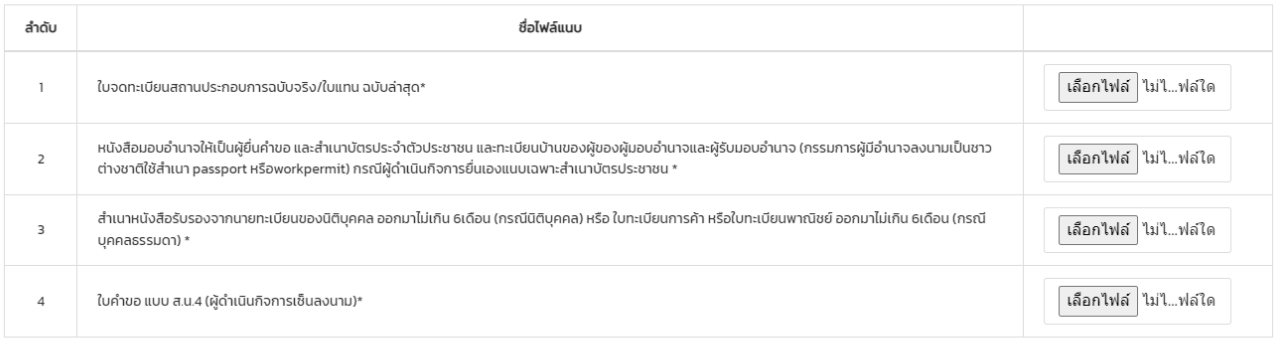

## **2.8. การกรอกคำขอ-ยกเลิกสถานที่เก็บรักษาเครื่องมือแพทย์(สผ.4)**

# **ตัวอย่างหน้าคำขอที่ต้องกรอกผ่านระบบ (คำขอ นำเข้า-ผลิต กรอกข้อมูลเหมือนกัน)**

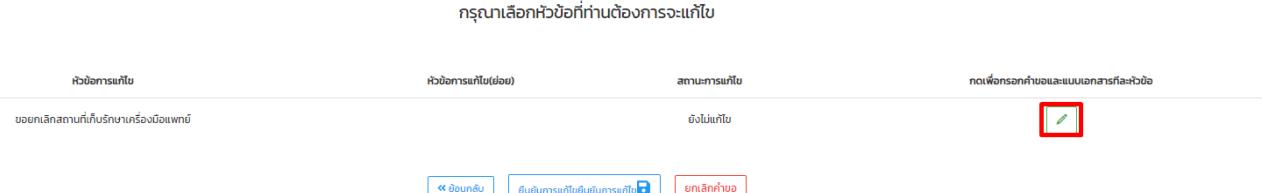

## **2.8 การกรอกคำขอ-ยกเลิกสถานที่เก็บรักษาเครื่องมือแพทย์ (สผ.4)**

# **ตัวอย่างหน้าคำขอที่ต้องกรอกผ่านระบบ (คำขอ นำเข้า-ผลิต กรอกข้อมูลเหมือนกัน)**

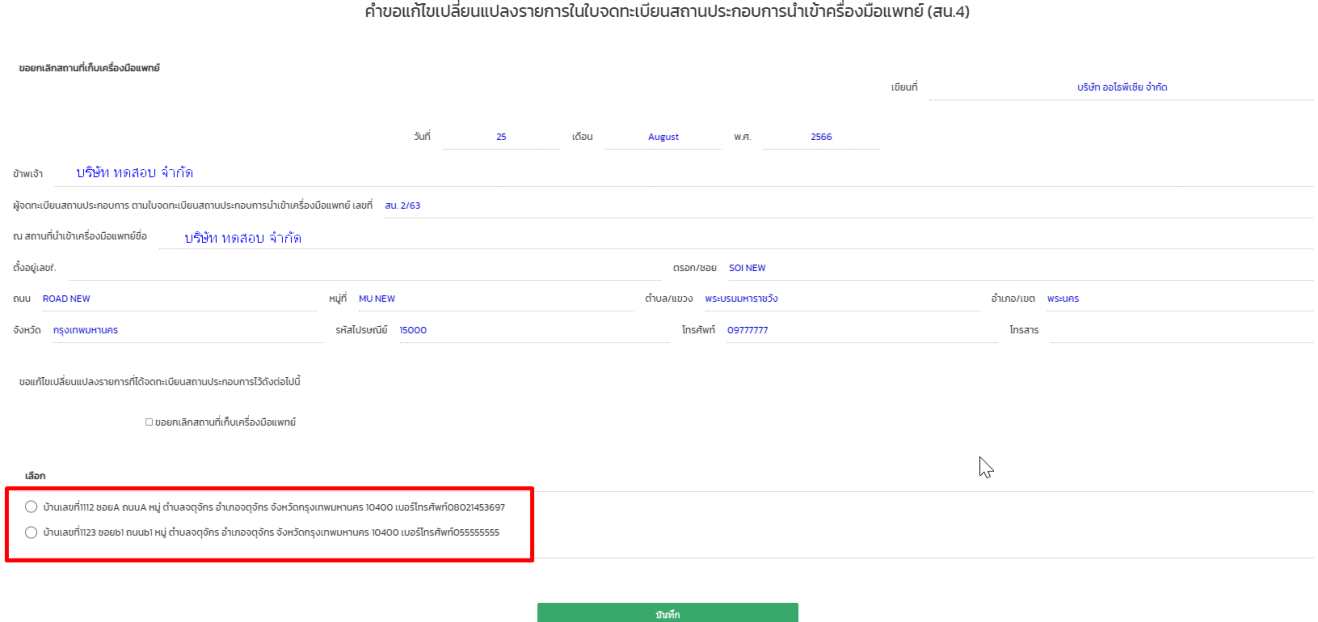

## **ไฟล์แนบ (คำขอ นำเข้า-ผลิต แนบเหมือนกัน)**

## กรุณาแนบไฟล์ตามหัวข้อเอกสาร

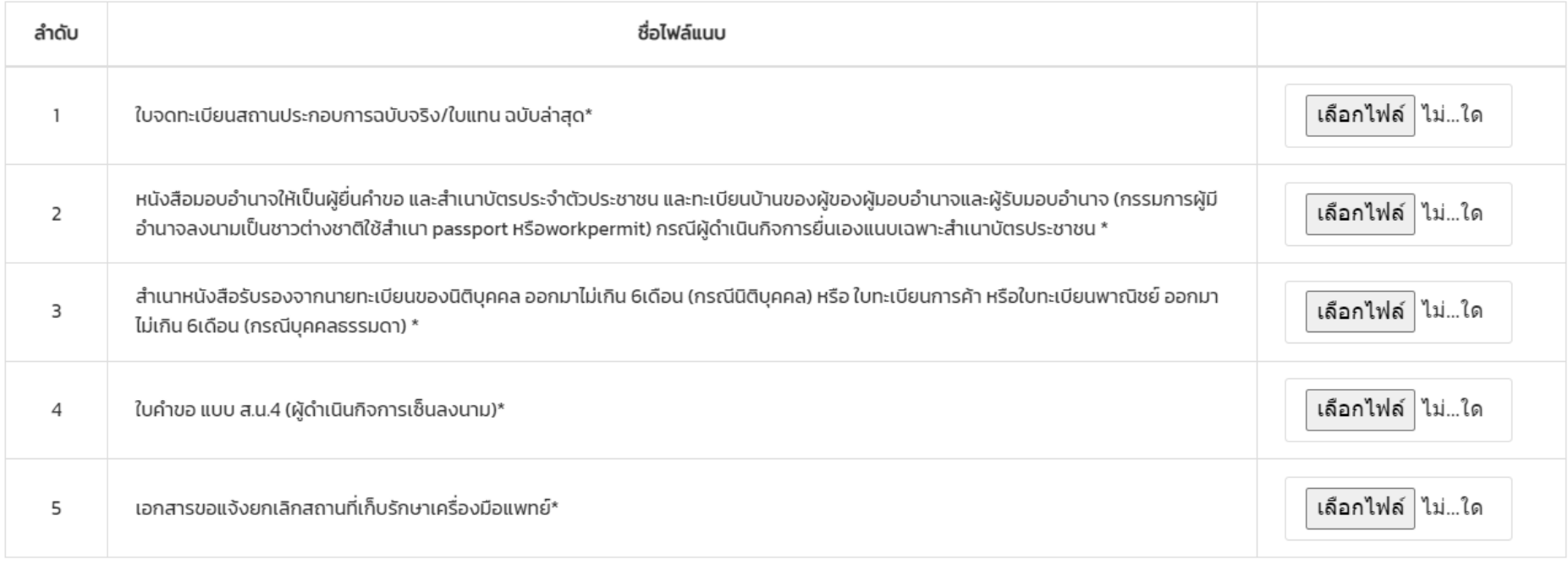

# **2.9. การกรอกคำขอ-ขอแปรสภาพ (ภายใต้เลขนิติบุคคลเดิม) (สน.4, สผ.4)**

# **ตัวอย่างหน้าคำขอที่ต้องกรอกผ่านระบบ (คำขอ นำเข้า-ผลิต กรอกข้อมูลเหมือนกัน)**

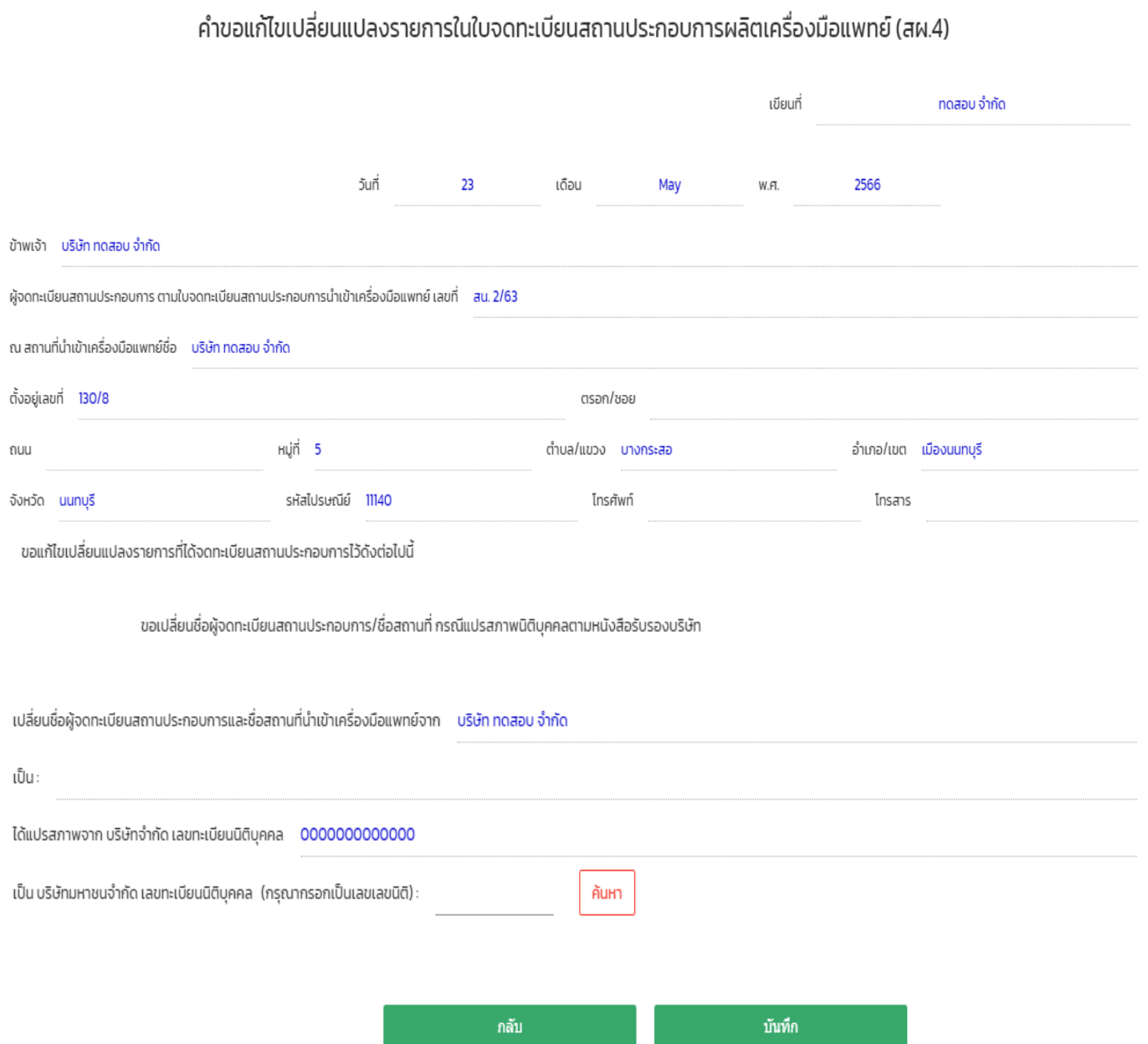

**ไฟล์แนบ (คำขอ นำเข้า-ผลิต แนบเหมือนกัน)**

### กรุณาแนบไฟล์ตามหัวข้อเอกสาร

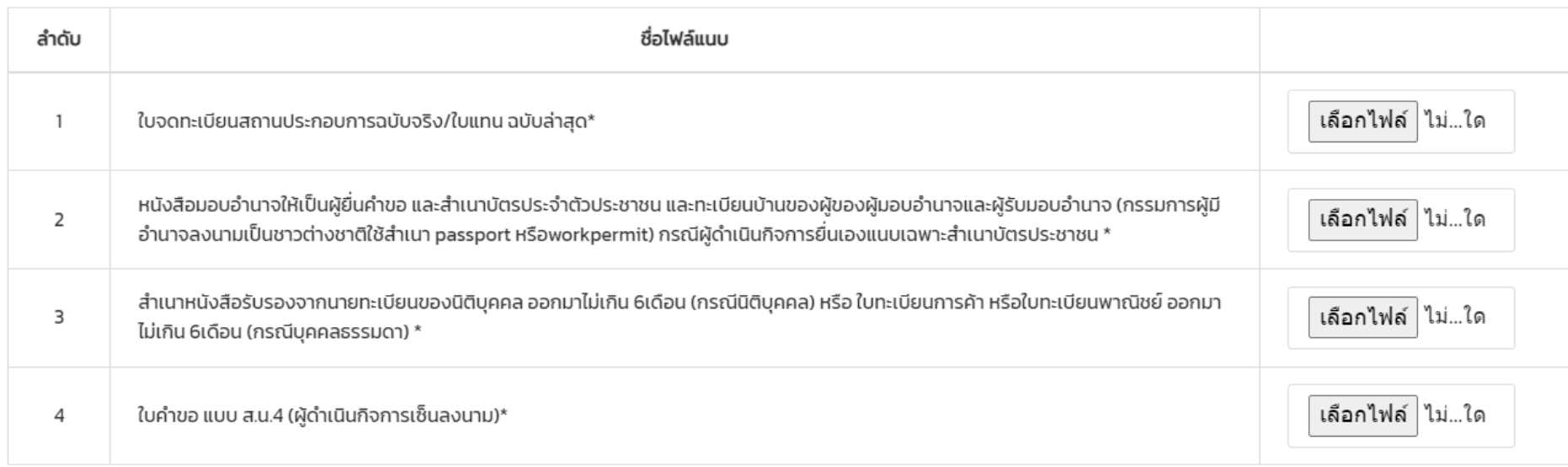

- 3. หัวข้อที่มี " \* " อยู่ที่ท้ายข้อความคือเอกสารที่บังคับแนบ เอกสารที่ไม่มีสามารถข้ามไปได้หากไม่มี เอกสารนั้นในการยื่นคำขอ
- 4. ไฟล์ที่แนบต้องเป็น PDF เท่านั้น
- 5. เมื่อแนบเอกสารเรียบร้อยแล้ว ให้กดปุ่ม ยืนยันการแก้ไข จะปรากฏเลขอ้างอิงการยื่นแก้ไข

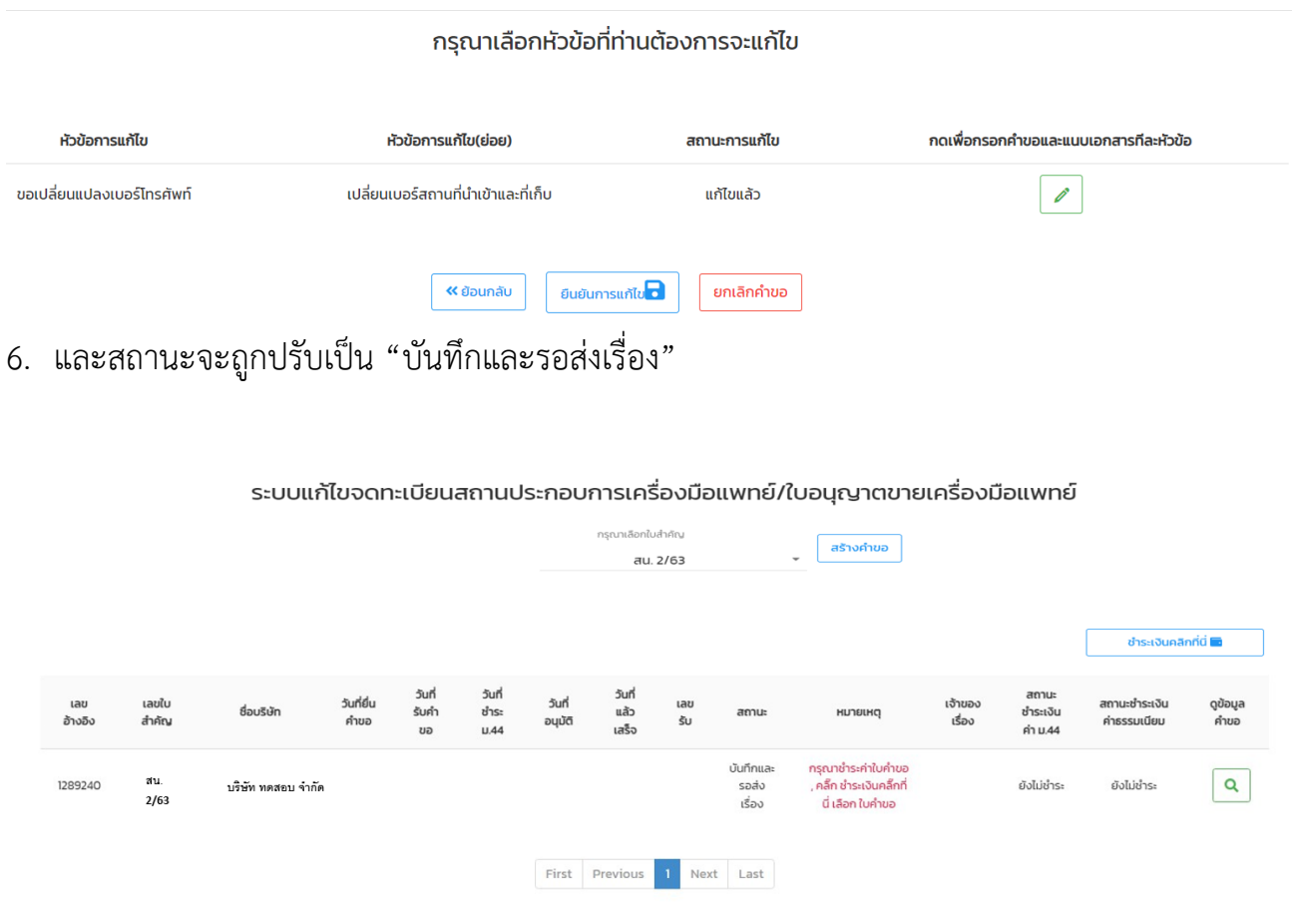

### **1.8 การส่งคำขอ**

1.8.1 ให้ผู้ประกอบการ คลิกที่ **"ชำระเงินคลิกที่นี่"** เพื่อ **ออกใบสั่งชำระเงิน ค่าใบคำขอ** 

#### ระบบแก้ไขจดทะเบียนสถานประกอบการเครื่องมือแพทย์/ใบอนุญาตขายเครื่องมือแพทย์

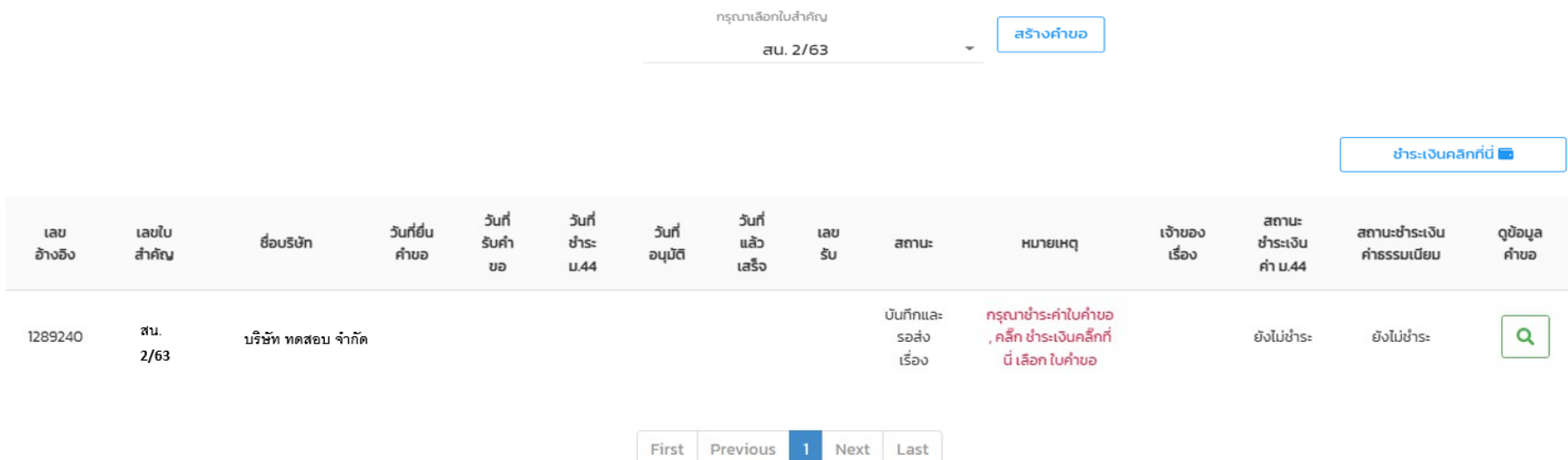

1.8.2 กดเลือก "ค่าใบคำขอ" เพื่อออกใบสั่งชำระ

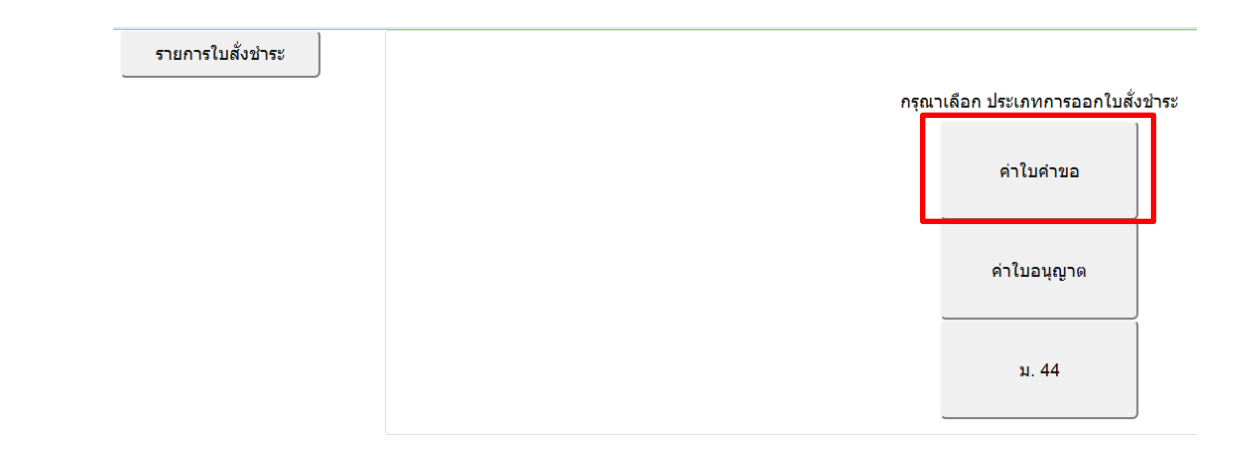

1.8.3 เลือกรายการ จากนั้นกดปุ่ม **"ออกใบสั่งชำระ"**

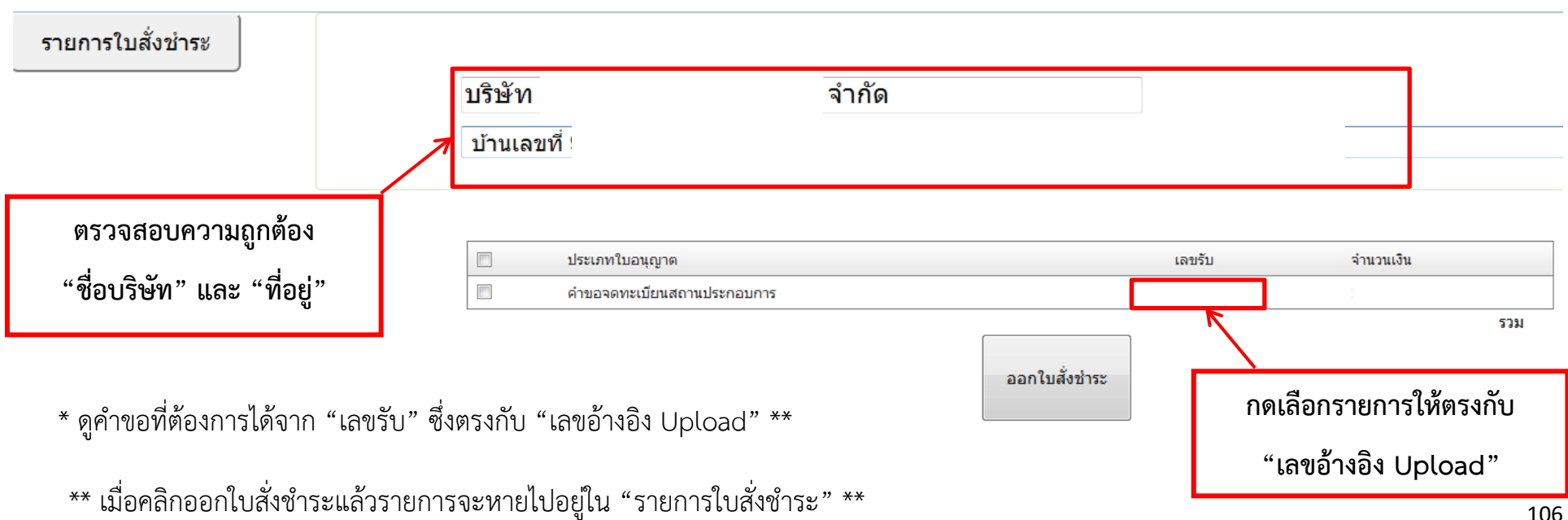

#### 1.8.4 คลิกที่ **พิมพ์ใบสั่งชำระ**

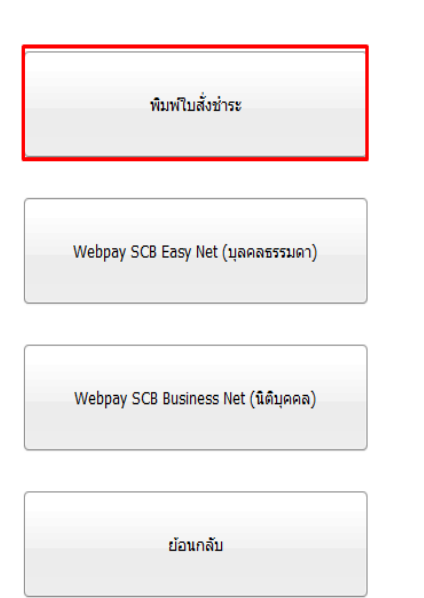

#### เลือกรปแบบการชำระเงิน

<u>หมายเหตุ</u> ้<del>หิมพ์ใบสั้ง</del>ชำระ หมายถึง พิมพ์ใบสั่งสำหรับไปชำระเงินที่ธนาคาร Webpay SCB Easy Net หมายถึง สามารถชำระเงินผ่านเว็ปไซต์ของธนาคารไทยพาณิชย์ สำหรับบคคลธรรมดา Webpay SCB Business Net หมายถึง สามารถชำระเงินผ่านเว็ปไซต์ของธนาคารไทยพาณิชย์ สำหรับนิติบุคคล

เงื่อนไข : การเข้าใช้งาน Webpay SCB Business Net สำหรับนิติบุคคล 1. เปิดบัญชีกับ SCB

2. ลงทะเบียนสมัครใช้บริการ Webpay SCB Business Net

3. มีปัญหาการใช้งาน Webpay SCB Business Net โปรดติดต่อ 0 2 544 1212

#### 1.8.5 ชำระเงิน "ค่าใบคำขอ"

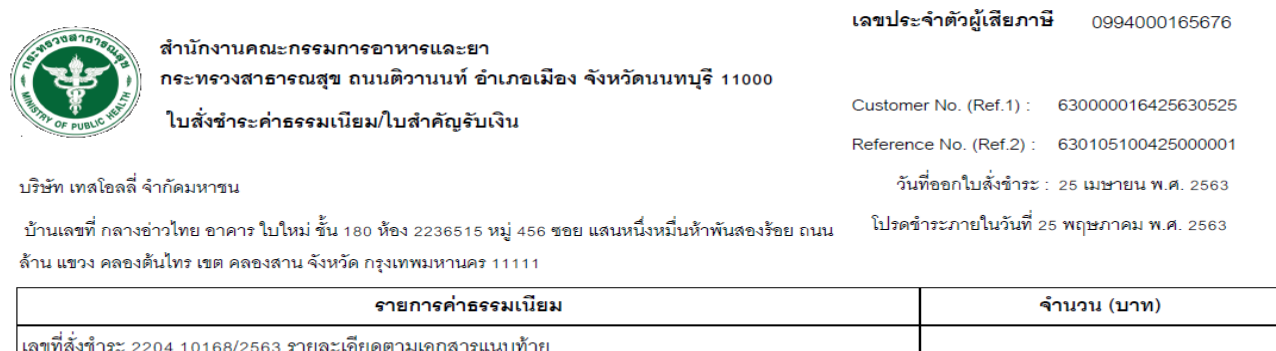

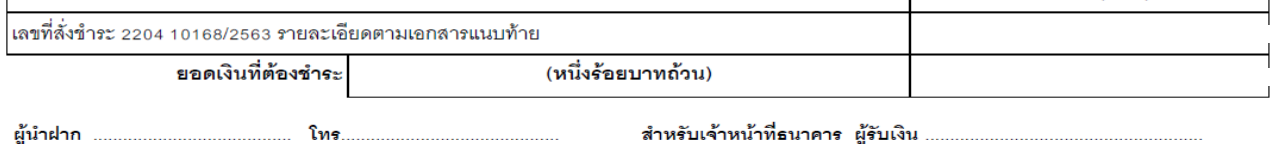

นําใบสั่งชําระไปชําระเงินได้ที่เคาน์เตอร์ธนาคาร หรือผ่าน Application ของธนาคารต่าง ๆ ที่ ปรากฏอยู่ในใบสั่งชําระค่าธรรมเนียม

หมายเหตุ : กรณีชําระค่าธรรมเนียมผ่านเคาน์เตอร์ธนาคารสามารถชําระได้ที่ ธนาคารไทยพาณิชย์แห่ง เดียวเท่านั้น (ณ วันที่ 28 ธันวาคม 2561)

1.8.6 หลังจากชําระ "ค่าใบคำขอ" เรียบร้อยแล้ว 15- 30 นาที จะมีข้อความ "ชำระแล้ว"ปรากฏที่ช่อง "ชำระเงินค่าธรรมเนียม" และ สถานะจะเปลี่ยนเป็น "**ส่งเรื่องและรอพิจารณา**" คำขอจะถูกส่งไปที่ฝั่ง เจ้าหน้าที่เพื่อตรวจสอบเอกสาร

หมายเหตุ ในกรณีที่สถานะไม่ถูกปรับเป็น "**ส่งเรื่องและรอพิจารณา**" หลังจากชำระเงินแล้วให้แจ้ง เจ้าหน้าที่เพื่อตรวจสอบสถานะให้ มิฉะนั้นคำขอที่ยื่นจะไม่ถูกส่งไปให้เจ้าหน้าที่พิจารณา

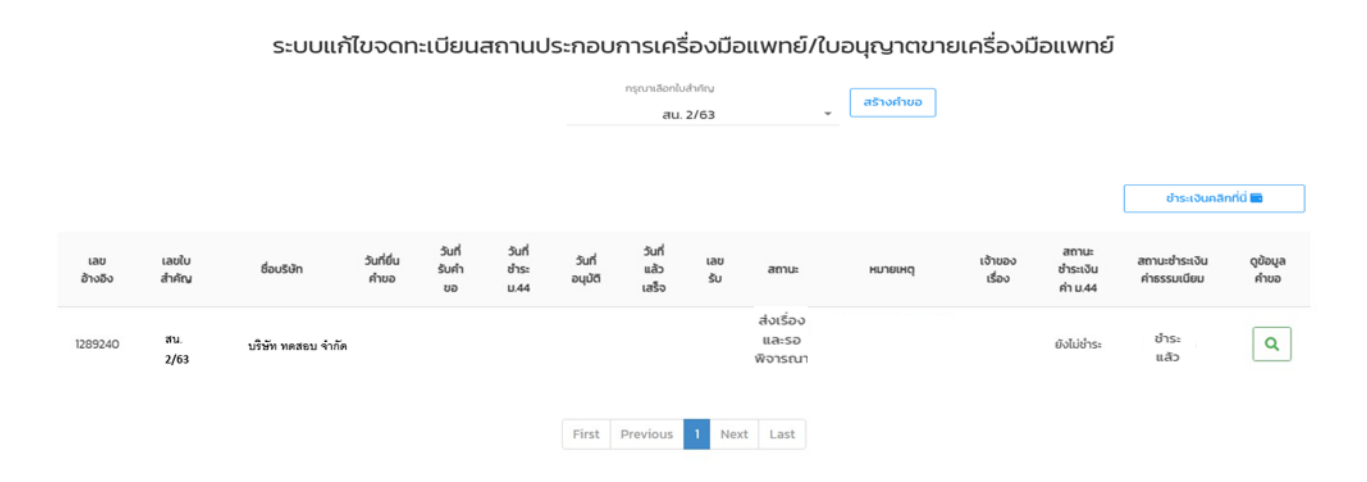
# **1.9 ขั้นตอนการพิจารณาเอกสาร**

1.9.1 เจ้าหน้าที่พิจารณาเอกสาร และเปลี่ยนสถานะเป็น **"รับคําขอ"** หากเอกสารครบถ้วนและถูกต้อง

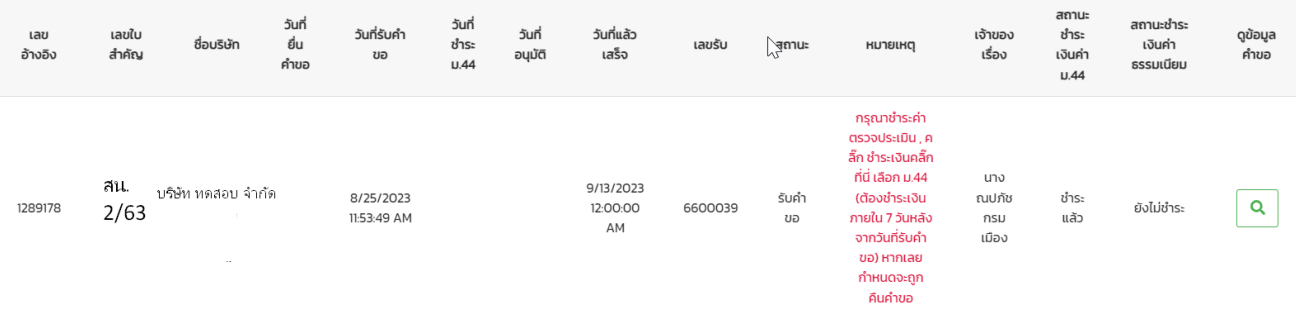

หมายเหตุในคำขอที่ต้องชำระค่าตรวจประเมิน จะต้องชำระภายใน 7 วันหลังจากวันที่รับคำขอ หากเลยกำหนดจะถูกคืนคำขอ

### **กรณีเจ้าหน้าที่ให้แก้ไขเอกสาร**

สถานะจะถูกเปลี่ยนเป็น "**ส่งให้ผู้ประกอบการแก้ไขคำขอ/เอกสารแนบ1**" โดยเจ้าหน้าจะชี้แจง รายละเอียดเอกสารที่จะต้องแก้ไข กด "ดูข้อมูล" เพื่อเข้าดูคำชี้แจง

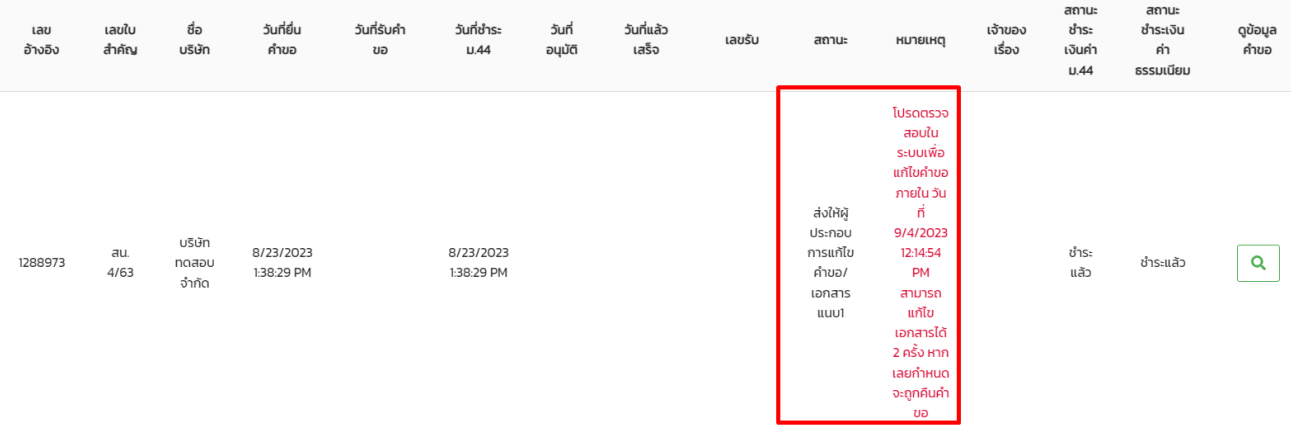

โดยการชี้แจงเอกสารจะแบ่งเป็น

1. การชี้แจงให้ "**แก้ไขหน้าคำขอ**" ที่ผู้ประกอบการยื่นเข้ามา ซึ่งการแก้ไขคำขอ ตรงหัวข้อการแก้ไขจะ ขึ้นชื่อ หัวข้อการแก้ไขที่ยื่นขอแก้ไขเปลี่ยนแปลง เจ้าหน้าที่จะระบุสิ่งที่ให้ไปแก้ไขข้อมูลคำขอ โดยกด ปุ่ม เพื่อเข้าไปแก้ไขคำขอ ซึ่งผู้ประกอบการจะต้องกรอกคำขอใหม่ทั้งหมดให้ถูกต้องตามที่เจ้า หน้าแจ้งแก้ไข

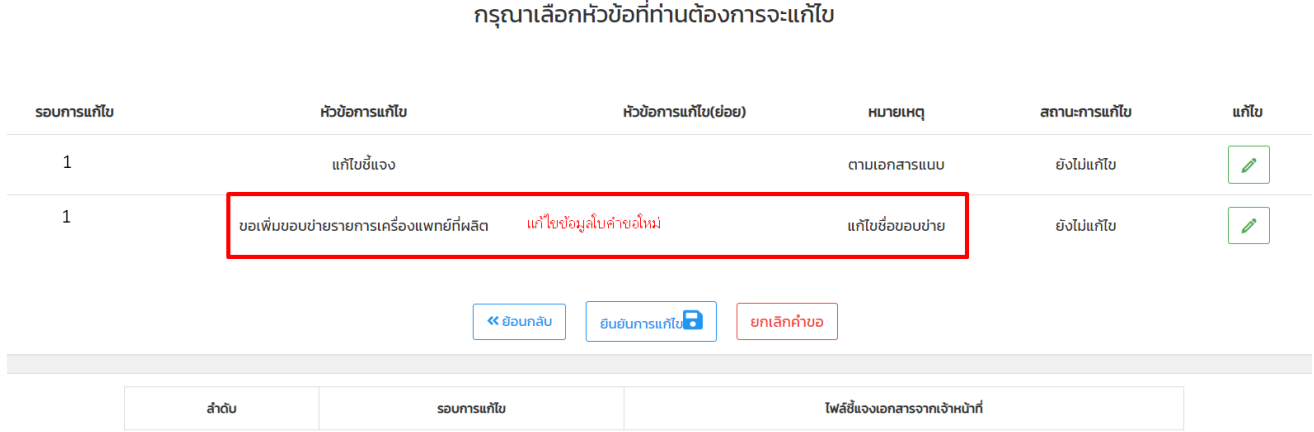

2. การชี้แจงให้ "**แก้ไขไฟล์แนบเอกสาร**" ที่ผู้ประกอบการยื่นเข้ามา ซึ่งการแก้ไขไฟล์แนบ ตรงหัวข้อการ แก้ไขจะขึ้นข้อความ "**แก้ไขชี้แจง**" เจ้าหน้าที่จะระบุสิ่งที่ให้ไปแก้ไขในไฟล์ โดยสามารถดูคำชี้แจง การแก้ไขที่หัวข้อ "**ไฟล์ชี้แจงเอกสารจากเจ้าหน้าที่**" กดปุ่ม เพื่อเข้าไปดูคำชี้แจงจาก เจ้าหน้าที่และกดปุ่ม เพื่อเข้าไปแนบเอกสารที่แก้ไข โดยจะต้องแนบไฟล์มาให้ครบตามจำนวน กล่องข้อความที่เจ้าหน้าที่ส่งไปให้

#### กรณาเลือกหัวข้อที่ท่านต้องการจะแก้ไข

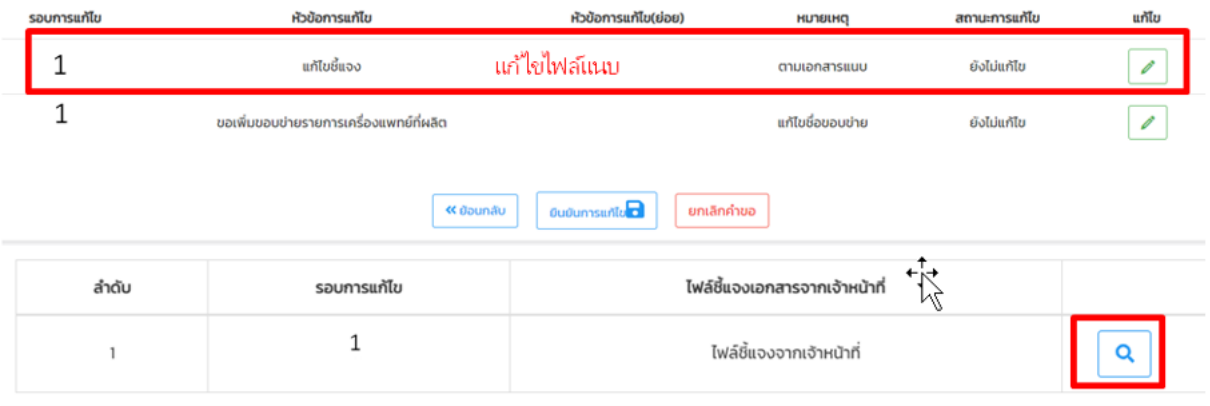

เมื่อแก้ไขเอกสารเรียบร้อยแล้ว ให้กด "**ยืนยันการแก้ไข**" เมื่อส่งการแก้ไขกลับมาที่เจ้าหน้าที่ สถานะจะเปลี่ยนเป็น "**รอพิจารณา**" หากเอกสารถูกต้องไม่ ต้องแก้ไขเพิ่มเติมเจ้าหน้าที่จะเปลี่ยนสถานะเป็น "รับคำขอ"

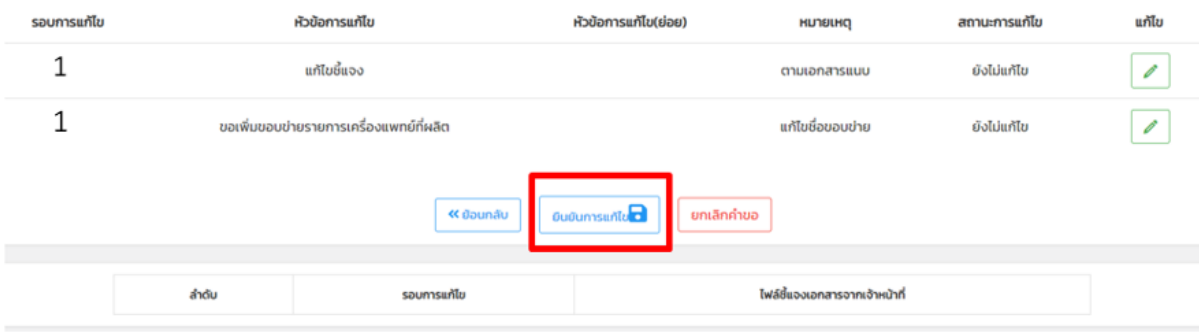

#### กรณาเลือกหัวข้อที่ท่านต้องการจะแก้ไข

#### หมายเหตุ หากไม่แก้ไขคำขอตามที่ระบุไว้ในระบบ คำขอจะถูกคืนโดยอัตโนมัติ

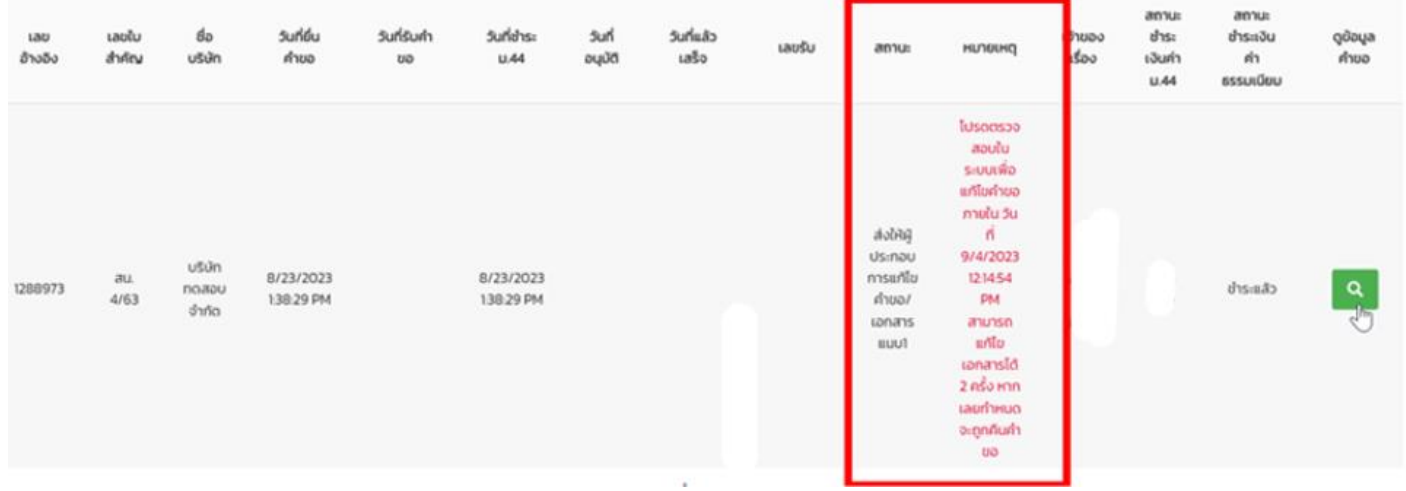

1.9.2 คำขอที่ต้องมีการชำระค่าตรวจประเมิน ให้ผู้ประกอบการ การออกใบสั่งชำระเงินค่า ม.44 โดยการคลิกที่ "ชำระเงินคลิกที่นี่" (ใช้วิธีเดียวกันกับการ ออกใบสั่งค่าคำขอ โดยคลิกที่ปุ่ม ม.44

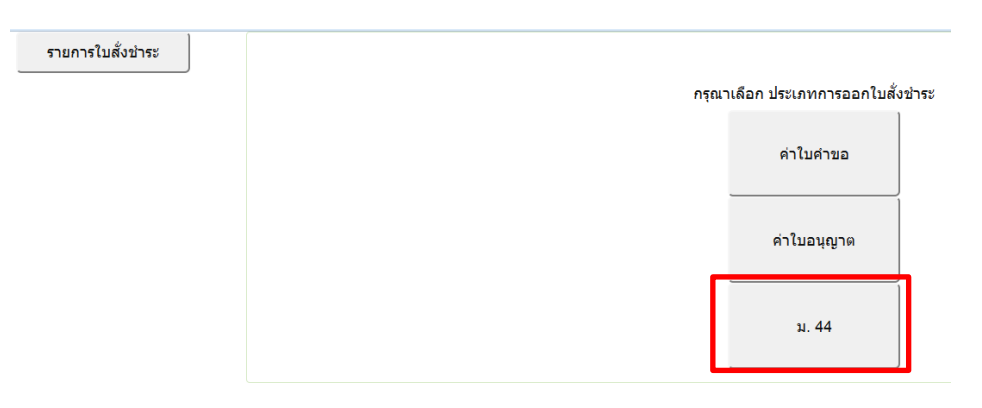

1.9.3 เลือกรายการ จากนั้นกดปุ่ม **"ออกใบสั่งชำระ"**

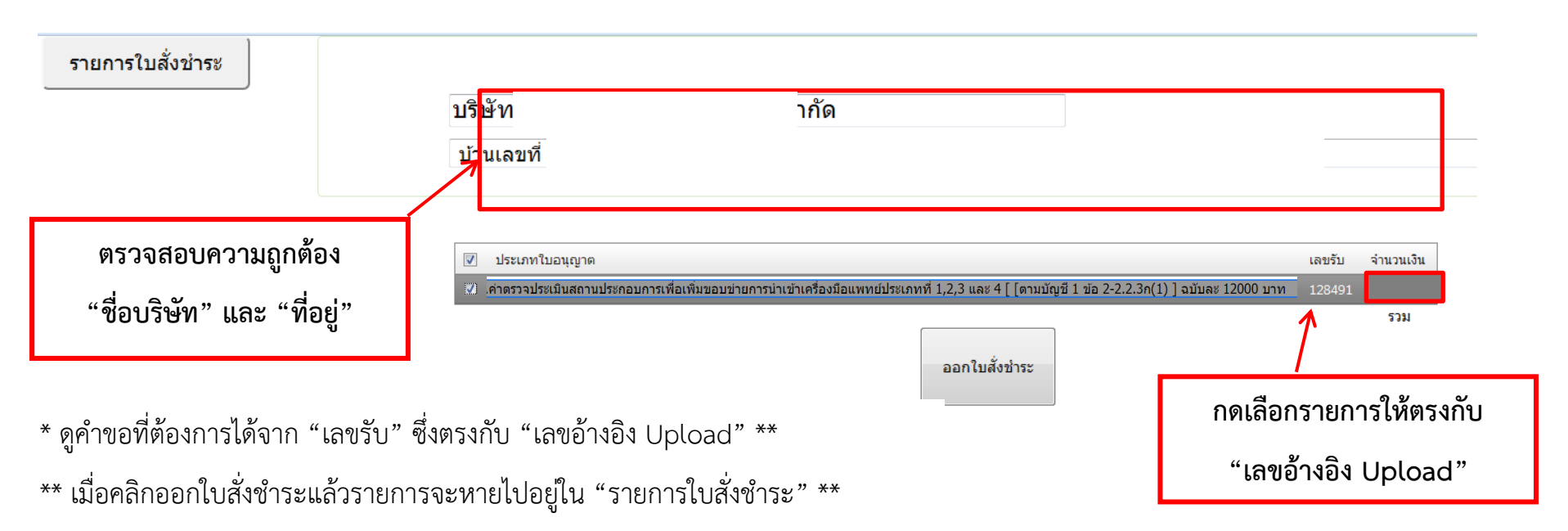

1.9.4 นำไปสั่งชำระที่ได้ไปชำระเงิน "ค่าตรวจประเมิน" ทำเช่นเดียวกับการชำระค่าใบคำขอ เมื่อชำระค่า ม.44 เรียบร้อยแล้ว จะปรากฏคำว่า "ชำระแล้ว" ขึ้นมาที่ช่องสถานะ "ชำระเงินค่า ม.44"

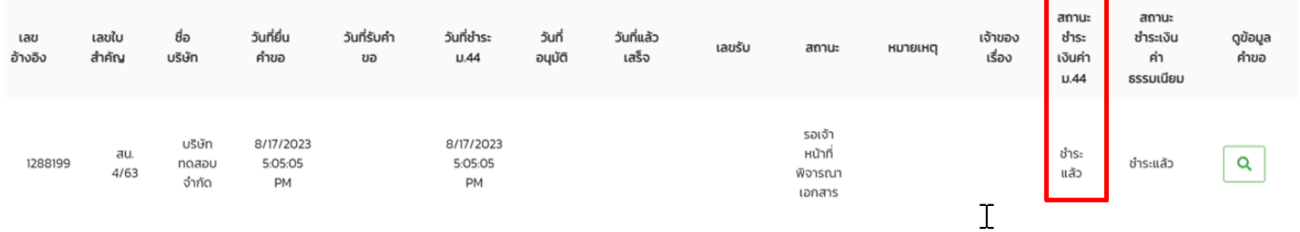

1.9.5 หลังจากชำระเงิน ม.44 เรียบร้อยแล้ว เจ้าหน้าที่จะพิจารณาอนุมัติคำขอต่อไป

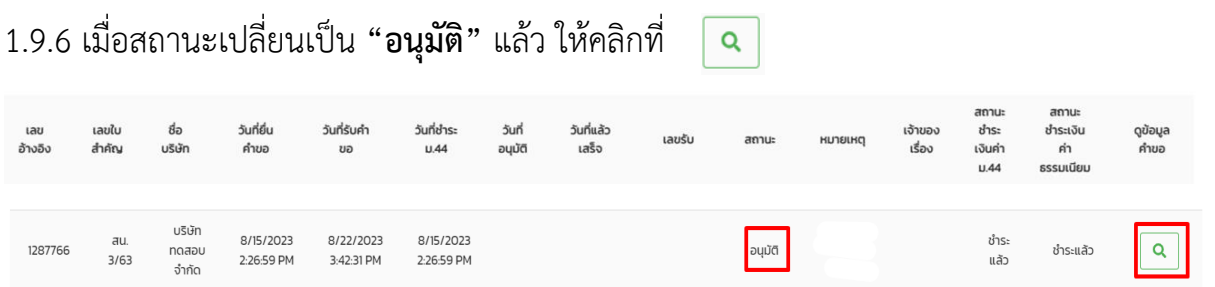

โดยคลิกที่ปุ่ม "ดูใบจดทะเบียนหลังแก้ไขเปลี่ยนแปลง"จะปรากฏใบอนุญาตจดทะเบียนสถาน ประกอบการเครื่องมือแพทย์หลังอนุมัติแก้ไขในรูปแบบอิเล็กทรอนิกส์

**«** ย้อนกลับ ้คำขอเลขอ้างอิงเลขที่ 1289094 หัวข้อการแก้ไข ดูไฟล์แนบ ห้าข้อการแก้ไข แก้ไขไอากโ แล้ไย (เป็น) **BUJSILKO** วันที่ส่งเรื่องแค้ไข (ย่อย) ดใบคำขะ ขอเพิ่มขอบข่ายรายการเครื่อง Bariatric Services S18 8/23/2023  $\mathbf{Q}$ แพทย์ที่นำเข้า ละเอียด 4:06:30 PM ขอเพิ่มขอบข่ายรายการเครื่อง 8/23/2023  $\overline{\mathbf{Q}}$ Cardiology รายละเอียด ์<br>แพทย์ที่นำเข้า 4:06:30 PM ขอเพิ่มขอบข่ายรายการเครื่อง Clinical Engineering ราย 8/23/2023  $\overline{\mathbf{Q}}$ แพทด์ที่นำเข้า  $3 - 500$  $A:OR:RO$  DM

### กดปริ้นท์ใบอนุญาตจดทะเบียนสถานประกอบการเครื่องมือแพทย์จากทางหน้าเว็บไซต์ได้เลย

**เลขใบจดทะเบียนสถาน ประกอบการเครื่องมือแพทย์ ที่ได้รับ**

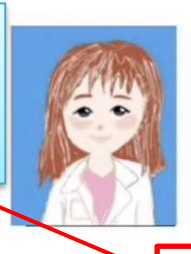

ใบจดทะเบียนที่

สน.

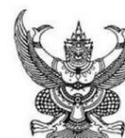

แบบ บ.ส.น.๑

ใบจดทะเบียนสถานประกอบการนำเข้าเครื่องมือแพทย์

#### ใบจดทะเบียนสถานประกอบการฉบับนี้ให้ไว้แก่

บริษัท เอ จำกัด เป็นผู้ดำเนินกิจการ เพื่อแสดงว่าเป็นผู้จดทะเบียน โดยมี นางสมศรี ใจดี สถานประกอบการของสถานที่นำเข้าเครื่องมือแพทย์ชื่อ บริษัท เอ จำกัด ตั้งอยู่เลขที่ 5 ตรอก/ซอย ถนน เทศบาล หมู่ที่ อำเภอ/เขต ตำบล/แขวง ลาดยาว จตุจักร รหัสไปรษณีย์ 10900 โทรศัพท์ จังหวัด กรุงเทพมหานคร 0 2590 7280 สถานที่เก็บรักษาเครื่องมือแพทย์แห่งที่ ๑ ตั้งอยู่เลขที่ 5 ตรอก/ซอย เทศบาล กบบ หมู่ที่ ตำบล/แขวง ลาดยาว อำเภอ/เขต จตุจักร จังหวัด กรุงเทพมหานคร รหัสไปรษณีย์ 10900 โทรศัพท์ 0 2590 7280 สถานที่เก็บรักษาเครื่องมือแพทย์แหงที่ ๒ ตั้งอยู่เลขที่ ตรอก/ซอย ถบบ หมู่ที่ ตำบล/แขวง อำเภอ/เขต จังหวัด รหัสไปรษณีย์ โทรศัพท์ สำหรับการนำเข้าเครื่องมือแพทย์ (ตามเอกสารแนบท้าย) โดยมีผู้ควบคุมการนำเข้าเครื่องมือแพทย์ตามมาตรา ๖(๗) ดังนี้ ใบจดทะเบียนสถานประกอบการฉบับนี้ใช<sup>้</sup>ได้จนถึงวันที่ ๓๑ ธันวาคม พ.ศ.

 $W.91$ 

พิมพ์จากเอกสารอิเล็กทรอนิกส์ตันฉบับ สำนักงานคณะกรรมการอาหารและยา กระทรวงสาธารณสุข  $\n *m*$  $\sim$  1/2

**วัน เดือน ปี ที่ได้รับ ใบจดทะเบียนกับทาง อย.**

สำนักงานคณะกรรมการอาหารและยา

กระทรวงสาธารณสุข

ผู้อนุญาต

หมายเหตุ ได้รับใบจดทะเบียนสถานประกอบการเครื่องมือแพทย์ตั้งแต<sup>่</sup> วันที่ เดือน W.A.

และให้ใช้เฉพาะสถานที่ที่ระบุไว้ในใบจดทะเบียนสถานประกอบการนี้เท่านั้น

เดือน

์<br>ตรวจสอบลายมือซื่ออิเล็กทรอนิกส์

ให้ไว<sup>้</sup> ณ วันที่

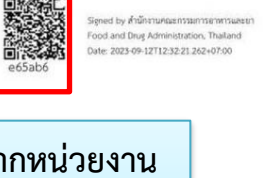

**QR code ที่แสดงว่าออกโดยทาง อย. QR code จากหน่วยงาน**

**ภายนอกที่รับรองว่าใบ**

**ดังกล่าวออกโดยแสดงว่าออก**

**โดย อย.**

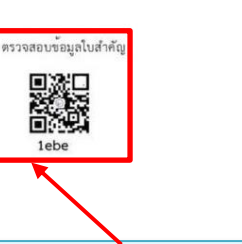

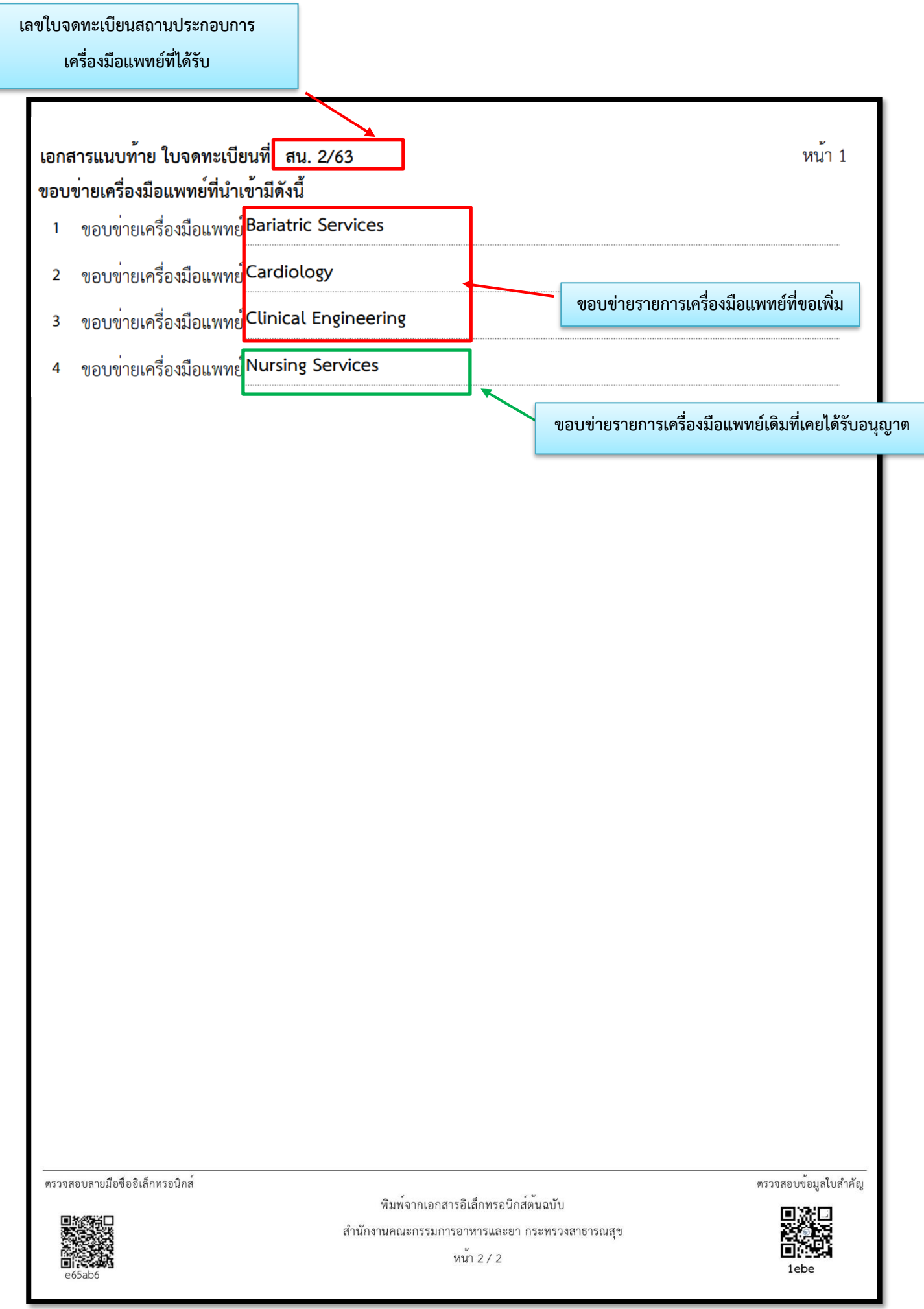

## และเมื่อคลิกปุ่ม "สรุปประวัติการแก้ไขเปลี่ยนแปลง" จะปรากฎข้อมูลประวัติการแก้ไขใบจดทะเบียนใน แต่ละครั้ง

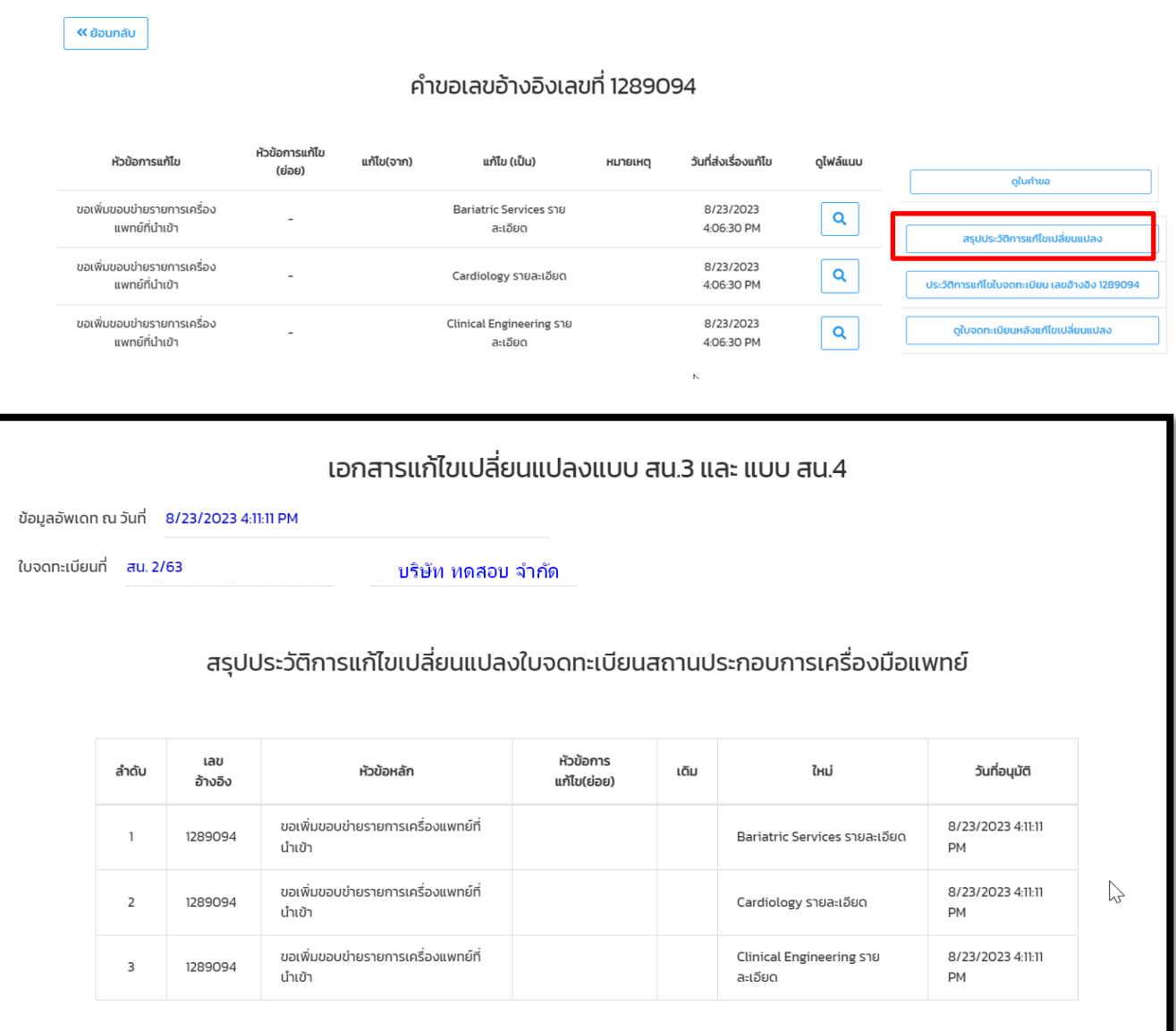

### **1.10 การ Print ใบเสร็จ**

ใบเสร็จจะถูกส่งให้ผู้ประกอบการทาง e-mail ของผู้ยื่นคำขอ หรือ สามารถปริ้นจากระบบ Skynet ตามขั้นตอนดังต่อไปนี้ 1.10.1 คลิ๊กที่ "ชำระเงินคลิกที่นี่"

ระบบแก้ไขจดทะเบียนสถานประกอบการเครื่องมือแพทย์/ใบอนุญาตขายเครื่องมือแพทย์ สร้างคำขอ กรุณาเลือกใบสำคัญ ้ชำระเงินคลิกที่นี่ 1.10.2 เลือก รายการใบสั่งชำระ รายการใบสั่งชำระ ึกรุณาเลือก ประเภทการออกใบสั่งชำระ ค่าใบคำขอ ค่าใบอนุญาต ม. 44

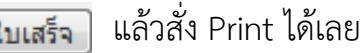

รายการใบสั่งชำระ

#### รายการใบสั่งชำระทั้งหมด

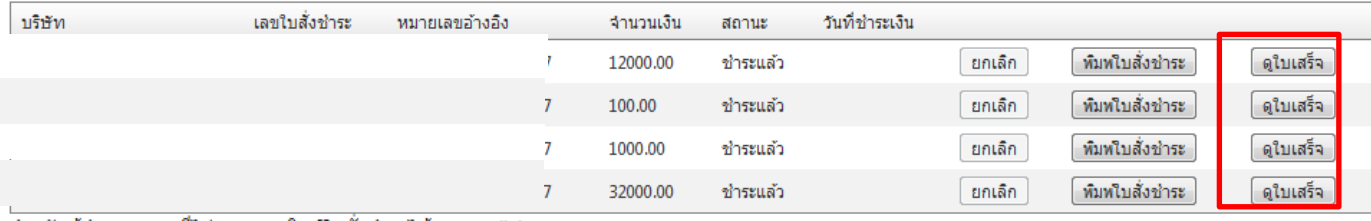

สำหรับผู้ประกอบการที่ไม่สามารถ พิมพ์ใบสั่งชำระได้ กรุณา click